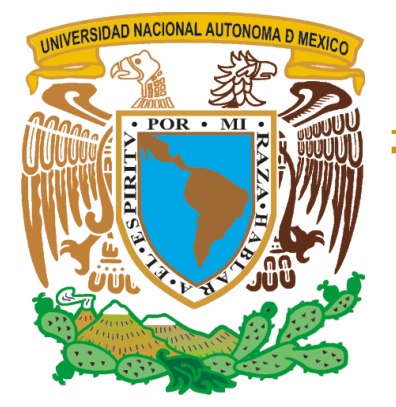

## **UNIVERSIDAD AUTONÓMA DE MÉXICO**

**FACULTAD DE ESTUDIOS SUPERIORES ARAGÓN**

### **"AUTOMATIZACIÓN DE UNA LÍNEA DE EMPAQUE**

#### **(LLENADO DE PASTILLAS)"**

## T E S I S

**QUE PARA OBTENER EL TÍTULO DE : INGENIERÍO MECÁNICO ELÉCTRICO ÁREA: ELÉCTRICA Y ELECTRÓNICA P R E S E N T A : JOSÉ GUADALUPE CEDILLO MEJORADA**

**ASESOR: ING. NARCISO ACEVEDO HERNÁNDEZ**

**CD.NEZAHUALCÓYOTL, EDO. DE MÉXICO 2010**

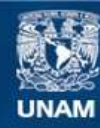

Universidad Nacional Autónoma de México

**UNAM – Dirección General de Bibliotecas Tesis Digitales Restricciones de uso**

#### **DERECHOS RESERVADOS © PROHIBIDA SU REPRODUCCIÓN TOTAL O PARCIAL**

Todo el material contenido en esta tesis esta protegido por la Ley Federal del Derecho de Autor (LFDA) de los Estados Unidos Mexicanos (México).

**Biblioteca Central** 

Dirección General de Bibliotecas de la UNAM

El uso de imágenes, fragmentos de videos, y demás material que sea objeto de protección de los derechos de autor, será exclusivamente para fines educativos e informativos y deberá citar la fuente donde la obtuvo mencionando el autor o autores. Cualquier uso distinto como el lucro, reproducción, edición o modificación, será perseguido y sancionado por el respectivo titular de los Derechos de Autor.

#### *AGRADECIMIENTOS*

*A nuestra máxima casa de estudios la Universidad Nacional Autónoma de México, por brindarnos las herramientas necesarias para convertirnos en unos profesionistas orgullosos de su país.*

*A los profesores que nos brindaron sus conocimientos y experiencias.*

#### *A DIOS*

*Por haber estado siempre presente en mis convicciones dándome la fortaleza necesaria para superar los momentos y los retos más difíciles, permitiéndome ver con claridad el camino que he seguido a través de mi vida en la búsqueda de mis ilusiones y metas que gracias a él he logrado alcanzar con éxito.*

#### *A MIS PADRES*

*Que con su amor, protección y sabiduría forjaron en mí las bases para ser una persona responsable, con principios y valores que han sido esenciales en el alcance de mis logros.*

#### *A MI ESPOSA E HIJOS*

*Les agradezco su paciencia, su compresión y su apoyo para lograr la meta propuesta y que siempre confiaron en mí y que siempre han sido mi motivo de superación.*

#### *A MIS HERMANOS Y AMIGOS*

*Gracias por el cariño y apoyo moral que siempre he recibido de ellos con el cual he logrado culminar mi esfuerzo, nunca encontraré la forma de agradecerles su ayuda incondicional.*

#### *A MI ASESOR*

*Gracias por su apoyo y que de una u otra manera siempre estuvo al tanto del desarrollo de la culminación de este trabajo.*

*Gracias a todos.*

## **Contenido**

## **AUTOMATIZACIÓN DE UNA LÍNEA DE EMPAQUE (LLENADO DE PASTILLAS)**

#### **OBJETIVOS**

Entender la configuración física y modular del equipo de sus diferentes entradas y salidas (digitales o análogas), procedimientos de instalación de equipo, lenguaje de programación de los controladores de Lógicos Programables enfocados a una aplicación práctica en la industria farmacéutica.

#### JUSTIFICACIÓN

De primera instancia es concluir con mi formación académica, luego es dar a la gente que consulte dicha Tesis una base de consulta y/o información para sus trabajos en la escuela, trabajo, etc.

#### Introducción

#### Capítulo 1

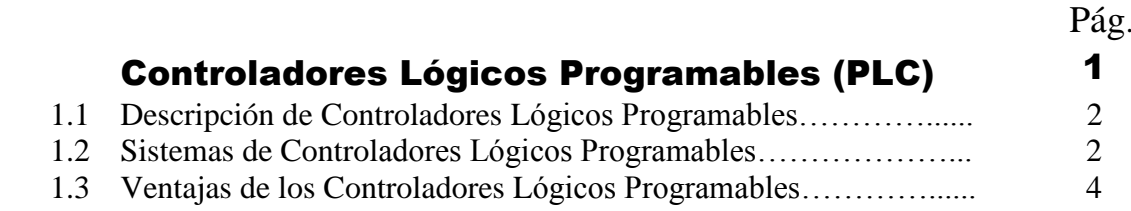

## Capítulo 2

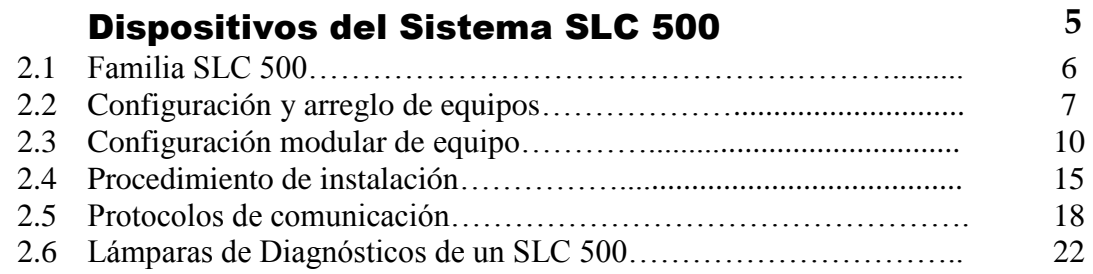

## Capítulo 3

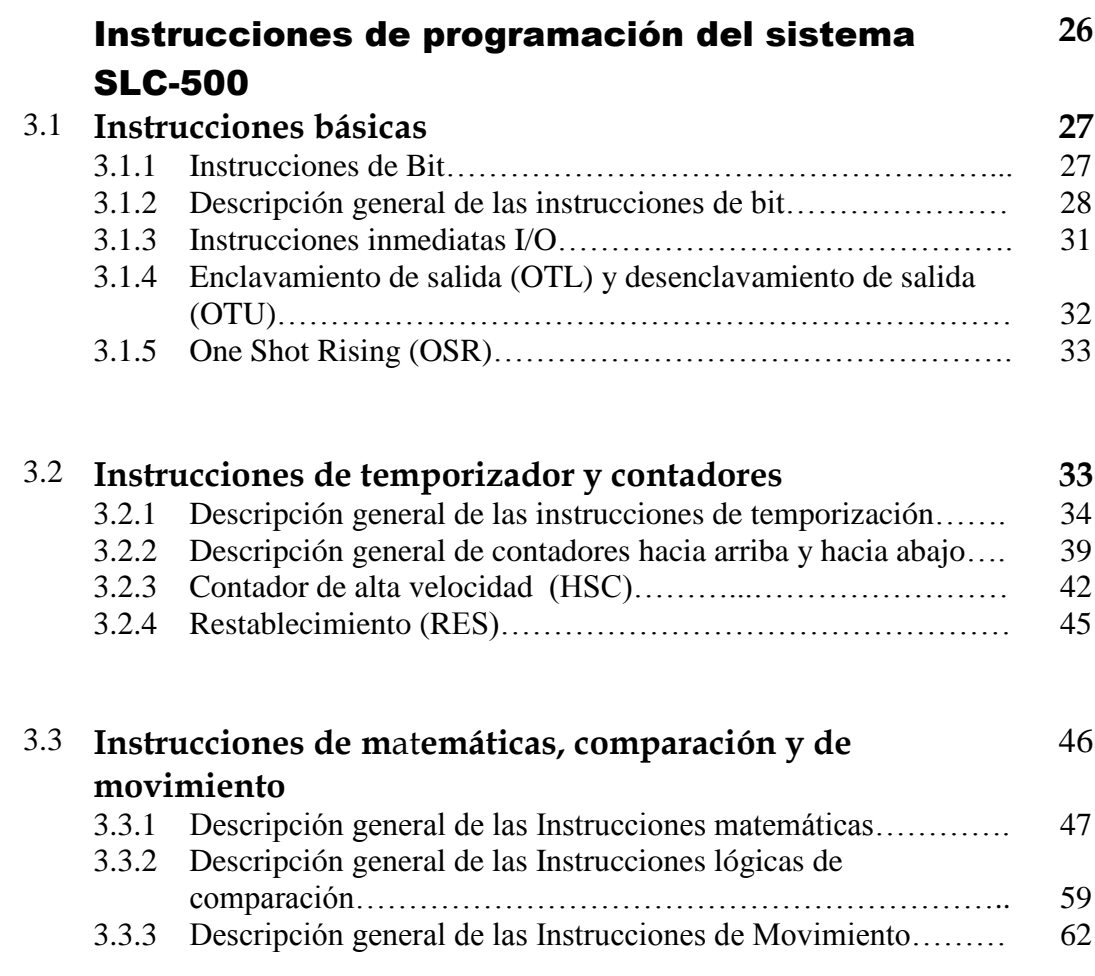

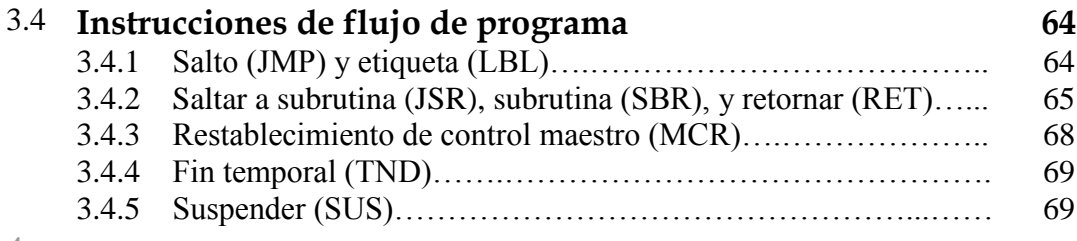

Capítulo 4

### Automatización de una línea de Llenado de Pastillas **71**

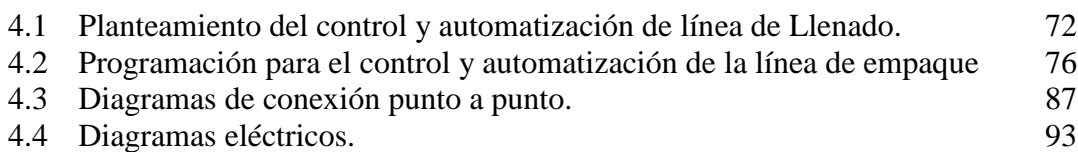

Capítulo 5

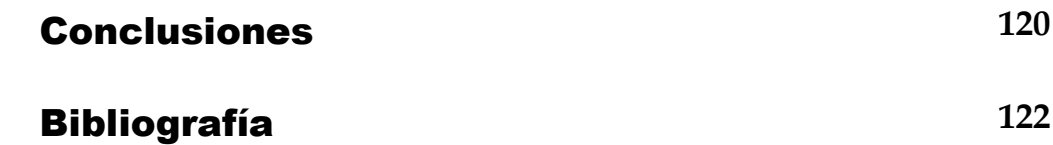

#### **INTRODUCCION**

En la actualidad las empresas debido a la alta competitividad requieren ir mejorando sus sistemas de producción para las exigencias del mercado y por lo cual requieren de métodos que le ayuden a optimizar tiempos, planificar, clasificar sus productos, tener un mínimo de errores que lleven a una pérdida de tiempo. Que representa una pérdida cuantiosa de dinero en caso de tener paro en sus equipos.

Hasta el momento la automatización de maquinas y procesos han permitido mejorar la productividad, han reducido los costos, se obtiene en un menor tiempo, no se requiere de mucha gente en la líneas de producción ni de empaque, se obtiene productos en Stock.

Por eso es que debido al avance de la tecnología se ha venido sustituyendo del control convencional de botoneras, timer, relevadores, contadores como dispositivos individuales y circuitería para realizar un proceso específico a sistemas de control automatizado que cuenta con un sistema de módulos de entradas y salidas para las diferentes variables de señales analógicas o digitales y que mediante un procesador realiza diferentes funciones de control de automatizado que puede ser programado una y otra vez para que realicen una secuencia lógica. Además cuenta internamente con Timer, contadores, expresiones matemáticas, lógicas, etc, que pueden ser usadas para llevar a cabo la programación y ser guardados en la memoria del procesador.

Es por esto que quise escribir un poco acerca de los beneficios de un Sistema Lógico Programable y llevarlo a cabo con un proceso real que es la Automatización de la Llenadora de Pastillas, de una Línea de Empaque.

# **Capítulo 1**

## **CONTROLADORES LÓGICOS PROGRAMABLES (PLC)**

uando hablamos de los controladores lógicos programables (PLC) en la mayoría de los casos se desconoce su uso, para que sirve, en que nos ayuda y en realidad a simple vista no se tiene una aplicación práctica en nuestra vida cotidiana, sin embargo está más ligada a nosotros sin darnos cuenta; por ejemplo: El ensamble de la televisión que casi todos tienen en su casa fue realizado por un Autómata Programable, el de un automóvil, estéreo, refrigeradores, estufas, y casi todos los equipos electrónicos y electrodomésticos; en las grandes industrias es donde mayormente son usados por ejemplo en el llenado de bebidas o gaseosas, en la fabricación empacado de medicinas, etc. Aun en las computadoras que muchos usamos también fueron ensamblados por autómatas. C

Sin menospreciar algunas otras aplicaciones o utilidades de los Controladores Lógicos Programables (PLC), en este capítulo se dará una descripción de manera general de cómo está constituido, y algunas ventajas con respecto a los Sistemas de Control tradicionales. Además trataremos de darle una aplicación de una manera práctica y explicar el porqué fue un tema de mi Tesis.

## **1.1 Descripción de los controladores Programables**

Los primeros Controladores Lógicos Programables (PLC´s) fueron introducidos alrededor 1970, en las industrias automotivas ya que en sus comienzos fueron requiriendo monitorear y verificar los paros arriba de un mes. Con la ayuda de los PLC´s se resolvieron más rápidamente estos inconvenientes además era mucho más rápido las modificaciones en el sistema de control; por lo tanto se les fue adquiriendo más confianza y fueron adquiriendo más fuerza su uso en muy poco tiempo.

Los primeros controladores lógicos programables fueron designados para reemplazar los gabinetes de control convencional basados básicamente en relevadores. Ahora ¿por qué los PLC's pasan a sustituir los sistemas de control convencional?; porque su instalación es más sencillas, ocupa considerablemente menos espacio y energía, tiene LED`s de modos de diagnósticos, operación y falla, pero lo más importante son programables. Por lo cual su popularidad creció rápidamente en la Industria de Sistemas de Control y como su captación prospero, la industria requirió mucha más capacidad de entradas y salidas I/O, más memoria y en adición más funciones. En los modernos PLC´s ha sido posible incrementar su potencia para casi cualquier sistema de control requerido.

La General Electric Company enuncia la siguiente definición para un Controlador Programable:

#### **"... es una** *computadora industrial* **que acepta entradas de interruptores y sensores, evalúa estas entradas en acorde con el** *programa cargado***, y genera salidas para controlar maquinas y procesos."**

De esta definición nosotros podemos deducir que un PLC es una computadora que puede ser programada para perfeccionar mucho más las operaciones de los sistemas de control; que con los sistemas de control convencional no era posible a menos que los paneles fuesen recableados, o las tarjetas de circuitos impresos deberián ser construidas nuevamente cuando se requiera realizar una modificación en la secuencia del Sistema de Control. Con un PLC la modificación se puede realizar fácilmente conectando un programador y presionando algunas teclas para la modificando del programa. Ahora supongamos que una máquina no es tan requerida, el PLC puede ser removido y rehusado en alguna otra máquina, siendo una computadora industrial el PLC puede operar propiamente en el calor, en un ambiente sucio y en un ambiente de ruido eléctrico que es muy común encontrarlo en muchas de las industrias, sin embargo; es necesario hacer mención que un PLC maneja señales de comunicación que requieren una conducción independiente de las demás señales.

## **1.2 Sistemas de controladores lógicos programables.**

En la figura 1.1 se muestra un diagrama a bloques de un Sistema de Control Lógico Programable. Todos las partes requeridos que componen un PLC están ubicados dentro de línea punteada. El programador es únicamente requerido durante la programación, cuando se tiene alguna falla o se requiere realizar alguna modificación en el programa.

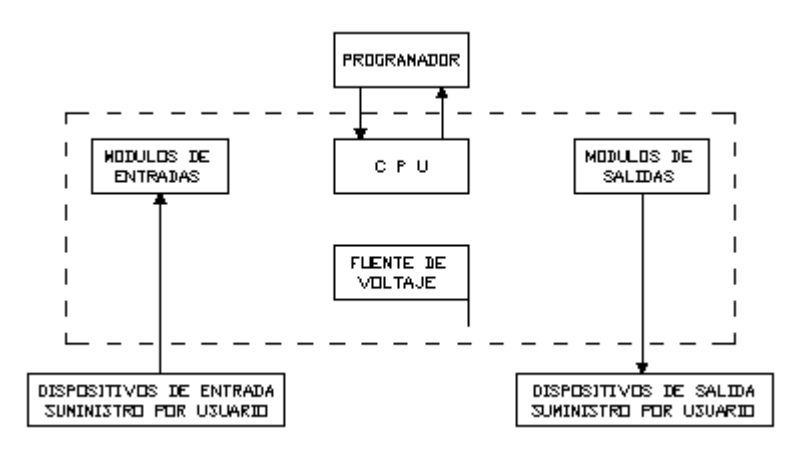

Figura 1.1 Diagrama a bloques de un Sistema de Control Lógico Programable.

La Unidad Central de Procesamiento (CPU) es el cerebro o el corazón del sistema, la cual está compuesta o contiene Acceso de Memoria Aleatoria (RAM) para el almacenamiento de programas y datos, tiene una Memoria de Lectura Únicamente (ROM) la cual sirve para el almacenamiento de las operaciones del sistema y una Unidad Micro procesadora. El CPU monitorea el estado de señales de entrada del sistema, resuelve la lógica del programa y controla las salidas del sistema.

Los Módulos de entrada y salida forman la interface entre CPU y el "mundo exterior" (mediante el uso de señales de entrada o salida de los dispositivos usados). Existen diferentes tipos de entradas o salidas las cuales serán habilitadas dependiendo del uso de la señal o potencia requerida. La figura 1.2 muestra algunos de los módulos que son habilitados:

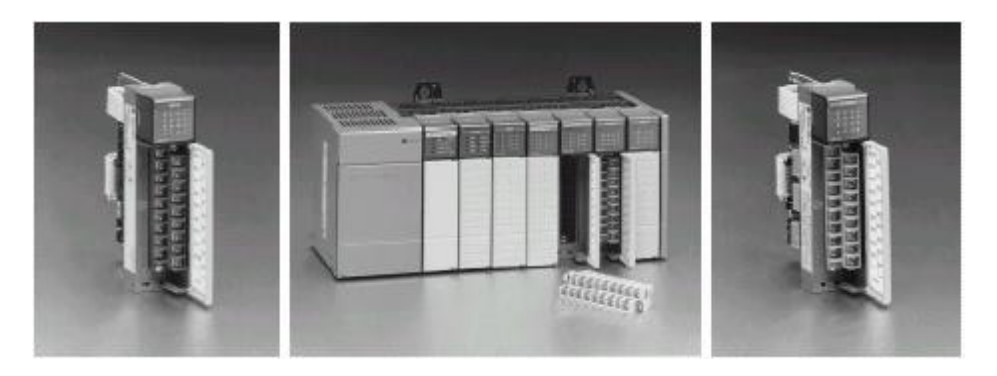

En la figura 1.2 se muestra a los extremos módulos de entrada/salidas habituales para la conexión de señales externas, al centro del dibujo se observa el PLC (SLC 500) completo con su chasis, fuente de voltaje, procesador y módulos de entrada / salida.

Los módulos de entrada/salida condicionan las señales que entrada y las que salen del PLC. Estos módulos convierten las señales de entrada y salida a un Bajo de Voltaje de DC usado por el Bus de datos del CPU y filtra la salida de cualquier pico, interferencia, o cualquier otro ruido eléctrico que pueda ser presentado en la línea. Las señales de salida son físicamente aisladas desde el CPU mediante el uso de opto-acopladores. (Los módulos de I/O serán discutidos en el capítulo 2).

La fuente de Voltaje suministra el Voltaje de DC requerido para el CPU, el programa y los módulos de I/O. Cabe hacer mención que los módulos requieren de una Fuente de Voltaje Externa.

## **1.3. Ventajas de los controladores lógicos**.

Podemos deducir que encontraremos muchas más ventajas en el usó de un PLC, que de algún otro sistema de control con las mismas características. Sin embargo cabe mencionar que si un *sistema de control* es demasiado pequeño tendríamos que analizar algunas características como podrían ser su costo. A continuación enunciaremos algunas de las ventajas del uso de PLC.

- ES PROGRAMABLE. Comenzando con que un PLC es programable es un simple y gran beneficio. Recargable para una modificación día a día del control requerido para el proceso, de ser necesario, lo cual puede realizarse fácilmente sin tener que modificar el cableado de campo.
- $\bullet$ ES FLEXIBLE. Luego de que los PLC´s sean usados, para diferentes máquinas es posible que requieran diferentes controladores. Por lo que un solo PLC puede controlar varias máquinas y todas al mismo tiempo si fuese necesario.
- CONFIABLE. Comenzando con que es un dispositivo de estado sólido, un PLC es más confiable que un relevador mecánico o eléctrico y que los relevadores de tiempo.
- REUSABLE. Si una máquina no es tan requerida, el PLC puede ser usado en otra máquina.
- MANTENIMIENTO. Los PLC poseen modos de diagnósticos en adición a alguna falla o problema. Los módulos de entrada / salidas son fácilmente removidos y reemplazados.
- ECONÓMICOS. Un PLC con numerosos relevadores, timers, contadores, secuenciometros y algunas otras funciones su costo es mucho menor que de algunos dispositivos similares.
- TAMAÑO PEQUEÑO. Un PLC requiere de mucho menos espacio que otro tipo de  $\bullet$ sistema de control.

## **Capítulo 2**

## **DISPOSITIVOS DE UN SISTEMA SLC 500**

o importa que tan sencillo o complicado pueda ser la programación de un PLC, se requiere conocer lo fundamental en los arreglos del mismo, tenemos que tener una idea clara de cómo está constituido, como está formada la Familia de un SLC 500, cual es su configuración, cual es su arreglo modular. Todo esto es de suma importancia ¿por qué? Supongamos que se quiere comercializar el uso del PLC a una Empresa, como lo lograremos si nosotros no conocemos ni lo más mínimo en el equipo, como su fuente de poder ya sea alterna o directa, los tipos de chasis, las combinaciones en tarjetas de entrada y salidas, si existen módulos para aplicaciones especiales y aun más importante cuáles son sus limitaciones, por lo que es de suma importancia explicar cómo está constituida esta familia. Aunado a esto describiremos en forma breve como interpretar las lámparas de diagnósticos de un SLC 500, cuando está operando correctamente, cuando se presenta alguna falla en el procesador, etc. Así mismo, como la forma correcta de instalar un procesador, cuales son los cuidados se deben tener en cuenta y finalmente hablaremos un poco acerca de los protocolos de comunicación Protocolo RIO, Protocolo Data High Plus (DH+), etc. N

## **2.1. Familia SLC 500**

La familia de controladores programables SLC 500 después de la flexibilidad y la potencia de su programado son uno de los más pequeños y económico de la familia de los PLC´s. La familia consiste de los siguientes controladores:

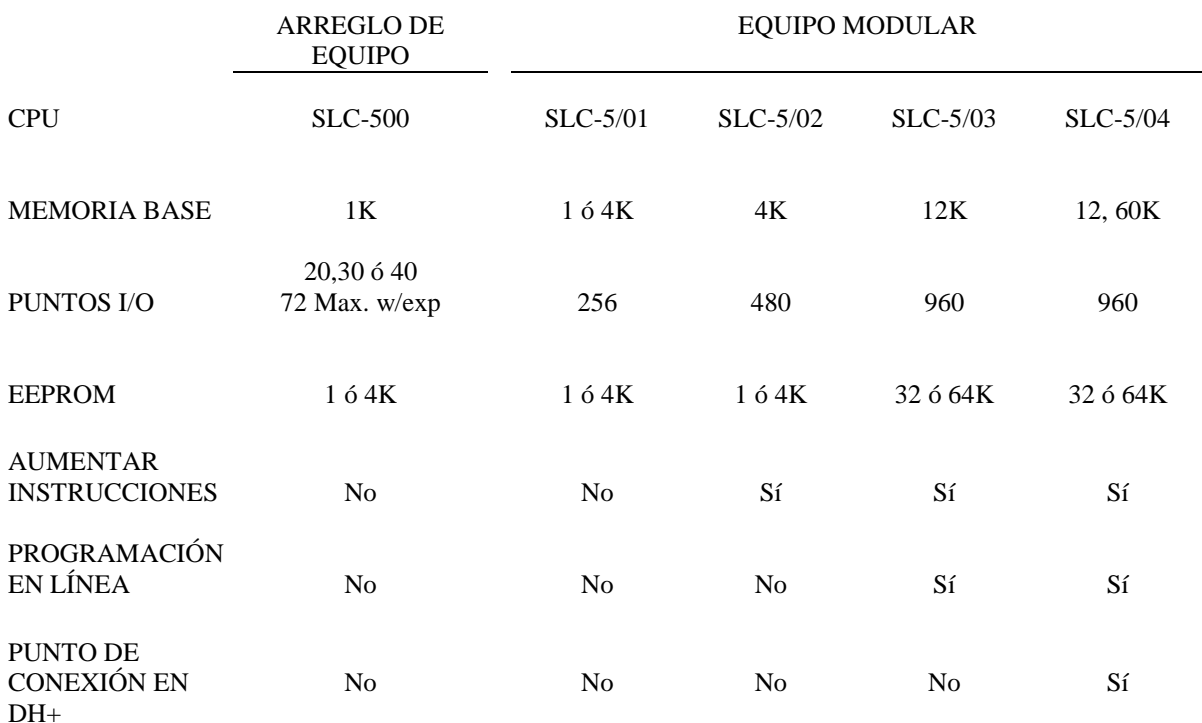

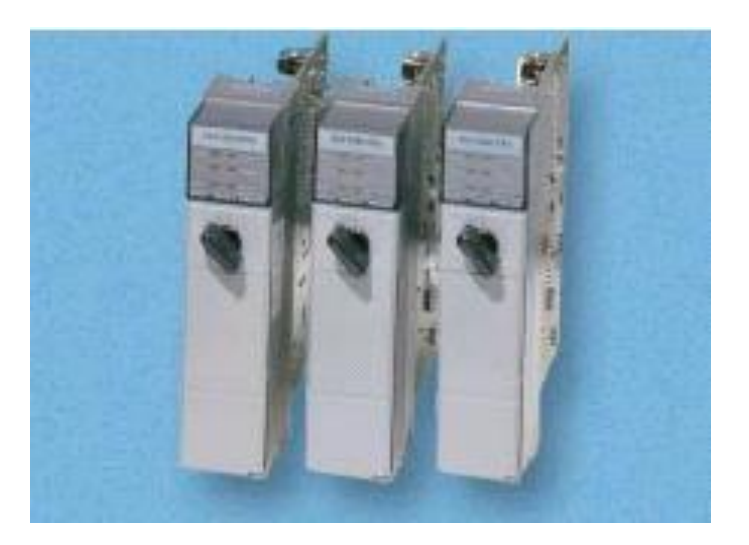

Figura 2.1. Módulos Procesadores (CPU), SLC 5/02, SLC 5/03 y SLC 5/04

En la figura 2.1 se puede observar los diferentes procesadores de la familia SLC que además se requiere de algunos otros componentes que integran esta familia y que se enuncia a continuación:

- Chasis
- Fuente de Voltaje
- Módulos I/O
- Software de programación.

## **2.2. Configuración y arreglo de equipo.**

Un PLC está constituido por diferentes partes las cuales tienen una finalidad determinada, en la figura 2.2 se enuncian cada de ellas para que nos familiaricemos y aprendamos como está conformado:

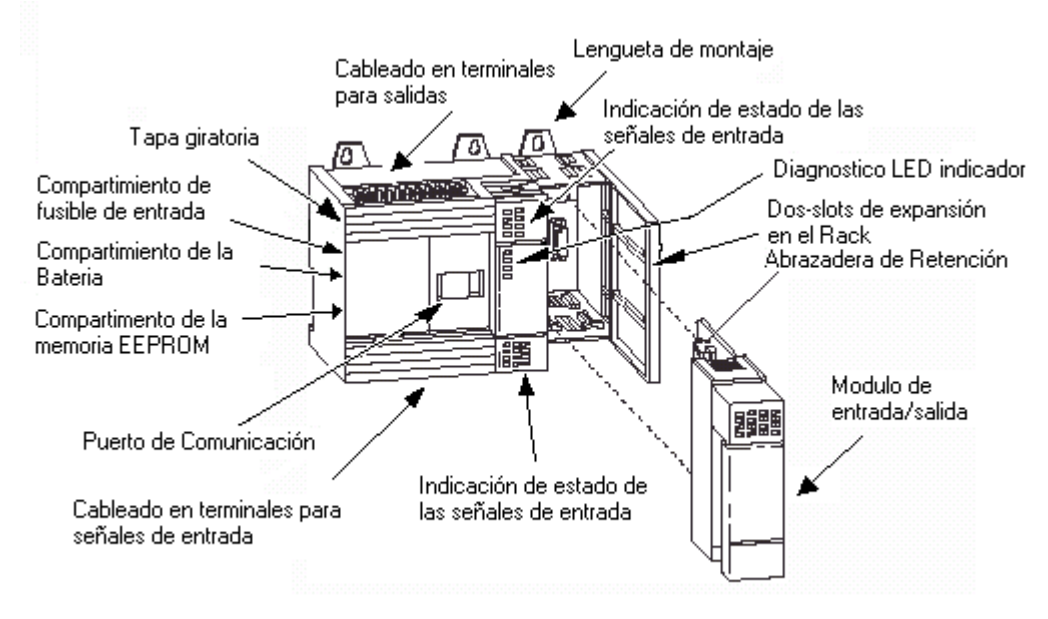

Figura 2.2 Partes que conforman el PLC (SLC-500)

El arreglo del equipo del SLC 500 incluye un Procesador Central (CPU) con una capacidad de unas 1000 instrucciones, una Fuente de Voltaje integrada, y un arreglo numérico de puntos de conexión en Entradas / salidas en un paquete completo.

Esta versión está habilitada en 20, 30 y 40 puntos de Entradas / Salidas, además todas estas unidades aceptan dos Slots de expansión en el Rack, como se muestra en la figura 2.3.

Cada dispositivo tiene un LED indicador para mostrar el estado de cada una de las Entradas/ Salidas.

La fuente de Voltaje interna del SLC 500 para el respaldo del Procesador puede operar en 120/240 volts AC o 24 volts DC.

Además tiene cinco LED's de diagnóstico en el frente de cada Procesador para indicar:

- POWER  $\bullet$
- PC RUN
- CPU FAULT
- FORCED I/O
- BATTERY LOW

El Contador de Alta Velocidad opcional. El arreglo de la unidad que posee 24 volts de DC en el circuito de entrada es equipado con un Contador de Alta Velocidad. Usted posee la opción (colocar un clip o un puente) de usar la primera entrada como un Contador de Alta Velocidad (8Khz máximo). La instrucción para el Contador de Alta Velocidad es una instrucción designada para tomar ventaja de su especial característica.

Habilitación del uso de la fuente. En los arreglos de equipos que requieren de acometida de Voltaje en AC, poseen 24 volts de DC, 200mA de corriente para disponibles para su uso. Este voltaje de DC puede ser usado convenientemente para conectar la entrada de un sensor.

El SLC 500 es fácilmente montado sobre su panel en un riel DIN con una adición de un adaptador en el riel DIN.

Las fuentes de voltaje son protegidas por sobrecarga y es caso de ser necesario se reemplaza el fusible interno dentro SLC 500.

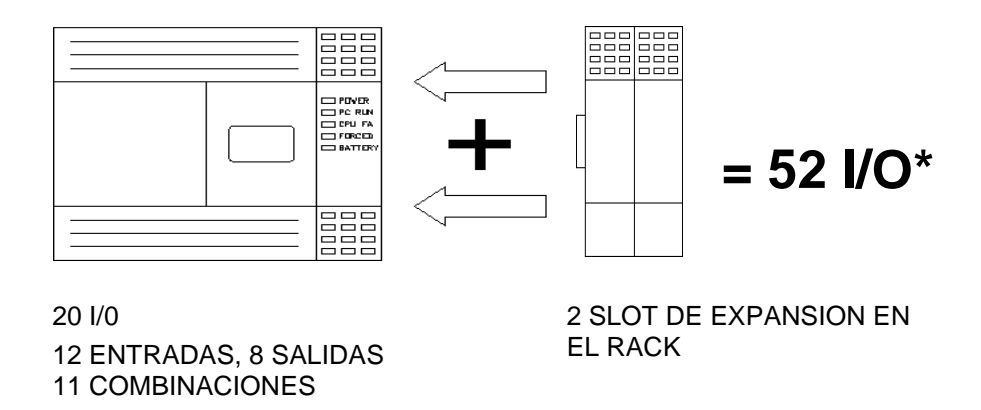

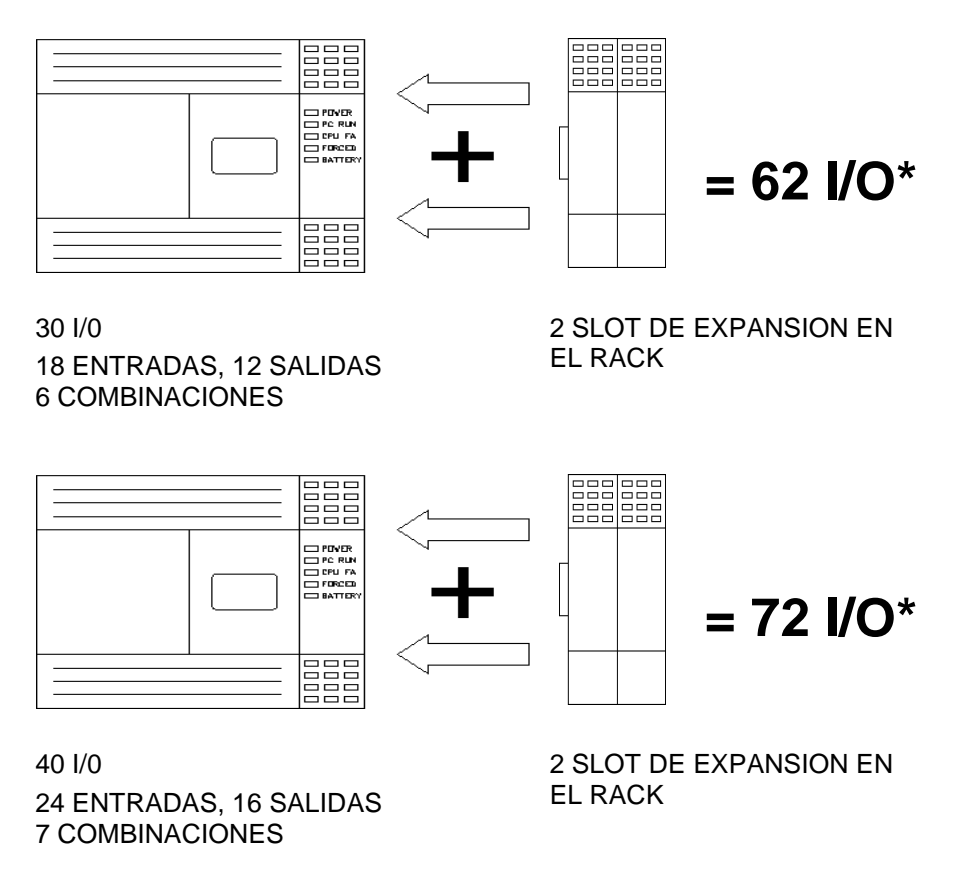

\* El número máximo es de 16 salidas a relevador en el Rack de Expansión.

Figura. 2.3. SLC 500 con 20, 30 y 40 puntos de conexión de I/O y dos SLOT de expansión en el Rack.

Como se pudo observar en la figura 2.3 estos son los tres tamaños diferentes de I/O que proveen 24 líneas de potencia diferentes de I/O a configurar.

(11) 20 I/O - 12 Entradas y 8 Salidas. ( 6) 30 I/O - 18 Entradas y 12 Salidas. ( 7) 40 I/O - 24 Entradas y 16 Salidas.

En todos los estilos de arreglos en equipos aceptan dos Slots opcionales en el Rack de expansión que provee 32 puntos adicionales de Entradas/Salidas.

## **Especificaciones de arreglo de equipo**

#### **Configuración 20 I/O**

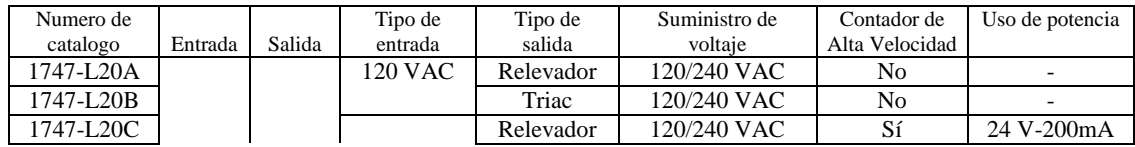

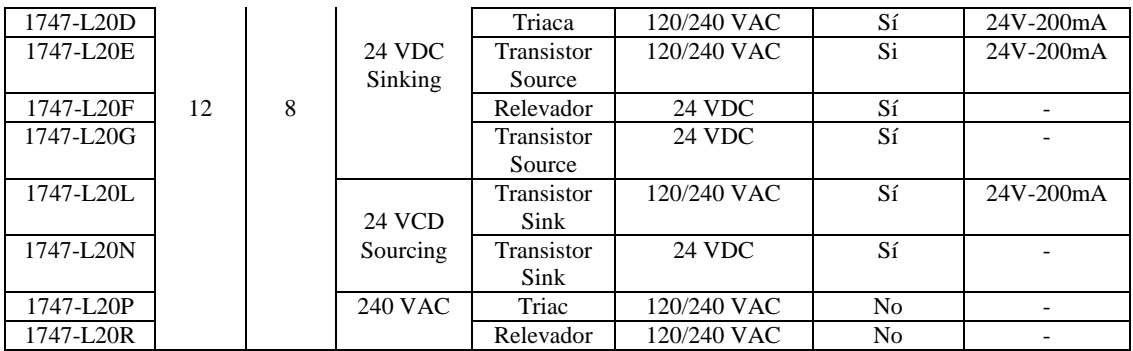

#### **Configuración 30 I/O**

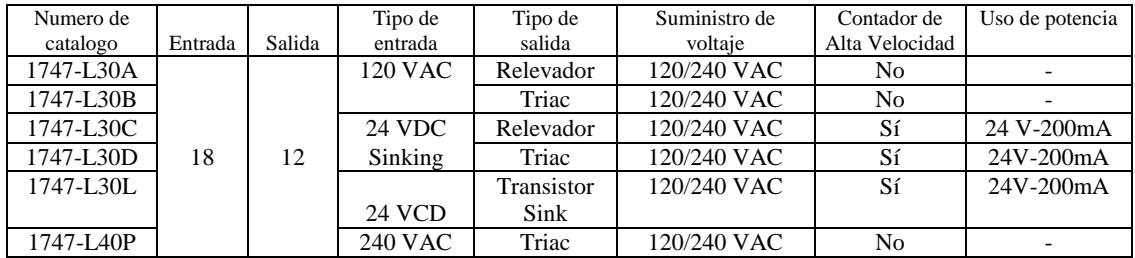

#### **Configuración 40 I/O**

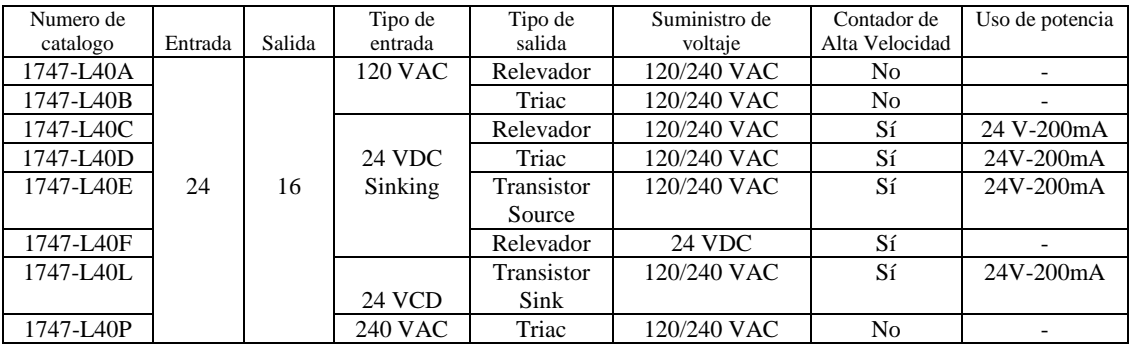

## **2.3. Configuración Modular del Equipo**

Para muchas aplicaciones se requiere de *flexibilidad*, y los equipos modulares ofrecen una gran variedad de opciones en Entradas/Salidas. Usted puede optimizar su sistema de control mediante la selección de sus componentes si conoce y especifica de acuerdo a sus requerimientos. El sistema modular es habilitado en versiones de 4, 7, 10 y 13 slots. El sistema modular puede ser configurado con un máximo de tres Racks (30 slots en total) a un máximo de 256 puntos de Entradas/Salidas.

Una gran variedad de I/O voltajes para puntos individuales son habilitados para auxiliar y crear una justa y apta aplicación.

#### **Procesador SLC 5/01** Características de equipo **(1747-L511 y 1747-L514)**

El procesador SLC 5/01 provee:

- Memoria de programa opcional de 1K o 4K en palabras (4K o 16 K de datos de palabra respectivamente).
- Direccionamiento de arriba de 256 I/O locales.
- Respuesta de comunicación DH485 punto a punto.
- Para su programación se usa una Terminal Hand-Held (HHT) o un software de programación.
- Inscrito en UL, aprobado CSA, cumple con todos los mandatos CE cuando el producto o paquete es marcado.

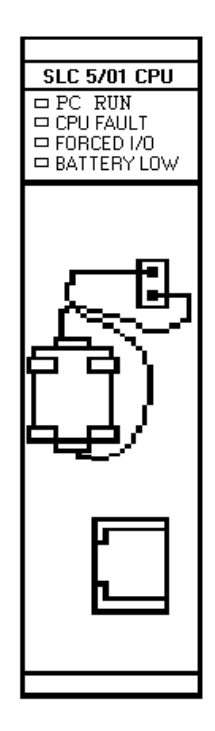

**Procesador SLC 5/02** Características de equipo **(1747-L524 series B y series C)** El procesador SLC 5/02 presenta un aumento en las instrucciones, incrementando la posibilidad de diagnostico, y expande la su capacidad de comunicación. El SLC 5/02 poseé las siguientes características:

- Memoria de programa de 4K (16 K de datos de palabra).  $\bullet$
- Máximo direccionamiento de 480 I/O locales,  $\bullet$ expandible vía remota I/O o mediante Device Net.
- Máximo direccionamiento de 4000 entradas remotas y  $\bullet$ 4000 salidas remotas.
- Respuesta de comunicación de DH485 punto a punto.
- Para su programación se usa una Terminal Hand-Held  $\bullet$ (HHT) o un software de programación.
- Inscrito en UL, aprobado CSA, cumple con todos los  $\bullet$ mandatos CE cuando el producto o paquete es marcado.

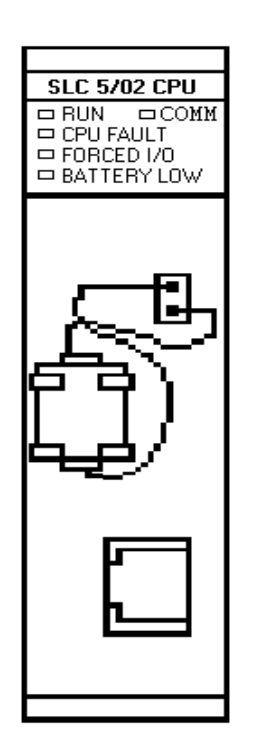

#### **Procesador SLC 5/03** Características de equipo **(1747-L532)**

El procesador SLC 5/03 ofrece las siguientes características:

- Memoria de programa de 12K de palabras y 4K de datos  $\bullet$ de palabra adicionales.
- Direccionamiento de 960 I/O locales, expandible vía  $\bullet$ Remota las I/O o vía Device Net.
- Máximo direccionamiento de 4000 entradas remotas y 4000 salidas remotas.
- $\bullet$ Respuesta de comunicación de DH485 punto a punto.
- Comunicación RS-232/DF1 o protocolo DH485.  $\bullet$
- Comunicación ASCII (Procesador SLC 5/03 OS302 o  $\bullet$ mayor).
- Protocolo DF1 Half-duplex Master (Procesador SLC  $\bullet$ 5/03 OS302 o mayor).
- Reloj de tiempo real.  $\bullet$
- Programación en línea.
- Direccionamiento indirecto (Procesador SLC 5/03  $\bullet$ OS302 o mayor).
- Capacidad Matemática expandible (Procesador SLC 5/03 OS302 o mayor).

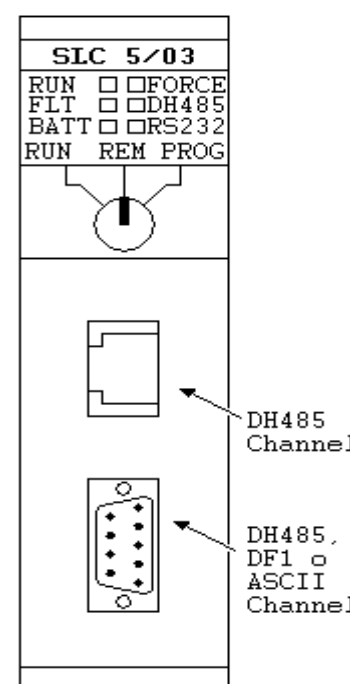

- Adición de instrucciones que calculan, intercambian, y escalan con parámetros (Procesador SLC 5/03 OS302 o mayor).
- Lista de Multi-puntos (Procesador SLC 5/03 OS302 o mayor).
- Inscrito en UL, aprobado CSA, cumple con todas las  $\bullet$ normas o mandatos de CE cuando el producto o paquete es marcado.

#### **Procesador SLC 5/04** Características de equipo **(1747-L541, 1747-L542 o 1747-L543)**

El procesador SLC 5/04 ofrece las siguientes características:

- Memoria de programa de 12K, 28K o 60K de palabras y adicionales 4K de datos de palabra.
- Direccionamiento de 960 I/O locales, expandidle vía Remota las I/O o vía Device Net.
- Máximo direccionamiento de 4000 entradas remotas y 4000 salidas remotas.
- Comunicación DH+.
- Comunicación RS-232/DF1 o protocolo DH485 o ASCII.
- Protocolo DF1 Half-duplex Master (Procesador SLC 5/04 OS401 o mayor).
- Reloj de tiempo real.
- Coprocesador matemático.
- Programación en línea.
- Direccionamiento indirecto (Procesador SLC 5/04 OS401 o mayor).
- Capacidad de expansión matemática.
- Adición de instrucciones que calculan, intercambian, y escalan con parámetros (Procesador SLC 5/04 OS401

o mayor).

- Lista de Multi-puntos (Procesador SLC 5/04 OS401 o  $\bullet$ mayor).
- Inscrito en UL, aprobado CSA, cumple con todas las  $\bullet$ normas o mandatos de CE cuando el producto o paquete es marcado.

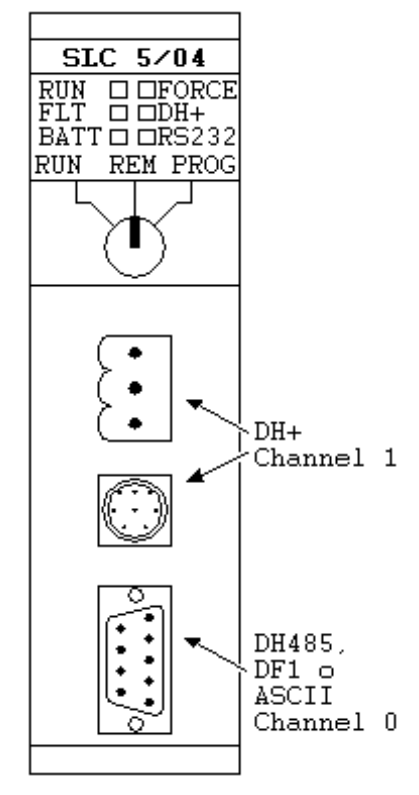

#### **Rack**

El Rack es la casa del CPU y los módulos de I/O. La fuente de voltaje va montada a la izquierda al lado izquierdo del Rack. Todos los componentes son fácilmente deslizables dentro del Rack ya que tienen una guía a lo ancho del mismo. No se requiere de herramientas para insertar y mover el procesador SLC 5/0 o módulo de I/O.

| <b>DESCRIPCIÓN</b> | NÚMERO DE CATALOGO |
|--------------------|--------------------|
| Rack de 4 slots    | 1746-A4            |
| Rack de 7 slots    | 1746-A7            |
| Rack de 10slots    | $1746 - A10$       |
| Rack de 13 slots   | 1746-A13           |

En la figura 2.4 se muestra los diferentes tipos de Rack que existen para el SLC 500 hacia adelante, de la marca Allen Bradley:

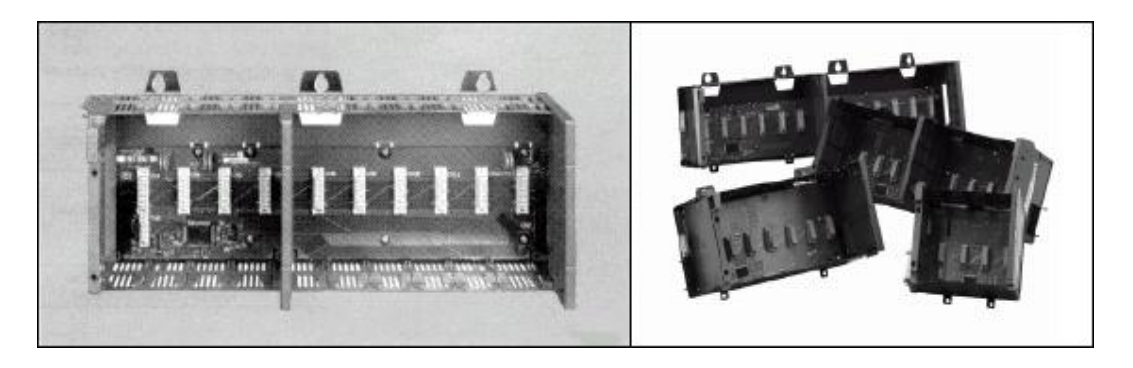

#### **Fuentes de voltaje.**

Las fuentes de voltaje suministran la potencia para el CPU y cada uno de los Slots de I/O. Todas las fuentes de voltaje están protegidas por un fusible, el cual puede ser reemplazado por uno similar en caso de corto circuito, en la figura 2.5 se muestran las diferentes tipos de Fuente de Voltaje con las que cuenta la familia del SLC.

#### **IMPORTANTE:**

Cada Rack o sistema modular requiere de una fuente de voltaje.

Para una fuente de AC el voltaje puede ser seleccionado en 120/240 volts esto se realiza mediante un puente (jumper). Simplemente se mueve el puente de lugar de acuerdo al voltaje seleccionado.

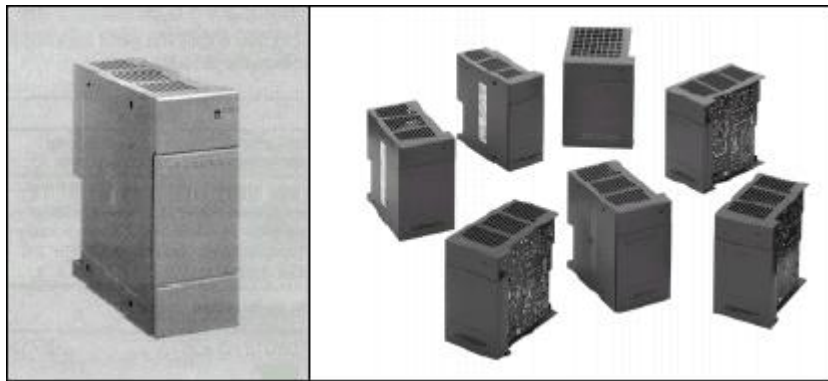

Figura. 2.5 Fuentes de voltaje usados en los procesadores SLC 5/01y posteriores.

#### **IMPORTANTE:**

La fuente de voltaje no ocupa un espacio o Slot en el Rack: Este simplemente se monta al lado izquierdo del Rack con dos tornillos.

La fuente de voltaje posee un LED que se ilumina cuando está funcionando correctamente, en la figura 2.6 se muestran algunos típicos de las fuentes, su forma de conexión y protección por fusible etc.

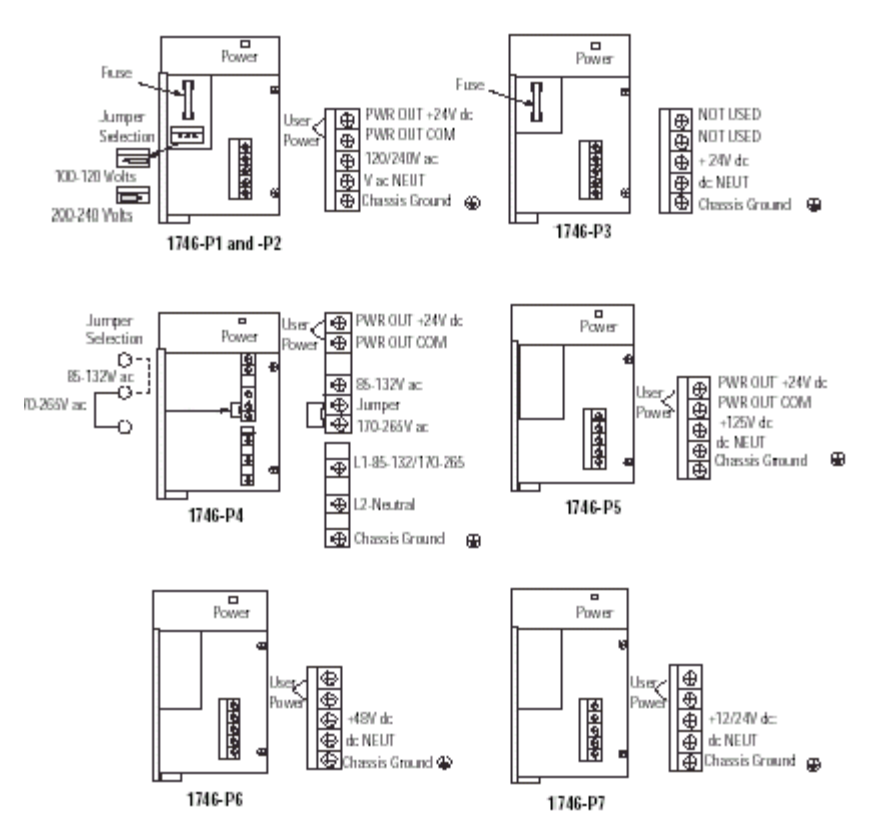

Figura. 2.6 Fuentes de voltaje y conexionado.

### **2.4. Procedimientos de instalación.**

Se puede montar la unidad tipo hardware compacto directamente al panel posterior del envolvente utilizando las lengüetas de montaje y tornillos #10 y #12. El par máximo requerido es 3.4 N-m (30 lbs-pulg).

#### **ATENCIÓN!**

Tener cuidado con las partículas metálicas cuando se taladre los agujeros en el controlador. Las partículas metálicas puedan causar corto circuito en los componentes electrónicos del controlador y dañarlo.

Los capacitores en los módulos de entrada tienen una carga almacenada que puede causar un choque no letal. Evitar montar el controlador en una posición en la que el personal de instalación o servicio podrían estar en peligro como resultado de una reacción inesperada.

Para instalar el controlador usando los tornillos de montaje:

- 1. Colocar el controlador en la superficie de montaje. (Asegúrar que los espacios para el controlador sean apropiados. Ver la siguiente sección para obtener más información.)
- 2. Marcar las posiciones de las lengüetas de montaje y taladrar los agujeros necesarios
- 3. Montar el controlador.

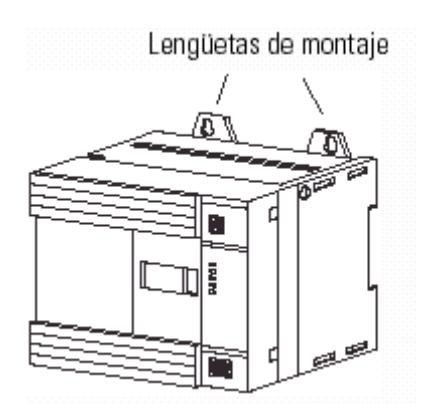

#### **Espacios del controlador.**

Seguir la orientación del controlador y los espacios mínimos mostrados a continuación para permitir el enfriamiento por convexión dentro del envolvente. El aire dentro del envolvente debe mantenerse dentro de los límites de 0°C a +60°C (+32°F a +140°F).

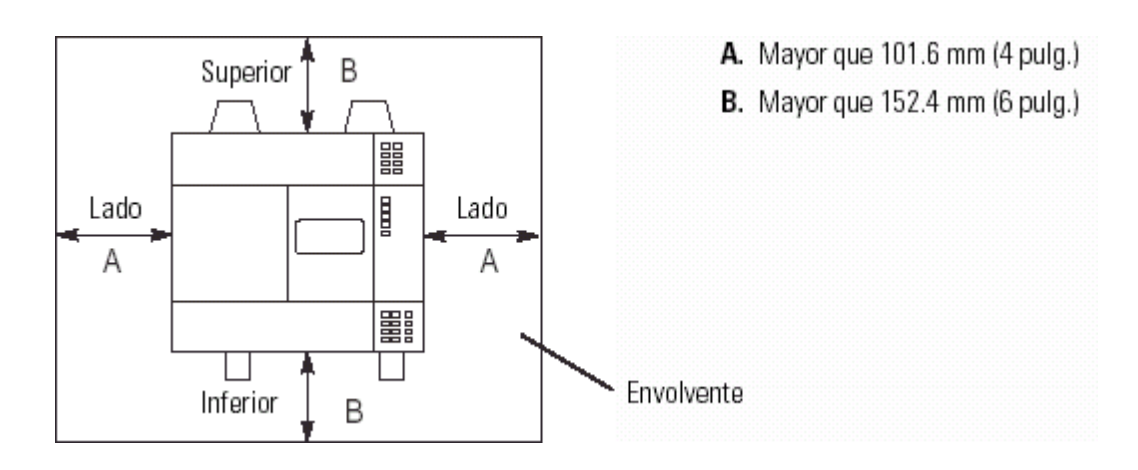

#### **Procedimiento de instalación de la batería**

1. Abrir la puerta del procesador.

2. Retirar el puente del conector de la batería. Guardar el puente en un lugar seguro para un posible uso futuro sin la batería.

3. Insertar una batería nueva o de repuesto en el sujetador asegurándose de que quede sujeta con las abrazaderas de retención.

4. Insertar el conector de la batería dentro del conector. Ver la siguiente figura 2.7.

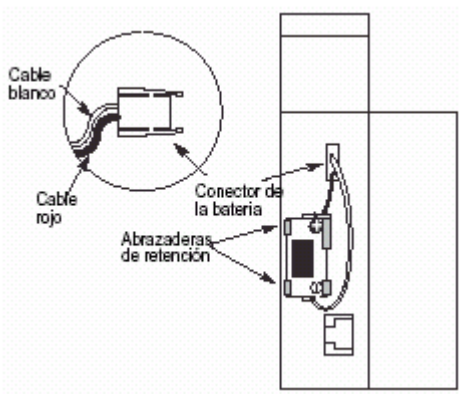

Figura. 2.7 Batería de Respaldo para el procesador.

5. Cerrar la puerta del procesador.

#### **IMPORTANTE:**

Si el procesador tiene una batería— la batería es una opción para el procesador SLC 5/01 (1747-L511) — asegurar que esté conectada antes de instalar el procesador dentro del chasis. Esto proporciona memoria de seguridad (backup) para el procesador en caso de que falle el suministro de alimentación eléctrica al controlador.

#### **Instalación del procesador**

Asegurarse que la alimentación eléctrica del sistema esté desconectada; luego insertar el procesador en la ranura 0 del chasis 1746.

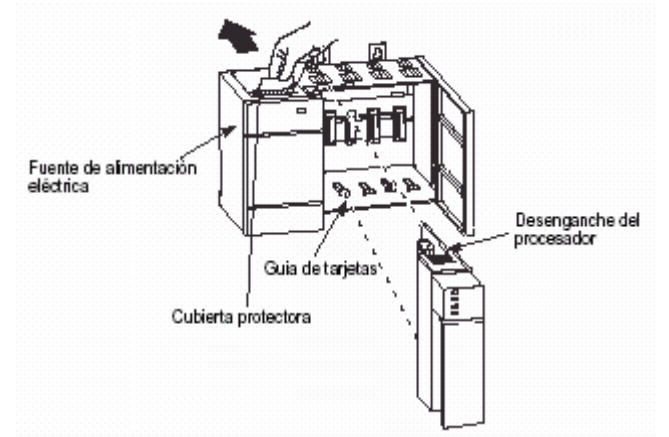

Figura. 2.8 Rack modular para introducir el procesador.

#### **IMPORTANTE:**

Los procesadores modulares SLC 500 deben insertarse en la ranura izquierda (ranura 0), como se muestra en la figura 2.8.

Adicionalmente, retirar la cubierta protectora después de instalar el procesador.

## **2.5. Protocolos de comunicación.**

En esta sección comprenderemos las diferencias en los protocolos de comunicación. Existe capacidad para los protocolos siguientes:

• DH-485

Todos los procesadores SLC 500 pueden comunicarse en la red DH-485.

Existen varios dispositivos de puente y Gateway para crear un interface del canal SLC 500 DH-485 a otros dispositivos tal como la tarjeta 2760-RB (con el cartucho de protocolo 2760 SFC3), 1770-KF3, 1747-KE y 1785-KA5. Cuando se usea los dispositivos de puente o Gateway, referirse a la documentación de usuario específica para configurar su sistema.

 $\bullet$  DH+

El SLC 5/04 tiene capacidad para la comunicación y conectividad DH+ a una red DH+.

- Full–dúplex DF1 y maestro/esclavo DF1 Los procesadores SLC 5/03 y SLC 5/04 y el controlador MicroLogix 1000 tienen capacidad para los protocolos DF1 desde sus conexiones RS-232.
- ASCII Los procesadores SLC 5/03 OS301, OS302 y SLC 5/04 OS400, OS401 tienen capacidad para el protocolo ASCII definido por el usuario.
- Uso de las características de transferencia

#### **Protocolo de comunicación DH-485**

La red DH-485 ofrece:

- la interconexión de 32 dispositivos
- capacidad de maestros múltiples
- control de acceso de paso de testigo
- la capacidad de añadir o eliminar nodos sin perturbar la red
- una longitud de red máxima de 1219 m (4,000 pies)

#### **Protocolo de la red DH-485**

La sección siguiente describe el protocolo usado para controlar transferencias de mensaje en la red DH-485. El protocolo tiene capacidad para dos clases de dispositivos: iniciadores y contestadores. Todos los iniciadores en la red tienen la oportunidad de iniciar transferencias de mensaje. Se usa un algoritmo de paso de testigo para determinar cuál iniciador tiene el derecho de transmitir.

#### **Rotación del testigo DH-485**

Un nodo que retiene el testigo puede enviar paquetes válidos a la red. El parámetro de retención de testigo determina el número de transmisiones (más reintentos) cada vez que el nodo recibe el testigo.

Después que un nodo envía un paquete de mensaje, intenta dar el testigo a su sucesor enviando un paquete de "paso de testigo". Si no ocurre actividad de red, el iniciador intenta encontrar un sucesor nuevo.

El rango de dirección de nodo para un iniciador es 0-31. El rango de dirección de nodo para todos los contestadores es 1-31. Ha de existir por lo menos un iniciador en la red.

#### **Nota:**

*La dirección máxima que el iniciador busca antes de ajustar la línea automáticamente a cero es el valor en el parámetro configurable "dirección de nodo máxima". El valor predeterminado de este parámetro es 31 para todos los iniciadores y contestadores.*

#### **Nota:**

*Los procesadores fijos, SLC 5/01, SLC 5/02, SLC 5/03 y SLC 5/04 no permiten que la dirección de nodo cero se aplique. Si intenta aplicar un cero, la dirección de nodo uno se convierte en la dirección de nodo del procesador. La dirección de nodo de cero es reservada para un dispositivo de programación tal como la terminal portátil (HHT) o computadora personal utilizando software de programación.* 

#### **Inicialización de la red DH-485**

La inicialización de la red comienza cuando un período de inactividad excede el tiempo de un "límite de tiempo sobrepasado de vínculo muerto". Cuando el "límite de tiempo sobrepasado de vínculo muerto" se excede, generalmente el iniciador con la dirección más baja reclama el testigo.

La construcción de una red comienza cuando el iniciador que reclamó el testigo trata de pasar el testigo al nodo sucesor. Si el intento de pasar el testigo falla, o si el iniciador no tiene un sucesor establecido (por ejemplo, al momento de encendido), comienza una búsqueda lineal de un sucesor a partir del nodo de arriba. Vuelve automáticamente al nodo 0 cuando alcanza el valor de dirección de nodo máximo.

Cuando el iniciador encuentra otro iniciador activo, pasa el testigo a dicho nodo, el cual a su vez repite el proceso hasta que el testigo sea pasado por toda la red al primer nodo. En ese momento, la red estará en el estado de operación normal.

#### **Consideraciones de software**

Consideraciones de software incluyen la configuración de la red y los parámetros que se pueden establecer según los requisitos específicos de la red. A continuación aparecen factores de configuración que tienen un efecto importante en el rendimiento de la red:

- el número de nodos en la red
- las direcciones de los nodos
- la velocidad en baudios
- la selección de dirección de nodo máxima  $\bullet$
- SLC 5/03 solamente el factor de retención de testigo  $\bullet$
- el número máximo de dispositivos de comunicación.  $\bullet$

#### **Protocolo de comunicación de Data Highway Plus**

La red Data Highway Plus emplea la comunicación entre dispositivos semejantes con un sistema de paso de testigo para rotar el maestro del vínculo entre un máximo de 64 nodos. Puesto que este método no requiere la encuesta (polling), ayuda a proporcionar un transporte de datos fiable y eficiente. Las características de la red DH+:

- programación remota de los procesadores PLC-2, PLC-3, PLC-5 y SLC 500 en su red
- conexiones directas a los procesadores PLC-5 y terminales de programación industriales
- reconfiguración y expansión fáciles si desea añadir más nodos en el futuro
- una velocidad de comunicación de 57.6 Kbaud

La red DH+ usa límites de tiempo sobrepasados establecidos en fábrica para reinicializar la comunicación de paso de testigo si el testigo se pierde debido a un nodo defectuoso.

#### **Protocolo de comunicación RS-232**

Los procesadores SLC 5/03 y SLC 5/04 tienen capacidad para el protocolo de dúplex total DF1 y el protocolo maestro/esclavo de dúplex medio DF1 vía la conexión RS-232 a una computadora principal (usando canal DF1).

#### **Protocolo de full–dúplex DF1**

El protocolo full–dúplex DF1 (también conocido como protocolo de punto a punto DF1) se proporciona para aplicaciones en que la comunicación de punto a punto RS-232 es necesaria. Este tipo de protocolo tiene capacidad para transmisiones simultáneas entre dos dispositivos en ambas direcciones. Puede usar el canal 0 como puerto de programación o como puerto de dispositivos semejantes usando la instrucción MSG.

En el modo full–dúplex, el procesador SLC 5/03 ó SLC 5/04 puede enviar y recibir mensajes. Cuando el procesador envía mensajes, lo hace en forma de respuestas incorporadas, las cuales son símbolos transmitidos dentro de un paquete de mensaje.

Cuando el procesador SLC 5/03 ó SLC 5/04 recibe mensajes, sirve como dispositivo final – un dispositivo que detiene la transmisión de paquetes de datos. El procesador no hace caso de las direcciones de destino y fuente recibidas en los paquetes de datos. Sin embargo, el procesador cambia estas direcciones en la respuesta que transmite como respuesta a cualquier paquete de datos de comando que ha recibido.

Ya que los procesadores SLC 5/03 y SLC 5/04 se consideran como "dispositivos finales" (la transmisión del paquete de datos se detiene en el procesador), no se hace caso de las direcciones de destino y fuente en el paquete de datos. Si usa un módem con el canal 0 DF1 en el modo full–dúplex, éste debe tener capacidad de funcionar en el modo de full–dúplex. Típicamente, un módem de marcado se usa para la comunicación por líneas telefónicas.

#### **Protocolo de comunicación ASCII**

Los procesadores SLC 5/03 OS301, OS302 y SLC 5/04 OS400, OS401 tienen capacidad para protocolo ASCII definido por el usuario configurando RS-232 (canal 0) para el modo de usuario. En el modo de usuario, todos los datos recibidos se colocan en un búfer. Para obtener acceso a los datos, use las instrucciones ASCII en su programa de escalera. También puede enviar datos de cadena ASCII a la mayoría de los dispositivos añadidos que aceptan el protocolo ASCII.

**Nota:**

*Solamente las instrucciones ASCII se pueden usar cuando el modo de usuario se configura. Si usa una instrucción de mensaje (MSG) que hace referencia a canal 0, ocurrirá un error.*

#### **Cómo usar las características de transferencia**

Hay tres tipos de transferencia disponibles en los procesadores SLC 5/03 y SLC 5/04. Su operación y bits asociados se describen a continuación.

#### **Transferencia DH+ a DH-485 – (Todos los procesadores SLC 5/04)**

Este tipo permite que el SLC 5/04 sirva como puente entre una red DH+ y una red DH-485. Cuando el bit S:34/0 se restablece, los paquetes de comunicación que entran en el canal 0 (configurado para DH-485), los cuales no están destinados para el procesador SLC 5/04, vuelven a ser enviados desde del canal 1 en la red DH+.

Además, los paquetes de comunicación que entran en el canal 1 (DH+), los cuales no están destinados para el procesador SLC 5/04, vuelven a ser enviados desde el canal 0 en la red DH-485. Esta actividad tendrá algún efecto en el tiempo de escán del programa de escalera del procesador SLC 5/04, pero estos efectos no son significativos ya que solamente un paquete de transferencia es encaminado nuevamente durante cada escán.

#### **Transferencia DF1 a DH+ – (Procesadores SLC 5/04 OS401 y posteriores)**

Este tipo le permite conectar una computadora al puerto en serie del procesador SLC 5/04 (canal 0 configurada para el full–dúplex DF1) y acceder a cualquier nodo en la red DH+ sin importar la velocidad en baudios de la red DH+. También puede conectar un módem al puerto en serie para discar en cualquier nodo en la red DH+.

#### **Transferencia de E/S remota (Procesadores SLC 5/03 OS302 y SLC 5/04 OS401)**

Este tipo permite que el sistema SLC 5/04 sirva como puente entre la red DH+ y la red de E/S remota compatible con el módulo de E/S remotas 1747-SN. La transferencia se habilita cuando el bit S:34/5 se establece. Esto permite que las computadoras personales en la red DH+ carguen y descarguen aplicaciones a dispositivos tales como Panel View 550, Panel View 900 ó Panel View 1200 y Data Liners en la red de E/S remotas.

#### **Consideraciones cuando la transferencia DF1 a DH+ se habilita**

#### *Cómo entrar en línea con un procesador SLC 5/04 usando el full–dúplex DF1.*

Si desea entrar en línea usando el full–dúplex DF1, asegúrese que la dirección destino bajo la pantalla de configuración en línea de dúplex total esté establecida al canal 1 de la dirección de nodo DH+ del procesador SLC 5/04 destino. Si la dirección destino no se ha establecido y el procesador SLC 5/04 tiene la característica de transferencia de DF1 a DH+ habilitada, los paquetes de comando del software de programación pueden ir a un procesador diferente del procesador SLC 5/04.

#### **Cómo transmitir un mensaje usando el full–dúplex DF1 hacia un procesador SLC 5/04 con la transferencia DF1 a DH+ habilitada**

Si el procesador SLC 5/04 receptor tiene la transferencia habilitada, asegúrese que el parámetro del nodo destino esté establecido a la dirección DH+ canal 1 del procesador SLC 5/04.

#### **Cómo transmitir un mensaje usando el full–dúplex DF1 desde un procesador SLC 5/04 con la transferencia DF1 a DH+ habilitada**

Si se usa un procesador con la transferencia DF1 a DH+ habilitada para transmitir mensajes desde el canal 0 (configurado para el full–dúplex DF1), asegúrese que la dirección del nodo DH+ del procesador SLC 5/04 aparezca en la dirección fuente DF1 bajo la pantalla de configuración de modo de sistema de canal 0. Si la dirección no se establece correctamente, las respuestas retornando al procesador SLC 5/04 pueden ser enviadas a otros nodos en la red  $DH<sub>+</sub>$ .

#### **Cómo comunicar desde un procesador SLC 5/04 usando direccionamiento PLC-2**

Si se usa un procesador SLC 5/04 con la transferencia DF1 a DH+ habilitada y se trata de transmitir un mensaje desde el canal 0 usando las instrucciones de MENSAJE, no usar el tipo de mensaje 485 CIF. Usar los tipos de mensaje 500CPU o PLC5. Si se intenta usar el tipo de mensaje 485 CIF, el procesador SLC 5/04 que transmite el mensaje no recibirá respuestas del nodo con el que está tratando de comunicarse.

## **2.6. Lámparas de diagnóstico de un SLC 500**

#### **Conectar la alimentación eléctrica al procesador**

1. Energizar la fuente de alimentación eléctrica del chasis.

2. Revisar los indicadores LED de la fuente de alimentación eléctrica y del procesador. El indicador LED de power (alimentación eléctrica) en la fuente de alimentación eléctrica debe estar encendido y el indicador LED de fault (fallo) en el procesador debe estar parpadeando.

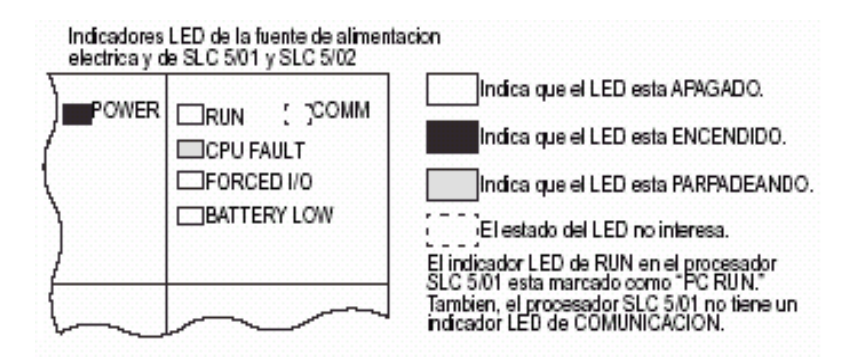

#### **ATENCIÓN!**

Alejar al personal del controlador y equipo cuando se aplique alimentación eléctrica. Es necesario que haya una persona lista para operar un interruptor de parada de emergencia en caso que sea necesario desconectar la alimentación eléctrica al equipo del controlador. También, consulte la Parte II de NFPA 70E para obtener pautas adicionales de seguridad relacionadas con las prácticas laborales.

Nunca se debe estar dentro de la maquinaria para activar un interruptor ya que se puede producir un movimiento inesperado y causar lesiones.

#### **Identificación de los mensajes LED del controlador compacto**

1. Aplicar alimentación eléctrica al controlador.

2. Comparar los indicadores LED del controlador con los indicadores LED ubicados a la izquierda de cada tabla

3. Leer tabla para identificar la causa probable.

4. Seguir los pasos de acción recomendados para cada causa probable hasta que la causa sea identificada.

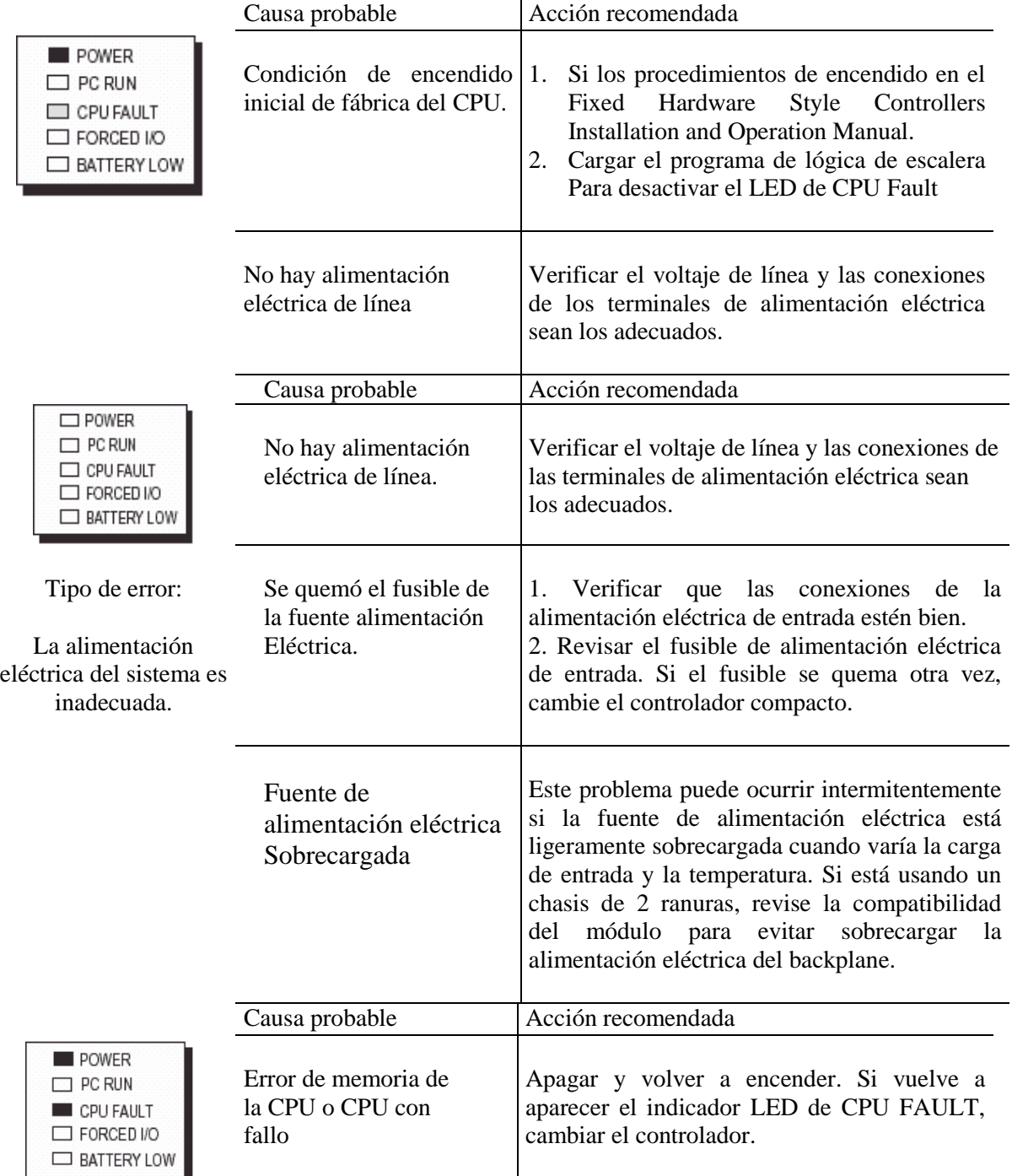

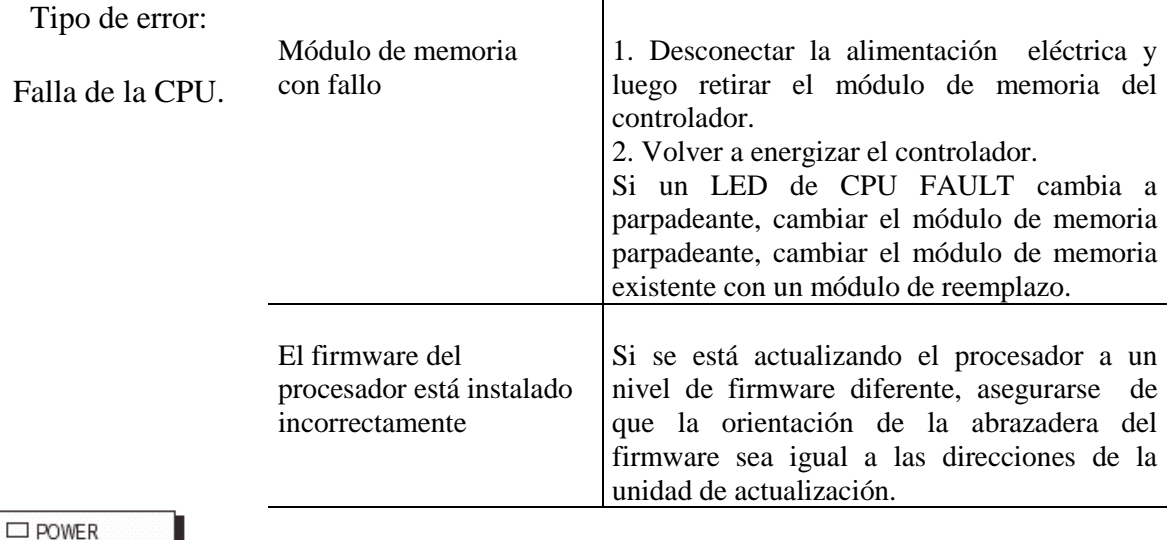

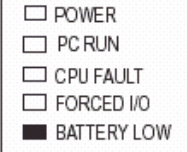

Independientemente de las condiciones de cualquier otro indicador de estado LED, siempre cambiar la batería cuando el LED de BATTERY LOW esté encendido, si desea batería RAM de respaldo

Consultar la siguiente guía para determinar el estado de los indicadores LED:

 $\mathbb{R}^n$ Indica que el LED está pagado

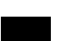

Indica que el LED está encendido

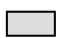

Indica que el LED está parpadeando

#### **Fallos del procesador SLC**

Los fallos del procesador se dividen en los tipos siguientes:

- errores de encendido
- errores de ida a marcha
- errores de marcha
- errores de instrucción del programa de usuario  $\bullet$

#### **Errores de encendido**

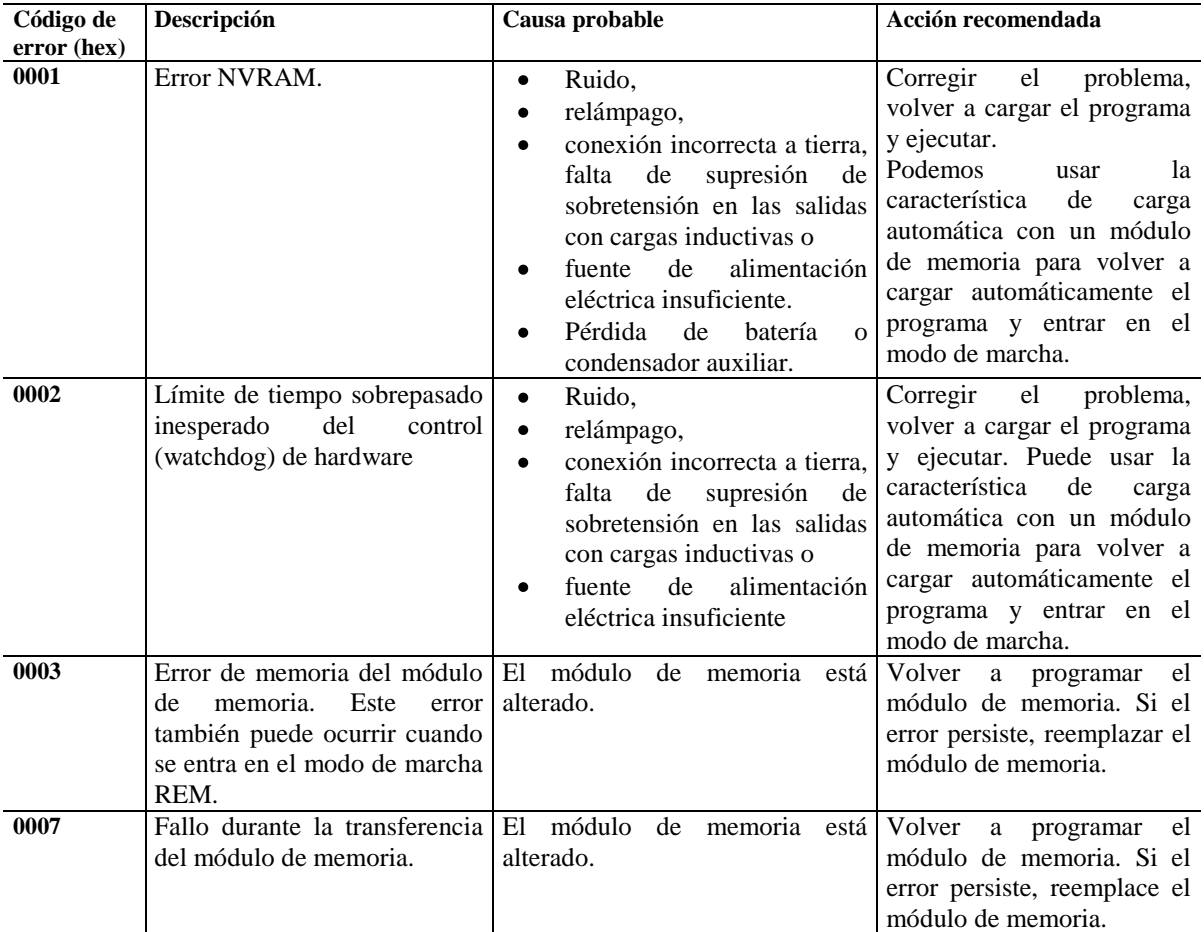

## **Capítulo 3**

## **INSTRUCCIONES DE PROGRAMACIÓN**

iempre es importante saber las instrucciones de programación más, sin embargo, si no se tiene los conocimientos mínimos de control, neumática, hidráulica, mecánica, Simple es importante saber las instrucciones de programación más, sin embargo, si no se tiene los conocimientos mínimos de control, neumática, hidráulica, mecánica, eléctrica, instrumentación (sin menospreciar otras discip intuición en la lógica de operación de los equipos y maquinas industriales difícilmente se podrán aplicar. Aún así es necesario conocerlas para un apoyo de nuestro conocimiento ya que no es importante saber todo de memoria sino saber aplicarlas.

## **3.1. Instrucciones básicas**

Este capítulo contiene información general acerca de las instrucciones generales y explica cómo funcionan en su programa de aplicación. Cada una de estas instrucciones básicas incluye información acerca de:

- cómo aparecen los símbolos de instrucción
- cómo usar la instrucción

## **3.1.1. Instrucciones de bit**

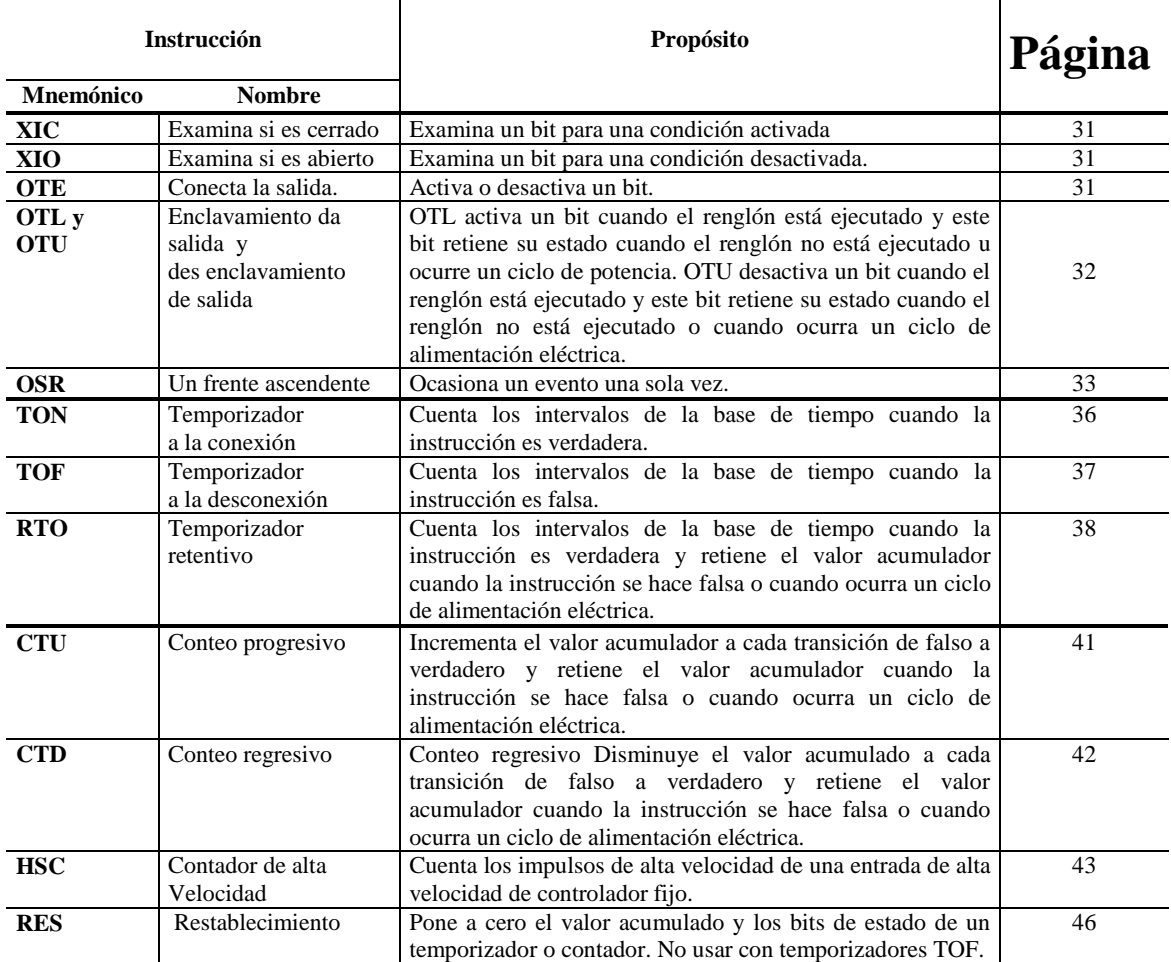

#### **Acerca de las instrucciones básicas**

Las instrucciones, cuando se usan en programas de escalera, representan circuitos de lógica cableados usados para el control de una máquina o equipo. Las instrucciones básicas se dividen en tres grupos: bit, temporizador y contador.

Antes de aprender acerca de las instrucciones en cada uno de estos grupos, es recomendable leer la descripción general que precede a dicho grupo:

- Descripción general de las instrucciones de bit
- Descripción general de las instrucciones de temporizador
- Descripción general de las instrucciones de contador

## **3.1.2 Descripción general de las instrucciones de bit**

Las instrucciones operan en un solo bit de datos. Durante la operación, el procesador se puede establecer o restablecer el bit, según la continuidad lógica de los renglones de escalera, también se puede direccionar un bit tantas veces como requiera el programa.

#### **Nota:**

*No se recomienda usar la misma dirección con instrucciones de salida múltiples.*

Las instrucciones de bit se usan con los archivos de datos siguientes:

#### **Archivos de datos de salida y entrada (archivos O: 0 e I: 1)**

Representan salidas y entradas externas. Los bits en archivo 1 se usan para representar las entradas externas. En la mayoría de los casos, una sola palabra de 16 bits en estos archivos corresponden a una ubicación de ranura en su controlador con los números de bit correspondientes a números de terminal de entrada o salida. Los bits de la palabra no usados no están disponibles para su uso.

La siguiente tabla explica el formato de direccionamiento para salidas y entradas. Notar que el formato específica *e* como el número de ranura y *s* como el número de palabra. Cuando se trabaja con instrucciones de archivo, hacemos referencia al elemento como *e.s* (ranura y palabra) tomados juntos.

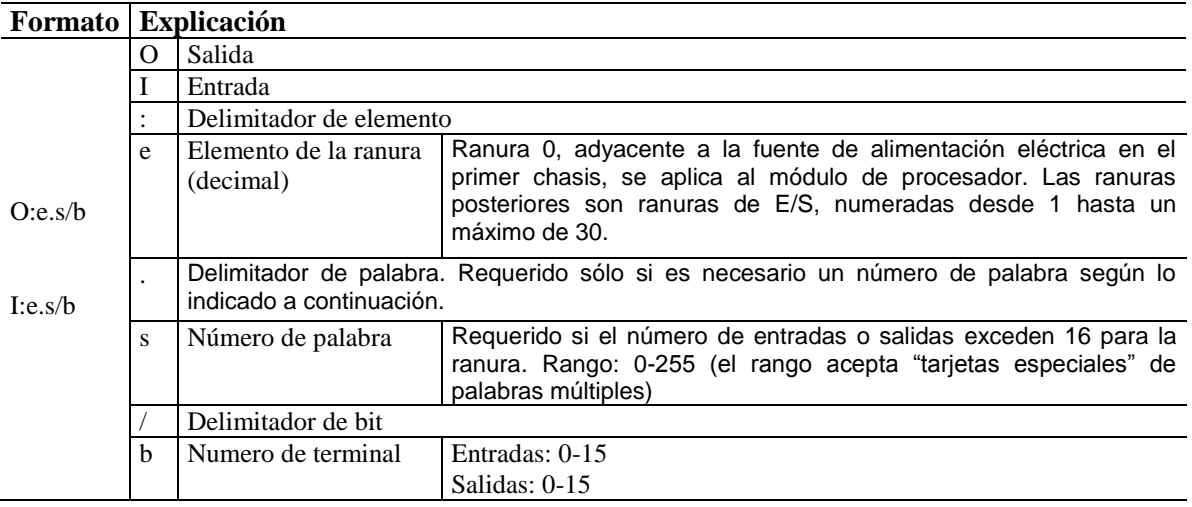

**Valores predeterminados:** El dispositivo de programación muestra una dirección de una manera más formal. Por ejemplo, cuando asigna la dirección **O:5/0**, el dispositivo de programación la muestra como **O:5.0/0** (archivo de salida, ranura 5, palabra 0, terminal 0).

#### **Archivo de estado (archivo S2:)**
No se podra añadir ni eliminar elementos del archivo de estado, se podra direccionar varios bits y palabras según lo siguiente:

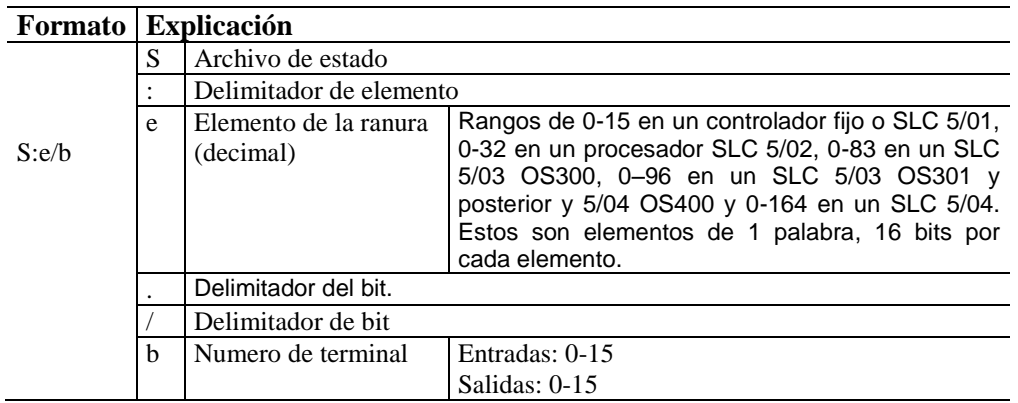

#### **Archivo de datos de bit (B3:)**

El archivo 3 constituye el archivo de bit, usado principalmente para instrucciones de bit (lógica de relé), registros de desplazamiento y secuenciadores. El tamaño máximo del archivo es 256 elementos de 1 palabra, un total de 4096 bits. Puede direccionar los bits especificando el número de elemento (0 a 255) y el número de bit (0 a 15) dentro del elemento. También se podrá direccionar los bits numerándolos secuencialmente, 0 a 4095.

Además, se puede direccionar los elementos de este archivo.

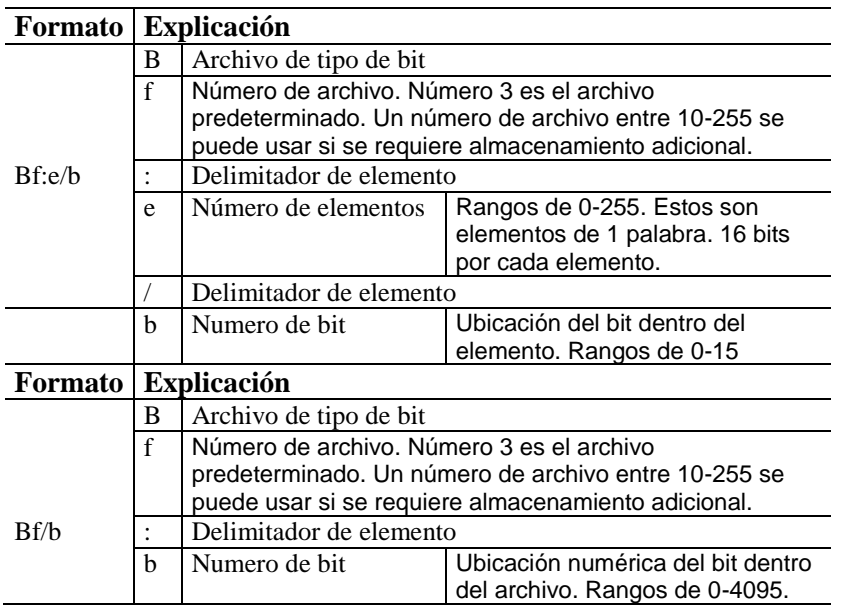

#### **Archivo de datos de control (R6:)**

Estas instrucciones usan varios bits de control. Estos son elementos de 3 palabras usados con desplazamiento de bit, FIFO, LIFO, instrucciones de secuenciador e instrucciones ASCII ABL, ACB, AHL, ARD, ARL, AWA y AWT. La palabra 0 es la palabra de estado, la palabra 1 indica la longitud de datos almacenados y la palabra 2 indica la posición. Esto se muestra en la figura 3.1.

En el elemento de control hay ocho bits de estado y un byte de código de error. Un controlador fijo y un elemento de control SLC 5/01 tienen seis bits. Los bits EU y EM no son usados por el procesador.

#### **Elemento de control.**

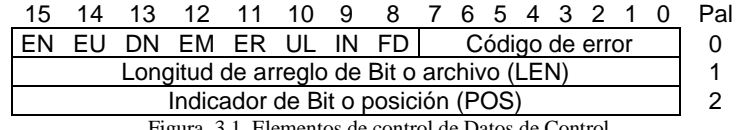

Figura. 3.1 Elementos de control de Datos de Control.

#### **Bits direccionables Palabras direccionables**

EN = Habilitación LEN = Longitud EU = Habilitación de descarga POS = Posición

DN = Efectuado

EM = Pila vacía

ER = Error

UL = Descarga (desplazamiento de bit solamente)

IN = Inhibición (Este es el bit de marcha (RN bit 9) para instrucciones ASCII

FD = Encontrado (SQC solamente)

El código de error se muestra en HEX y no es direccionable.

Asignar direcciones de control según lo siguiente:

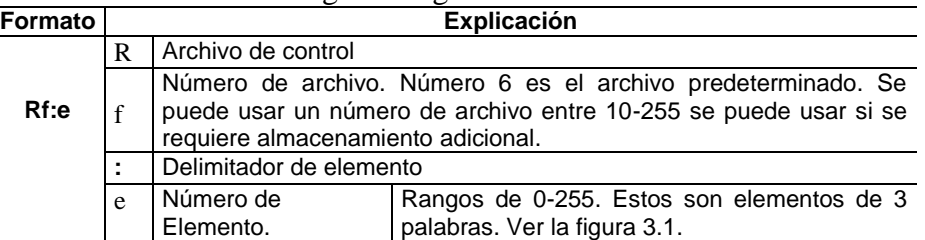

Direccionar los bits y palabras usando el formato **Rf:e.s/b** donde

**Rf:e** ya se explico anteriormente

- : es el delimitador de palabra
- **s** indica el subelemento
- **/** es el delimitador de bit
- **b** indica el bit

#### **Archivo de datos enteros (N7:)**

Usar estas direcciones (al nivel de bit) según se requiera en el programa. Estos son elementos de 1 palabra direccionables al nivel de elemento y bit.

| Formato |                         | <b>Explicación</b> |                                                                                                    |  |  |  |
|---------|-------------------------|--------------------|----------------------------------------------------------------------------------------------------|--|--|--|
|         | N                       | Archivo de enteros |                                                                                                    |  |  |  |
|         |                         |                    | Número de archivo. Número 7 es el archivo predeterminado. Un número de archivo entre 10-<br>255 se puede usar si se requiere almacenamiento adicional. |  |  |  |
| Nf:e/b  | Delimitador de elemento |                    |                                                                                                    |  |  |  |
|         | е                       | Número de          | Rangos de 0-255. Estos son elementos de 1 palabra. 16 bits por cada                                                                                    |  |  |  |
|         |                         | Elemento           | elemento.                                                                                                    |  |  |  |

Asignar las direcciones de enteros según lo siguiente:

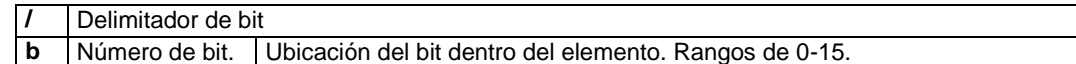

### **3.1.3 Instrucciones inmediatas I/O**

**Examine si cerrado (XIC)**

**---] [---** Instrucción de entrada Usar la instrucción XIC en el programa de escalera para determinar si un bit está activado. Cuando la instrucción se ejecuta, si la dirección de bit está activada (1), entonces la instrucción es evaluada como verdadera. Cuando la instrucción se ejecuta, si el bit direccionado está desactivado (0), entonces la instrucción es evaluada como falsa.

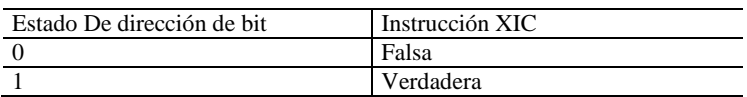

Ejemplos de dispositivos que se activan o desactivan incluyen:

- un botón pulsador cableado a una entrada (direccionado como I:1/9)
- un temporizador que controla una luz (direccionado como T4:3/DN)

### **Examine si abierto (XIO)**

---]/[--- Instrucción de entrada

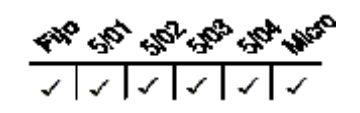

Usar una instrucción XIO en el programa de escalera para determinar si un bit está desactivado. Cuando la instrucción se ejecuta, si el bit direccionado está desactivado (0), entonces la instrucción es evaluada como verdadera. Cuando la instrucción se ejecuta, si el bit direccionado está activado (1), entonces la instrucción es evaluada como falsa.

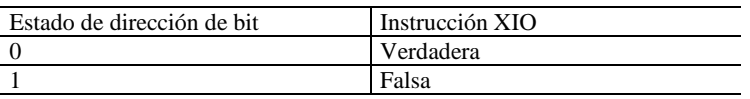

Ejemplos de dispositivos que se activan o desactivan incluyen:

- $\bullet$  botón de paro normalmente cerrada (N.C.) cableada a una entrada (I:1/10)
- un temporizador que controla una alarma audible (direccionado como T4:3/TT)

### **Active la salida (OTE)**

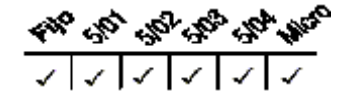

Usar una instrucción OTE en su programa de escalera para activar/desactivar un bit cuando las condiciones de renglón son evaluada como verdaderas/falsas respectivamente.

Las instrucciones OTE se restablecen cuando:

 $---( )---$ Instrucción de salida

- Entra o regresa al modo de marcha REM, prueba REM o cuando se restaura la alimentación eléctrica.
- El OTE se programa dentro de una zona de restablecimiento de control maestro (MCR) inactiva o falsa.

#### **Nota**

*Un bit que está establecido dentro de una subrutina usando una instrucción OTE permanece establecido hasta que la subrutina se escanee nuevamente.*

### **3.1.4 Enclavamiento de salida (OTL) y des enclavamiento de salida (OTU)**

### **Enclavamiento de salida (OTL) y Desenclavamiento de salida (OTU)**

**---(L)--- ---(U)---** Instrucciones de Salida

OTL y OTU son instrucciones de salida de retención. OTL sólo activa un bit, en cambio, OTU sólo desactiva un bit. Estas instrucciones se usan generalmente en parejas, con ambas instrucciones direccionando el mismo bit.

El programa puede examinar un bit controlador por instrucciones OTL y OTU tantas veces como sea necesario.

**Bajo las condiciones de error irrecuperable, las salidas físicas se desactivan. Una vez corregidas las condiciones de error, el controlador reanuda la operación usando el valor de la tabla de datos de la operación.**

#### **Cómo usar OTL**

Cuando se asigna una dirección a la instrucción OTL que corresponde a la dirección de una salida física, el dispositivo de salida cableado a este terminal de tornillo está activado cuando el bit está establecido (activado o habilitado).

Cuando las condiciones de renglón se convierten en falsas (después de ser verdaderas), el bit permanece establecido y el dispositivo de salida correspondiente permanece activado.

Una vez habilitada, la instrucción de enclavamiento indica al controlador que active el bit direccionado. Desde ese momento en adelante, el bit permanece activado, pese a la condición del renglón, hasta que el bit esté desactivado (típicamente por una instrucción OTU en otro renglón).

#### **Cómo usar OTU**

Cuando asigna una dirección a la instrucción OTU que corresponde a la dirección de una salida física, el dispositivo de salida cableado a este terminal de tornillo está desactivado cuando el bit está restablecido (desactivado o inhabilitado).

La instrucción de desenclavamiento indica al controlador que desactive el bit direccionado. Desde ese momento en adelante, el bit permanece desactivado, pese a la condición del renglón, hasta que esté activado (típicamente por una instrucción OTL en otro renglón).

### **3.1.5 One-Shot Rising (OSR)**

### **One–Shot Rising (OSR)**

**---[OSR]---** Instrucción de entrada

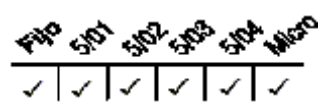

La instrucción OSR es una instrucción de entrada de retención que ocasiona un evento durante una sola vez. Usar la instrucción OSR cuando un evento debe comenzar basado en el cambio de estado del renglón de falso a verdadero.

Cuando las condiciones de renglón precedentes de la instrucción OSR van de falsas a verdaderas, la instrucción OSR será verdadera durante un escán. Después de completarse un escán, la instrucción OSR se hace falsa, aun cuando las condiciones de renglón precedentes permanecen verdaderas. La instrucción OSR sólo volverá a hacerse verdadera si las condiciones de renglón precedentes efectúan una transición de falso a verdadero.

El controlador le permite usar una instrucción OSR por cada salida en un renglón.

#### **Cómo introducir parámetros**

La dirección asignada a la instrucción OSR *no* es la dirección de ONE–SHOT mencionada en el programa, ni indica el estado de la instrucción OSR. Esta dirección permite que la instrucción OSR *recuerde* su estado de renglón anterior.

Usar una dirección de bit desde el archivo de datos del bit o enteros. El bit direccionado está establecido (1) durante un escán cuando las condiciones de renglón precedentes de la instrucción OSR son verdaderas (aun cuando la instrucción OSR se hace falsa); el bit está restablecido (0) cuando las condiciones del renglón precedentes de la instrucción OSR se hacen falsas.

#### **Nota**

*La dirección de bit que se usa para esta instrucción debe ser única. No usar en otros lugares del programa.*

*No usar una dirección de entrada o salida para programar el parámetro de dirección de la instrucción OSR.*

### *3.2. Instrucciones de temporizadores y contadores*

Como se menciono anteriormente las instrucciones de Bit se dividen en tres grupos: bits, temporizadores y contadores. En esta sección se dará una descripción general acerca de estos dos últimos.

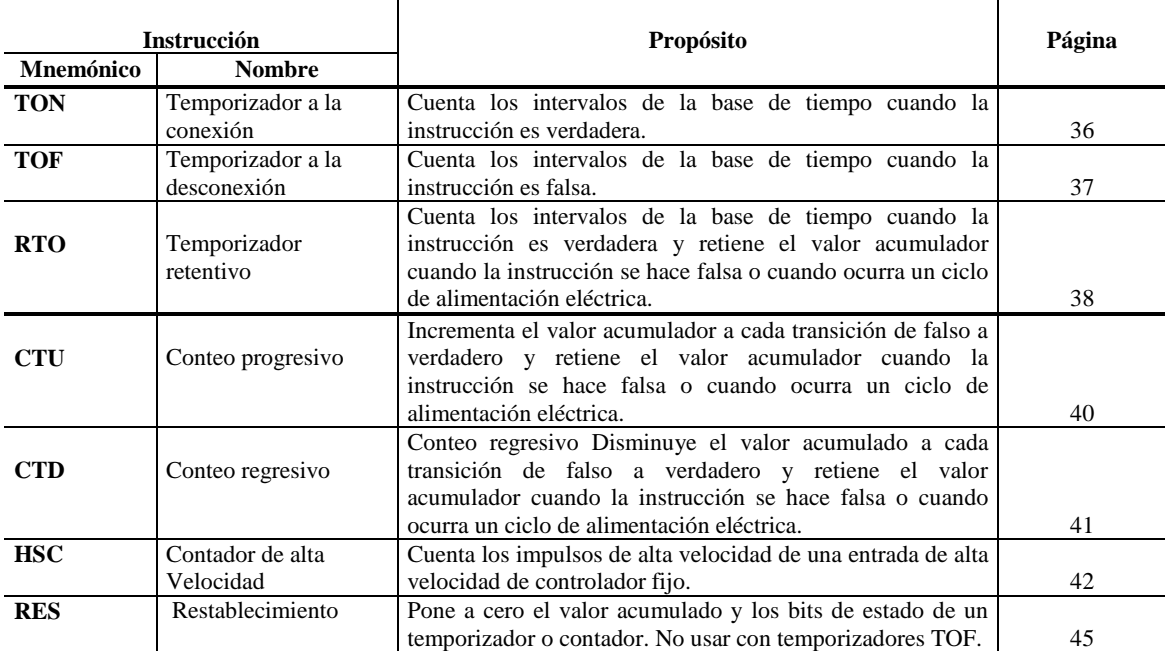

### **3.2.1 Descripción general de las instrucciones de temporizador**

Cada dirección de temporizador se compone de un elemento de 3 palabras. Palabra 0 es la palabra de control, palabra 1 almacena el valor preseleccionado y palabra 2 almacena el valor acumulado.

#### **Elemento de control.**

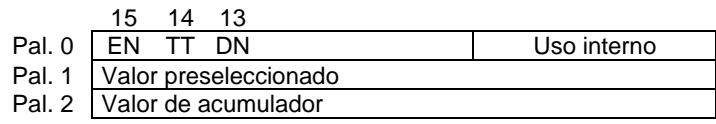

#### **Bits direccionables Palabras direccionables**

EN = Bit 15 Habilitación PRE = Valor preseleccionado TT = Bit 14 Temporización del tempor. ACC = Valor acumulado DN = Bit 13 Efectuado

Los bits etiquetados como "uso interno" no son direccionables.

#### **Cómo introducir parámetros**

#### **Valor del acumulador (.ACC)**

Este es el tiempo transcurrido desde el último restablecimiento del temporizador. Cuando está habilitado, el temporizador lo actualiza constantemente.

#### **Valor preseleccionado (.PRE)**

Especifica el valor que el temporizador debe alcanzar antes de que el controlador establezca el bit de efectuado. Cuando el valor acumulado sea igual o mayor que el valor preseleccionado, el bit de efectuado estará establecido. Puede usar este bit para controlar un dispositivo de salida.

Los valores preseleccionados y acumulados para temporizadores tienen un rango desde 0 hasta +32,767. Si el valor preseleccionado o acumulador de temporizador es un número negativo, ocurre un error de tiempo de ejecución.

#### **Base de tiempo**

La base de tiempo determina la duración de cada intervalo de base de tiempo. Para los procesadores fijos y SLC 5/02, la base de tiempo ha sido establecida a 0.01 segundo. Para los procesadores SLC 5/02, SLC 5/03, SLC 5/04 y los controladores MicroLogix 1000, la base de tiempo es seleccionable como 0.01 (10 ms) segundo ó 1.0 segundo.

#### **Precisión del temporizador**

La precisión del temporizador se refiere al tiempo transcurrido entre el momento en que una instrucción de temporizador está habilitada y el momento en que el intervalo temporizado se ha completado. La inexactitud causada por el escán de programa puede ser mayor que la base de tiempo del temporizador. También debe considerar el tiempo necesario para activar el dispositivo de salida.

La precisión de temporización es  $\pm 0.01$  a +0 segundos, con un escán de programa de hasta 2.5 segundos. El temporizador de 1 segundo mantiene la precisión con un escán de programa de hasta 1.5 segundos. Si un programa puede exceder 1.5 ó 2.5 segundos, repita el renglón de instrucción del temporizador para que el renglón sea escaneado dentro de estos límites.

#### **Nota:**

*La temporización podría resultar inexacta si las instrucciones de salto (JMP), etiqueta (LBL), salto a subrutina (JSR) o subrutina (SBR) saltan el renglón que contiene una instrucción de temporizador mientras que el temporizador esté temporizando. Si la duración de salto es menor de 2.5 segundos, no se pierde ningún tiempo; si la duración de salto excede 2.5 segundos, ocurre un error de temporización no detectable. Cuando se usen subrutinas, es necesario que un temporizador esté ejecutado a un mínimo de cada 2.5 segundos para evitar un error de temporización*.

### **Estructura de direccionamiento**

Direcciones bits y palabras usando el formato **Tf:e.s/b**

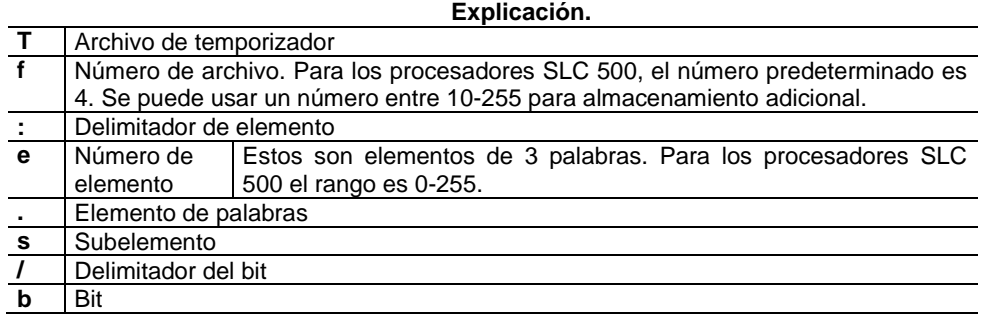

 $\mathscr{W}_{\mathcal{C}_{Q_{\mathcal{O}}}} \triangleleft_{\mathcal{C}_{Q_{\mathcal{C}}}} \mathscr{C}_{Q_{\mathcal{C}}} \triangleleft_{\mathcal{C}_{Q_{\mathcal{C}}}} \mathscr{C}_{Q_{\mathcal{C}}} \triangleleft_{\mathcal{C}_{Q_{\mathcal{C}}}}$ ヘスヘスヘス

### **Temporizador a la conexión (TON)**

| TIMER ON DELAY<br>Timer<br>Time Base<br>Preset<br>Accum | T4:0<br>0.01<br>120 | (FN)<br>(DN) |
|---------------------------------------------------------|---------------------|--------------|
|                                                         |                     |              |

Instrucciones de salida

Usar la instrucción TON para activar o desactivar una salida después de que el temporizador haya estado activado durante un intervalo de tiempo preseleccionado. La instrucción TON comienza a contar los intervalos de la base de tiempo cuando las condiciones de renglón se hacen verdaderas. Con tal que las condiciones de renglón permanezcan verdaderas, el temporizador ajusta su valor acumulado (ACC) durante cada evaluación hasta alcanzar el valor predeterminado (PRE). Cuando las condiciones de renglón se hacen falsas, el valor acumulado se reinicializa sin importar si el temporizador ha sobrepasado el límite de tiempo.

#### **Uso de los bits de estado**

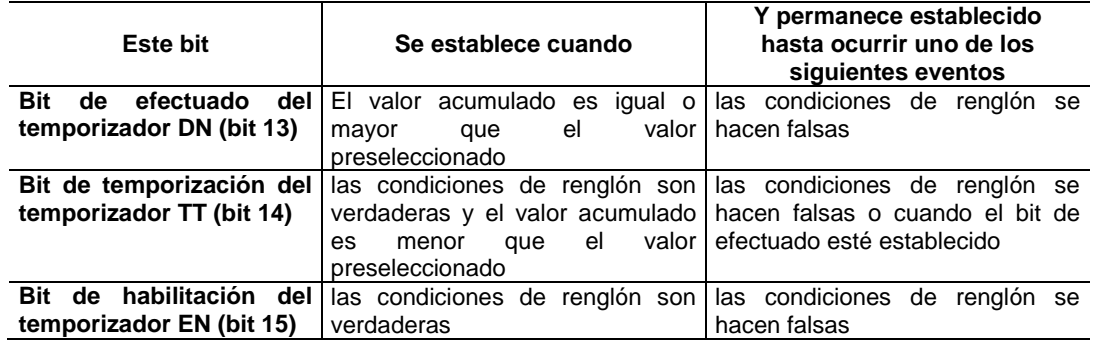

Cuando el procesador cambia del modo de marcha REM, prueba REM al modo de programa REM o la alimentación eléctrica se pierde durante la temporización de la instrucción, pero no ha alcanzado su valor preseleccionado, ocurre lo siguiente:

- El bit de habilitación del temporizador (EN) permanece establecido.
- El bit de temporización del temporizador (TT) permanece establecido.
- El valor acumulado (ACC) permanece sin cambio.

Puede ocurrir lo siguiente al regresar al modo de marcha REM o prueba REM:

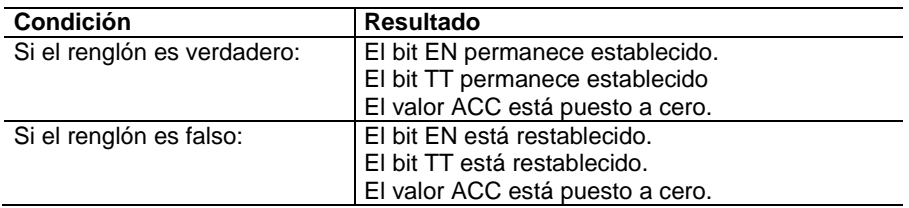

.<br><\*° ep ep ep ep ep

### **Temporizador a la desconexión (TOF)**

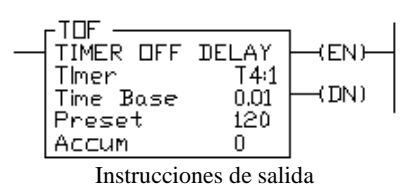

ママママママ Usar la instrucción TOF para activar o desactivar una salida después de que su renglón ha estado desactivado durante un intervalo de tiempo preseleccionado. La instrucción TOF comienza a contar los intervalos de la base de tiempo cuando el renglón efectúa una transición de verdadero a falso. Con tal que las condiciones permanezcan falsas, el temporizador incrementa su valor acumulado (ACC) durante cada escán hasta alcanzar el valor preseleccionado (PRE). El valor acumulado se restablecerá cuando las condiciones de renglón se hagan verdaderas, sin importar si el tiempo en el temporizador se ha agotado

#### **Uso de los bits de estado**

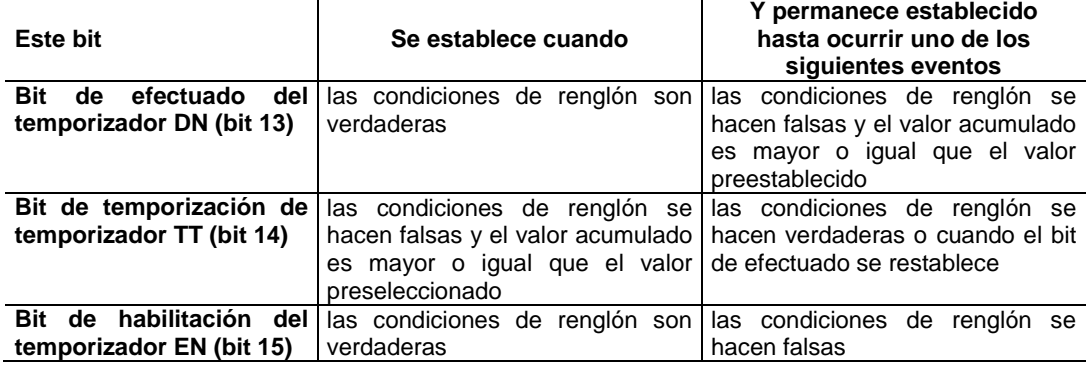

Cuando la operación del procesador cambia del modo de marcha REM, prueba REM al modo de programa REM o cuando se pierde la alimentación eléctrica durante la temporización de una instrucción de retardo con temporizador desactivado, pero no ha alcanzado su valor preseleccionado, ocurre lo siguiente:

- El bit de habilitación del temporizador (EN) permanece establecido.
- El bit de temporización del temporizador (TT) permanece establecido.
- El bit de efectuado del temporizador (DN) permanece establecido.  $\bullet$
- El valor acumulado (ACC) permanece sin cambio.

Se puede ocurrir lo siguiente al regresar al modo de marcha REM o prueba REM:

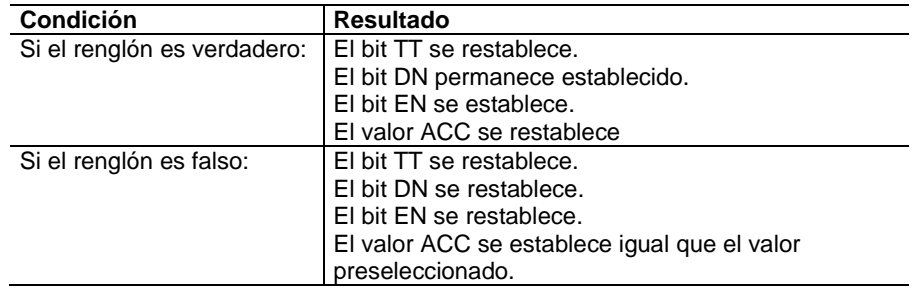

**La instrucción de restablecimiento (RES) no se puede usar con las instrucciones TOF porque RES siempre pone a cero los bits de estado así como el valor acumulado. Nota:**

*El TOF temporiza dentro de una pareja MCR inactiva.*

### **Temporizador retentivo (RTO)**

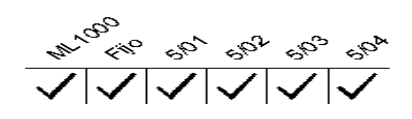

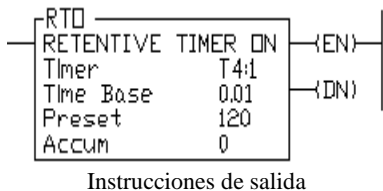

Usar la instrucción RTO para activar o desactivar una salida después que el temporizador haya estado desactivado durante un intervalo de tiempo preseleccionado. La instrucción RTO es una instrucción de retención que comienza a contar los intervalos de base de tiempo cuando las condiciones de renglón se hacen verdaderas.

La instrucción RTO retiene su valor acumulado cuando ocurre cualquiera de los eventos siguientes:

- Las condiciones de renglón se hacen falsas.
- Cambiar la operación del procesador del modo de marcha REM o prueba REM al modo de programa REM.
- Se corta la alimentación eléctrica del procesador (siempre que se mantenga una batería auxiliar).
- Ocurre un fallo.

Cuando regresa el procesador al modo de marcha REM, prueba REM y/o las condiciones de renglón se hacen verdaderas, la temporización continúa desde el valor acumulado retenido. Los temporizadores retentivos miden el período acumulativo durante el cual las condiciones de renglón son verdaderas mediante la retención de su valor acumulado.

#### **Uso de los bits de estado**

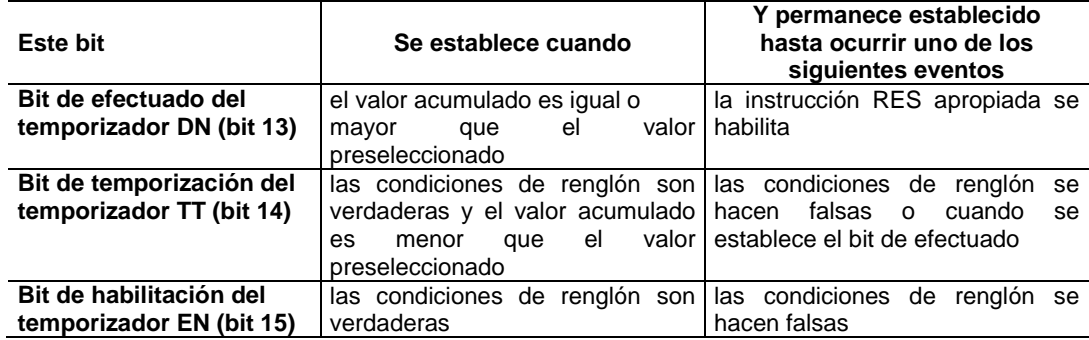

#### **Nota:**

Para restablecer el valor acumulado del temporizador retentivo y los bits de estado después de que el renglón RTO se hace falso, debe programar una instrucción de restablecimiento (RES) con la misma dirección en otro renglón.

Cuando el procesador cambia del modo de marcha REM, prueba REM al modo de programa REM o fallo REM, o cuando se pierde la alimentación eléctrica durante la temporización del temporizador, pero todavía sin alcanzar el valor preseleccionado, ocurre lo siguiente:

- El bit de habilitación (EN) del temporizador permanece establecido.
- El bit de temporización (TT) del temporizador permanece establecido.  $\bullet$
- El valor acumulado (ACC) permanece sin cambio.

Puede ocurrir lo siguiente al regresar al modo de marcha REM o prueba REM o cuando se restaura la alimentación eléctrica:

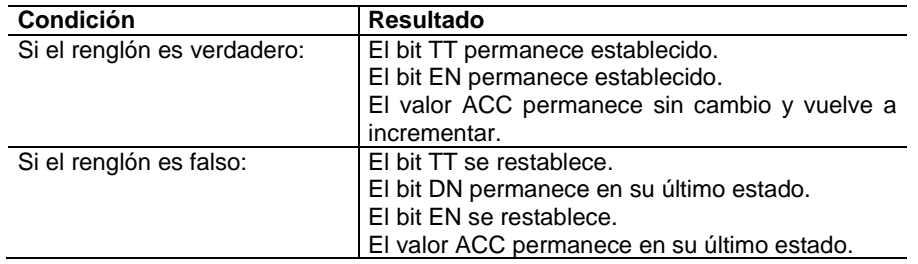

### **3.2.2 Descripción general de los contadores hacia arriba y hacia abajo**

#### **Elementos del archivo de datos del contador**

Cada dirección de contador se compone de un elemento de archivo de datos de 3 palabras. Palabra 0 es la palabra de control y contiene los bits de estado de la instrucción. Palabra 1 es el valor preseleccionado. Palabra 2 es el valor acumulado.

La palabra de control para las instrucciones de contador incluye seis bits de estado, según lo indicado a continuación:

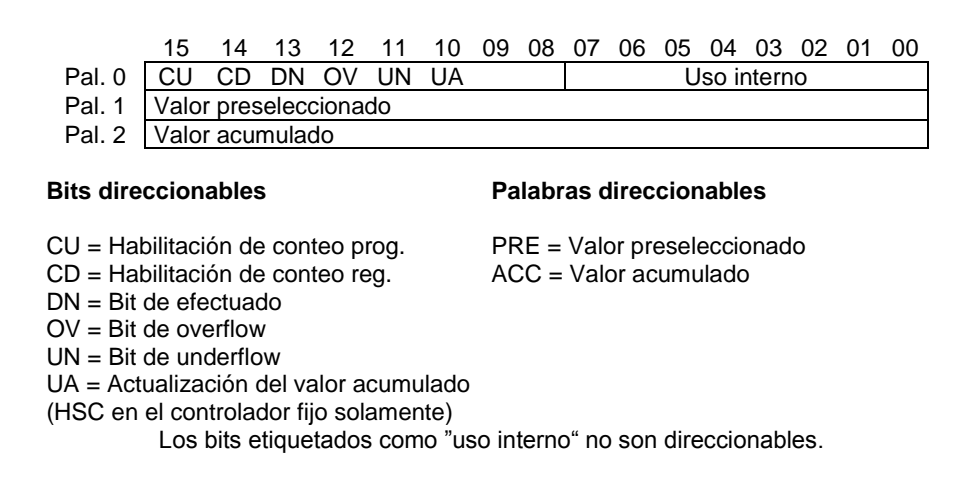

### **Cómo introducir parámetros**

#### **Valor acumulado (.ACC)**

Es el número de transiciones de falso a verdadero que han ocurrido desde el último restablecimiento del contador.

#### **Valor preseleccionado (PRE)**

Especifica el valor que el contador debe alcanzar antes que el controlador establezca el bit de efectuado. Cuando el valor del acumulador se hace igual o mayor que el valor preseleccionado, se establece el bit de estado efectuado. Se puede usar este bit para controlar un dispositivo de salida.

Los valores preseleccionados y acumulados para los contadores oscilan entre –32,768 hasta +32,767 y se almacenan como enteros con signos. Los valores negativos se almacenan en forma de complemento de dos.

#### **Estructura de direccionamiento**

Direcciones de contador usando el formato Cf:e.s/b

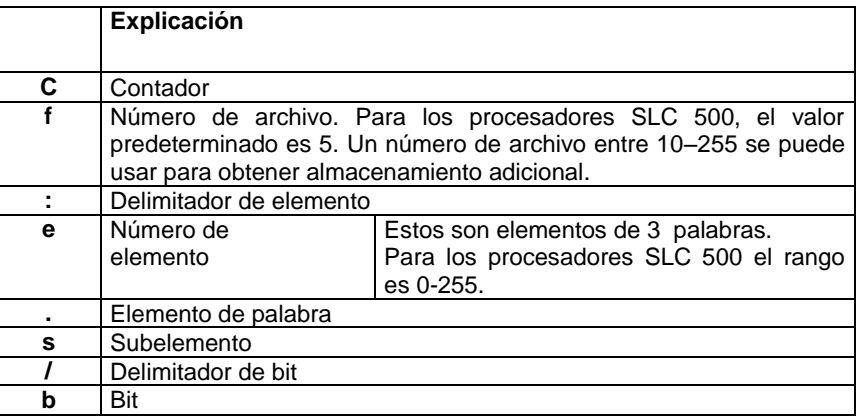

Asigne direcciones de contador usando el formato Cf:e.s/b

#### **Cómo funcionan los contadores**

La figura 3.2 muestra cómo funciona un contador. El valor del contador debe permanecer dentro del rango de ±32768 a +32767. Si el valor de conteo excede +32767 ó desciende a menos de ±32768, se establece un bit de overflow (OV) o underflow (UN) de estado del contador.

Un contador se puede poner a cero usando la instrucción de restablecimiento (RES).

**–32,768 +32,767**

**Underflow Overflow**

Figura. 3.2 Rango de los Contadores para que no se establezca un bit de error.

### **Conteo progresivo (CTU)**

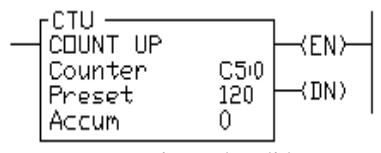

Instrucciones de salida

El CTU es una instrucción que cuenta las transiciones de renglón de falso a verdadero. Las transiciones de renglón pueden ser provocadas por eventos ocurriendo en el programa (de la lógica interna o dispositivos de campo externos) tales como piezas que pasan por un detector o que activan un interruptor de límite.

 $\frac{\sqrt{|\mathbf{1} \setminus |\mathbf{1}| \mathbf{1} |\mathbf{1}|}}{\mathcal{P}_{\mathcal{P}_{Q_{\mathcal{D}}}} \mathcal{C}_{\mathcal{P}_{\mathcal{P}}} \mathcal{C}_{\mathcal{P}_{\mathcal{P}}} \mathcal{C}_{\mathcal{P}}} \mathcal{C}_{\mathcal{P}} \mathcal{C}_{\mathcal{P}} \mathcal{C}_{\mathcal{P}}}$ 

Cuando las condiciones de renglón para una instrucción CTU efectúan una transición de falso a verdadero, el valor acumulado se incrementa en uno, siempre que el renglón que contiene la instrucción CTU se evalúa entre estas transiciones. La capacidad del contador para detectar transiciones de falso a verdadero depende de la velocidad (frecuencia) de la señal de entrada.

#### **Nota**

*La duración activada y desactivada de una señal de entrada no debe ser más rápida que el tiempo de escán 2x (se entiende un ciclo de trabajo de 50%).*

El valor acumulado se retiene cuando las condiciones de renglón vuelven a hacerse falsas. El conteo acumulado se retiene hasta que sea puesto a cero por una instrucción de restablecimiento (RES) que tenga la misma dirección que el contador.

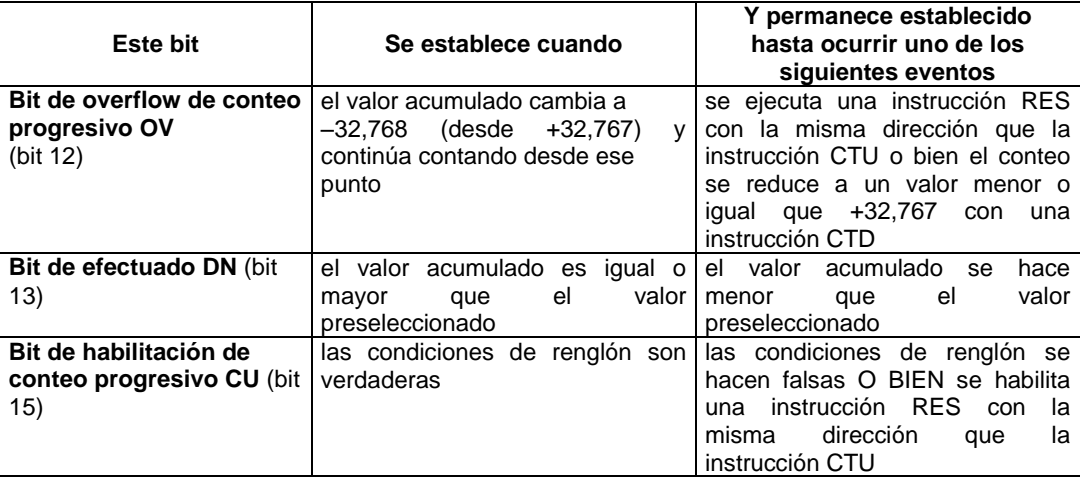

### **Uso de los bits de estado**

El valor acumulado se retiene después que la instrucción CTU se hace falsa, o cuando la alimentación eléctrica se corta y luego se restaura al controlador. Además, el estado activado o desactivado de los bits de contador efectuado, overflow y underflow es retentivo. El valor acumulado y los bits de control se restablecen cuando se habilita la instrucción RES correcta. Los bits CU siempre se establecen antes de introducir los modos de marcha REM o prueba REM.

### **Conteo regresivo (CTD)**

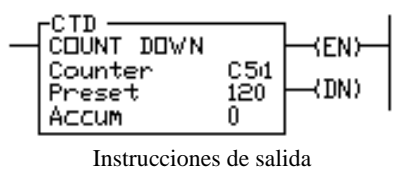

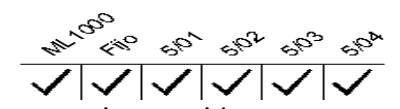

El CTD es una instrucción que cuenta las transiciones de renglón de falso a verdadero. Las transiciones de renglón pueden ser causadas por eventos que ocurren en el programa, tales como piezas pasando por un detector o accionando un final de carrera.

Cuando las condiciones de renglón para una instrucción CTD han efectuado una transición de falso a verdadero, el valor acumulado disminuye en un conteo, siempre que el renglón que

contiene la instrucción CTD se evalúa entre estas transiciones. Los conteos acumulados se retienen cuando las condiciones de renglón se hacen falsas nuevamente. El conteo acumulado se retiene hasta que sea puesto a cero por una instrucción de restablecimiento (RES) que tiene la misma dirección que el contador restablecido.

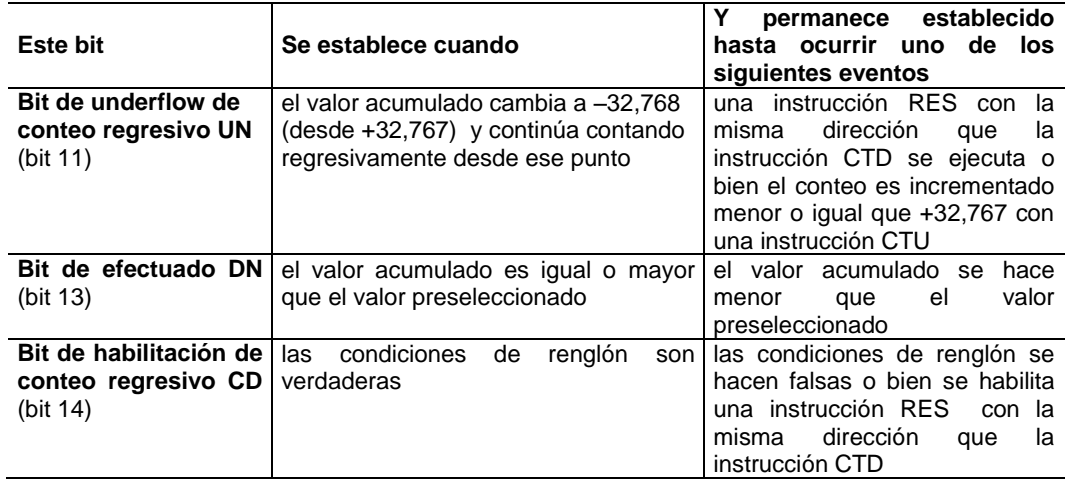

### **Uso de los bits de estado**

El valor acumulado se retiene después de que la instrucción CTD se hace falsa, o cuando la alimentación eléctrica al controlador se corta y luego se restaura. Además, el estado activado o desactivado de los bits de contador efectuado, overflow y underflow es retentivo. El valor acumulado y los bits de control se restablecen cuando se habilita la instrucción RES correcta. Los bits CTD siempre se establecen antes de introducir los modos de marcha REM o prueba REM.

### **3.2.3 Contador de alta velocidad (HSC)**

## Contador de alta velocidad (HSC)  $\sqrt{|\mathcal{L}|\mathcal{L}|\mathcal{L}|\mathcal{L}|\mathcal{L}|\mathcal{L}|\mathcal{L}|\mathcal{L}|\mathcal{L}|\mathcal{L}|\mathcal{L}|\mathcal{L}|\mathcal{L}|\mathcal{L}|\mathcal{L}|\mathcal{L}|\mathcal{L}|\mathcal{L}|\mathcal{L}|\mathcal{L}|\mathcal{L}|\mathcal{L}|\mathcal{L}|\mathcal{L}|\mathcal{L}|\mathcal{L}|\mathcal{L}|\mathcal{L}|\mathcal{L}|\mathcal{L}|\mathcal{L$

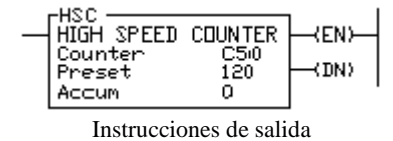

El contador de alta velocidad constituye una variación del contador CTU. La instrucción HSC se habilita cuando la lógica de renglón es verdadera y se inhabilita cuando la lógica de renglón es falsa.

#### **Nota**

*La instrucción HSC cuenta transiciones que ocurren en el terminal de entrada I:0/0. La instrucción HSC* no *cuenta las transiciones de renglón. Habilita o inhabilita el renglón HSC para habilitar o inhabilitar el conteo de transiciones que ocurren en la terminal de entrada I:0/0. Es recomendable colocar la instrucción HSC en un renglón incondicional. No colocar la instrucción XIC con la dirección I:0/0 en serie con la instrucción HSC ya que los conteos se perderán.*

El HSC es un contador CTU especial para uso con los procesadores SLC fijos y SLC 5/01 de 24 VCD. Los bits de estado y valores acumulados del HSC no son retentivos.

#### **Nota**

*Esta instrucción proporciona el conteo de alta velocidad para los controladores de E/S fijos con entradas de 24 VCC. Se permite una sola instrucción HSC por cada controlador. Para usar la instrucción, debe cortar el puente como se indica a continuación. Se recomienda un cable blindado para reducir el ruido a la entrada.*

#### **Operación del contador de alta velocidad**

Para la operación del contador de alta velocidad, hay que realizar los pasos siguientes:

**1.** Desconectar la alimentación eléctrica del controlador fijo.

**2.** Quitar el envolvente del SLC 500.

**3.** Localizar y cortar el cable del puente J2. No quitar completamente, pero asegúrese que los extremos del cable del puente cortado no hagan contacto entre sí.

El puente del contador de alta velocidad se ubica debajo del conector de la batería o bien a la derecha del conector de la batería.

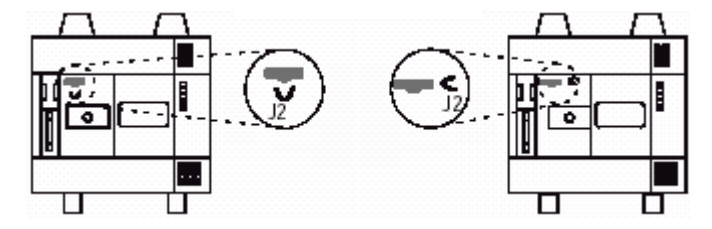

**4.** Volver a colocar la cubierta.

#### **Nota**

*Ahora la entrada I:0/0 funciona en modo de alta velocidad. La dirección del bit de habilitación del contador de alta velocidad es C5:0/CU. Cuando las condiciones de renglón son verdaderas, se establece C5:0/CU y se cuentan las transiciones que ocurren en la entrada I:0/0.*

Para comenzar el conteo de alta velocidad, cargar un valor preseleccionado en C5:0.PRE y habilitar el renglón de contador. Para contar un valor preseleccionado, realizar uno de los pasos siguientes:

- Cambiar al modo de marcha REM o prueba REM de otro modo.
- Encender el procesador en modo de marcha REM.
- Restablecer el HSC usando la instrucción RES.

La recarga automática ocurre cuando el HSC por sí mismo establece el bit DN a la interrupción.

Cada transición de entrada que ocurre en entrada I:0/0 causa que el HSC acumulado se incremente. Cuando el valor acumulado es igual que el valor preseleccionado, se establece el bit de efectuado (C5:0/DN), el valor acumulado se pone a cero y el valor preseleccionado (C5:0.PRE) se carga en el HSC como preparación para la próxima transición de alta velocidad en la entrada I:0/0.

El programa de escalera debe consultar el bit de efectuado (C5:0/DN) para determinar el estado del HSC. Una vez que el bit de efectuado haya sido detectado como establecido, el programa de escalera debe poner a cero el bit C5:0/DN (usando la instrucción OTU de des enclavamiento) antes de que el HSC acumulado vuelva a alcanzar el valor preseleccionado; en caso contrario, el bit de overflow (C5:0/OV) se establecerá.

El HSC es diferente que los contadores CTU y CTD. El CTU y CTD son contadores de software. El HSC es un contador de hardware y funciona asincrónicamente al escán del programa de escalera. El valor acumulado HSC (C5:0.ACC) normalmente se actualiza cada vez que el renglón HSC es evaluado en el programa de escalera. Esto significa que el valor del acumulador de hardware HSC se transfiere al acumulador de software HSC. Usar solamente la instrucción OTE para transferir este valor. La instrucción HSC pone a cero inmediatamente el bit C5:0/UA a continuación de la actualización acumulada.

Muchos conteos HSC pueden ocurrir entre las evaluaciones HSC, los cuales provocarían la inexactitud del bit C5:0.ACC cuando éste sea usado en un programa de escalera. Para permitir un valor acumulado HSC exacto, el bit de acumulado de actualización (C5:0/UA) causa que C5:0.ACC sea actualizado inmediatamente al estado del acumulador de hardware cuando se establezca.

Usar la instrucción RES para restablecer el contador de alta velocidad en dirección C5:0. La instrucción HSC pone a cero el bit de estado, el acumulador y carga el valor preseleccionado durante:

- el encendido
- entrada en el modo de marcha REM
- un restablecimiento  $\bullet$

#### **Elementos de datos del contador de alta velocidad**

La dirección C5:0 es el elemento de 3 palabras del contador HSC.

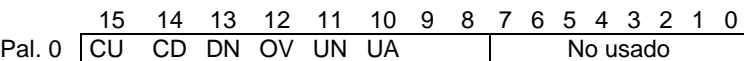

- Pal. 1 Valor preseleccionado
- Pal. 2 Valor de acumulador

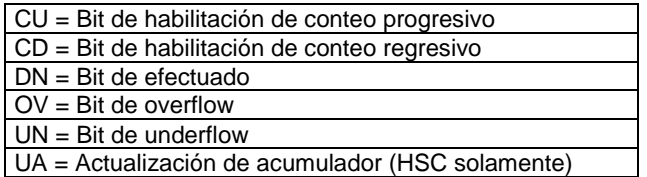

- La palabra 0 contiene los bits de estado siguientes de la instrucción HSC:
	- El bit 10 (UA) actualiza la palabra de acumulador del HSC para reflejar el estado inmediato del HSC cuando es verdadero.
	- El bit 12 (OV) indica la ocurrencia de un overflow de HSC.
	- El bit 13 (DN) indica si el valor preseleccionado de HSC ha sido alcanzado.
	- El bit 15 (CU) muestra el estado de habilitación / inhabilitación de la instrucción HSC.
- La palabra 1 contiene el valor preseleccionado que se carga en el HSC cuando se ejecuta la instrucción RES, o cuando se establece el bit de efectuado o cuando se efectúa el encendido inicial.
- La palabra 2 contiene el valor del acumulador HSC. Esta palabra es actualizada cada  $\bullet$ vez que la instrucción HSC es evaluada y cuando el bit del acumulador de actualización es establecido usando una instrucción OTE. Este acumulador es de sólo lectura. Cualquier valor escrito en el acumulador resulta sobrescrito por el contador de alta velocidad durante la evaluación de instrucción, restablecimiento o introducción del modo de marcha REM.

### **3.2.4 Restablecimiento (RES)**

**Restablecimiento (RES)**

 $---($  RES  $) ---$ Instrucción de salida

Usar una instrucción RES para restablecer un temporizador o contador. Cuando se habilita la instrucción RES, restablece la instrucción de retardo del temporizador a la conexión (TON), temporizador retentivo (RTO), conteo progresivo (CTU) o conteo regresivo (CTD) con la misma dirección que la instrucción RES.

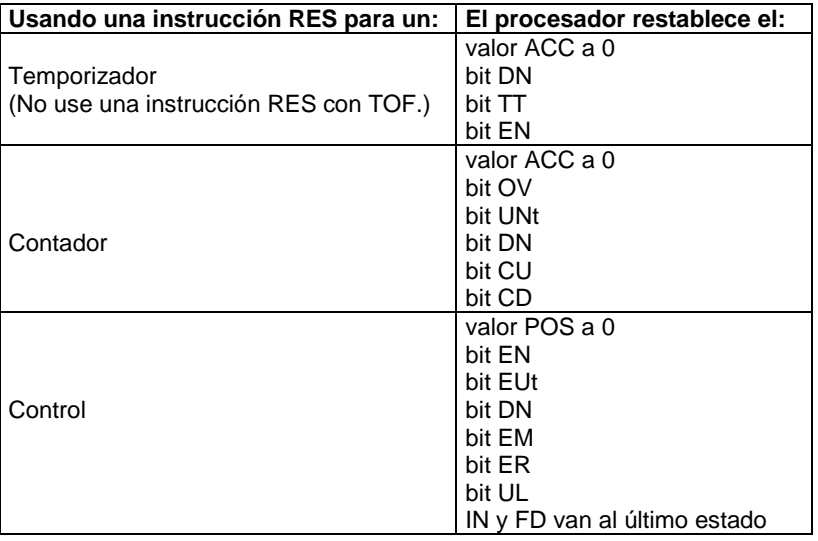

#### **Nota:**

*Cuando restablece un contador, si la instrucción RES está habilitada y el renglón de contador está habilitado, se pone a cero el bit CU o CD.* 

Si el valor preseleccionado del contador es negativo, la instrucción RES establece el valor acumulado a cero. Esto, a su vez, causa que el bit de efectuado sea establecida por una instrucción de conteo regresivo o conteo progresivo.

#### **ADVERTENCIA:**

Ya que la instrucción RES restablece el valor acumulado y los bits de efectuado, temporización y habilitados, *no* use la instrucción RES para restablecer una dirección de temporizador usada en una instrucción TOF. En caso contrario, puede ocurrir la operación inesperada de la máquina o lesiones al personal.

### *1.3. Instrucciones matemáticas, comparación y de movimiento.*

Esta sección contiene información general acerca de instrucciones matemáticas y explica cómo funcionan en su programa de lógica. Cada una de las instrucciones matemáticas incluye información acerca de:

- cómo aparece el símbolo de instrucción
- cómo usar la instrucción

### **Instrucciones matemáticas**

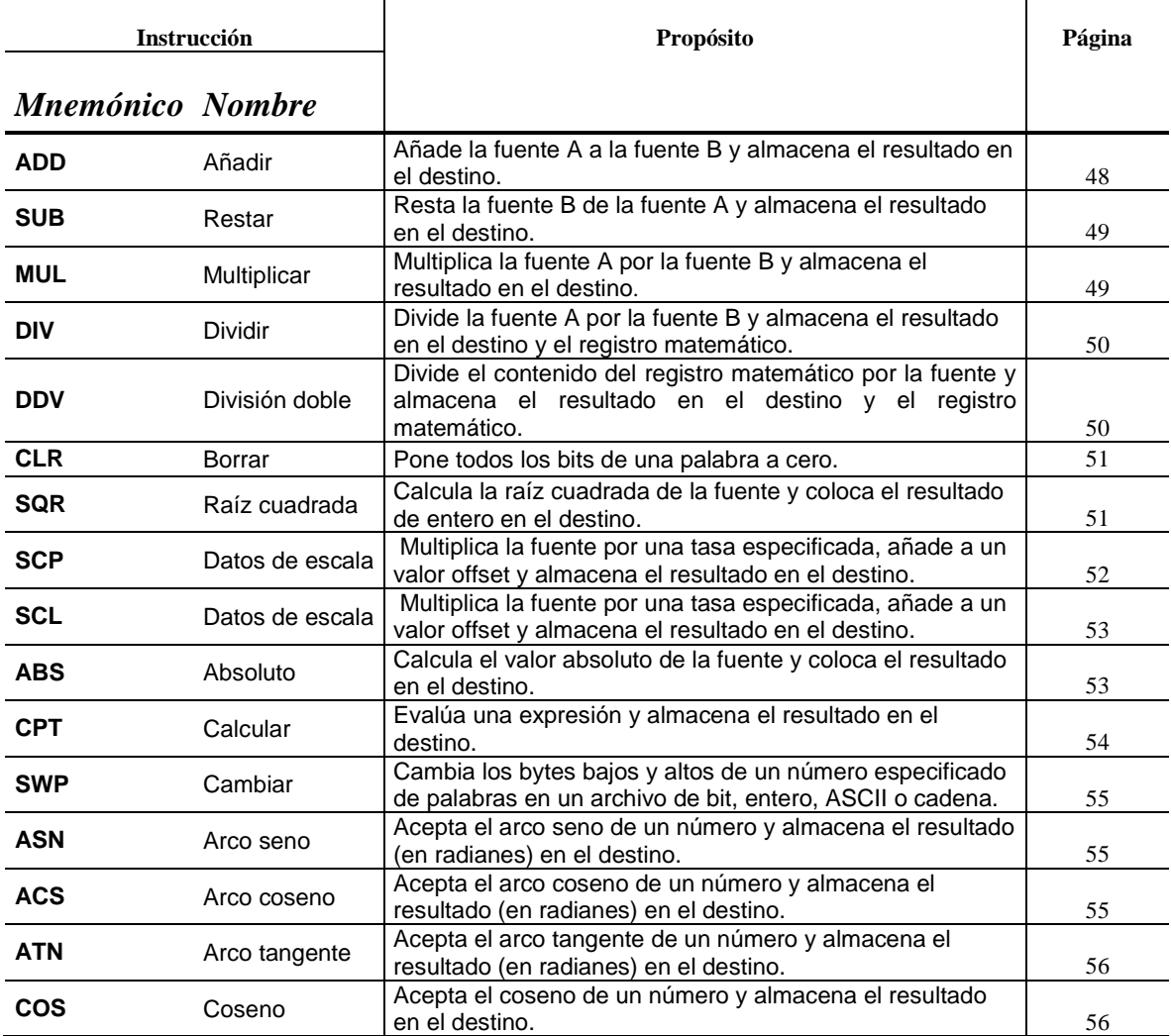

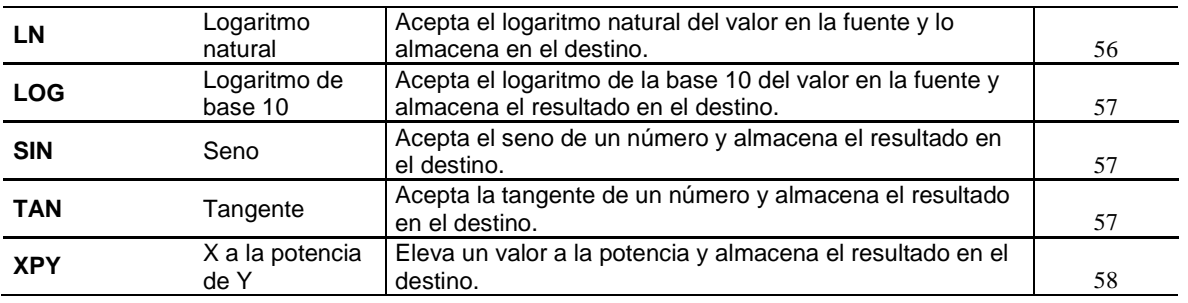

### **Acerca de las instrucciones matemáticas**

La mayor parte de las instrucciones toman dos valores de entrada, realizan la función matemática y colocan el resultado en un lugar de memoria asignado.

Por ejemplo, las instrucciones ADD y SUB toman un par de valores de entrada, los añaden o los restan y colocan el resultado en el destino especificado. Si el resultado de la operación excede el valor permitido, un bit de overflow o underflow se establece.

### **3.3.1. Descripción general de las instrucciones matemáticas**

La información general siguiente se aplica a las instrucciones matemáticas.

#### **Cómo introducir parámetros**

- La fuente es la(s) dirección(es) del(los) valor(es) en que se realiza una operación matemática, lógica o de movimiento. Esto puede ser direcciones de palabra o constantes de programa. Una instrucción que tiene dos operandos de fuente no aceptan constantes de programa en ambos operandos.
- **El destino** es la dirección del resultado de la operación. Los enteros con signo se almacenan de forma complementaria de dos y se aplican a los parámetros de fuente y destino.

Al usar un procesador SLC 5/03 OS301, OS302 ó un procesador SLC 5/04 OS400, OS401, se pueden usar los valores del punto (coma) flotante y de cadena (especificados al nivel de palabra).

#### **Uso de las direcciones de palabra indexadas**

Tiene la opción de usar direcciones de palabra indexadas para parámetros de instrucción especificando direcciones de palabra (excepto los procesadores fijos y SLC 5/01).

#### **Uso de las direcciones de palabra indirectas**

Tiene la opción de usar direcciones indirectas a nivel de palabra y a nivel de bit para instrucciones especificando direcciones de palabra cuando usa procesadores SLC 5/03 OS302 y SLC 5/04 OS401.

#### **Actualizaciones de los bits de estado aritmético**

Los bits de estado aritmético se encuentran en la palabra 0, bits 0–3 en el archivo de estado del controlador. Después de la ejecución de una instrucción, los bits de estado aritmético en el archivo de estado son actualizados:

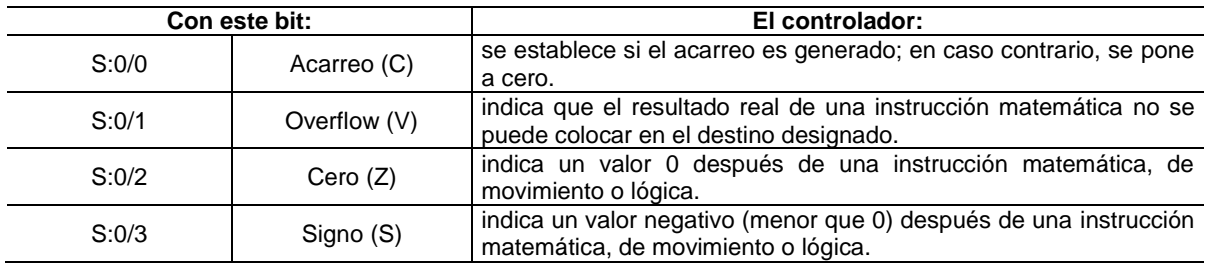

#### **Bit de interrupción por overflow, S: 5/0**

El bit de error menor (S:5/0) se establece a la detección de un overflow matemático o división entre 0. Si este bit se establece a la ejecución de una instrucción END o una instrucción de fin temporal (TND) o una regeneración de E/S (REF), se establece el código 0020 de error mayor recuperable.

En las aplicaciones donde ocurre un overflow matemático o una división entre 0, se puede evitar un fallo CPU usando la instrucción de des enclavamiento (OTU) con la dirección S:5/0 en su programa. El renglón se debe encontrar entre el punto de overflow y la instrucción END, TND o REF.

#### **Cambios del registro matemático S:13 y S:14**

La palabra de estado S:13 contiene la palabra de *mínimo* significado de los valores de 32 bits de las instrucciones MUL y DDV. Contiene el resto para las instrucciones DIV y DDV. También contiene los cuatro primeros dígitos BCD para las instrucciones de conversión desde BCD (FRD) y conversión a BCD (TOD).

La palabra S:14 contiene la palabra de máximo significado para los valores de 32 bits de las instrucciones MUL y DDV. Contiene el cociente no redondeado para las instrucciones DIV y DDV. También contiene el dígito más significativo (dígito 5) para las instrucciones TOD y FRD.

#### **Uso del archivo de datos de punto (coma) flotante (F8:)**

Este tipo de archivo es válido para los procesadores SLC 5/03 OS301, OS302 y SLC 5/04 OS400, OS401. Estos son elementos de 2 palabras y direccionables solamente al nivel de elemento.

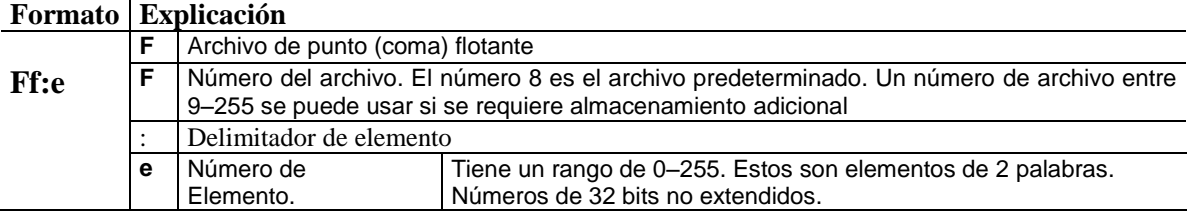

Asigne las direcciones de punto (coma) flotante de esta manera:

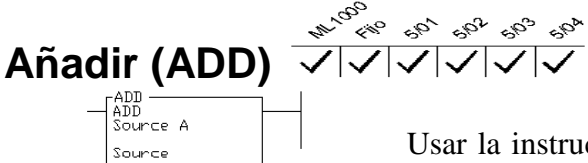

Usar la instrucción ADD para añadir un valor (fuente A) a otro valor (fuente B) y colocar el resultado en el destino.

Instrucciones de salida

Dest

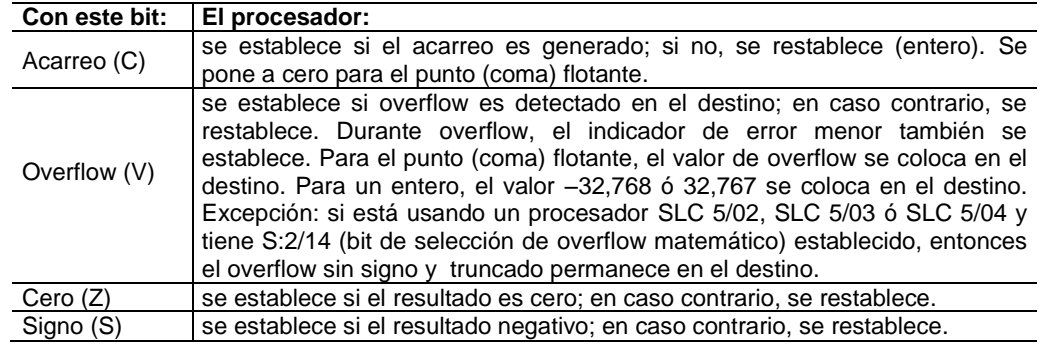

#### **Actualizaciones de bits de estado aritmético**

# **Restar (SUB)**

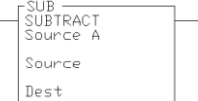

Usar la instrucción SUB para restar un valor (fuente B) del otro (fuente A) y colocar el resultado en el destino.

Instrucciones de salida

#### **Actualizaciones de los bits de estado aritmético**

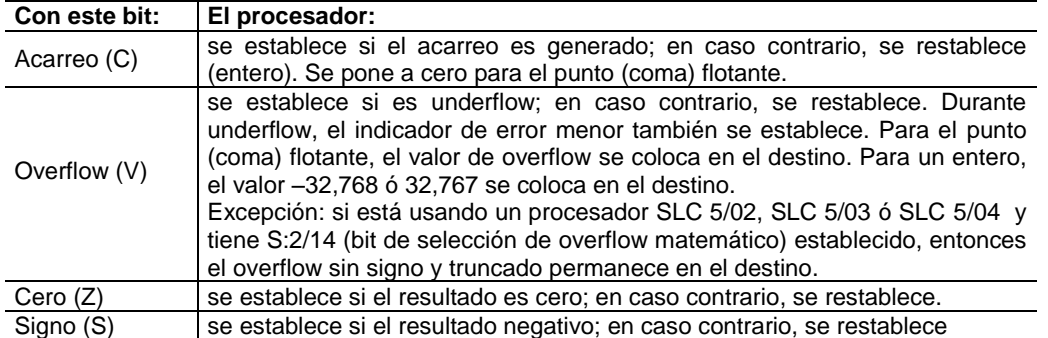

### **Multiplicar (MUL)**

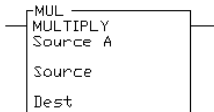

Usar la instrucción MUL para multiplicar un valor (fuente A) por el otro (fuente B) y colocar el resultado en el destino.

Instrucciones de salida

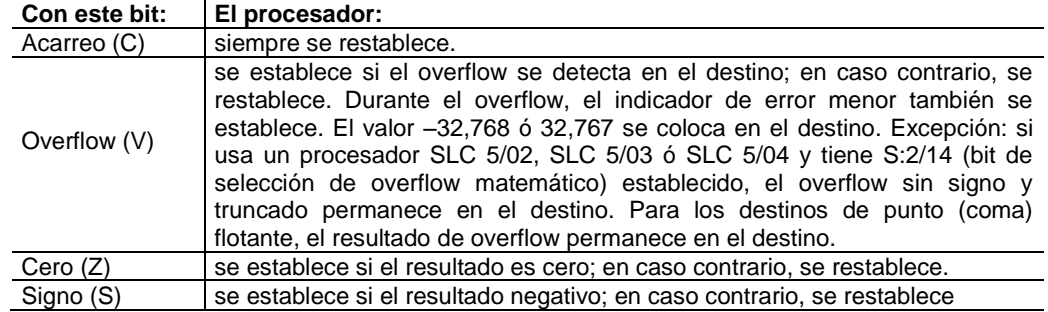

#### **Cambios del registro matemático**, **S:13 y S:14**

Entero – Contiene el resultado con signo de 32 bits de la operación de multiplicación. Este resultado es válido durante el overflow.

Punto (coma) flotante – El registro matemático no se cambia.

### **Dividir (DIV)**

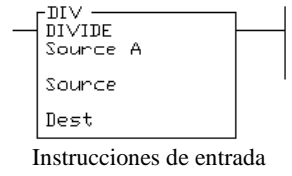

Usar la instrucción DIV para dividir un valor (fuente A) entre otro (fuente B). El cociente redondeado se coloca a su vez en el destino. Si el residuo es 0.5 ó mayor, el redondear toma lugar en el destino. El cociente no redondeado se almacena en la palabra más significativa del registro matemático. El resto se coloca en la palabra menos significativa del registro matemático.

#### **Actualizaciones de los bits de estado aritmético**

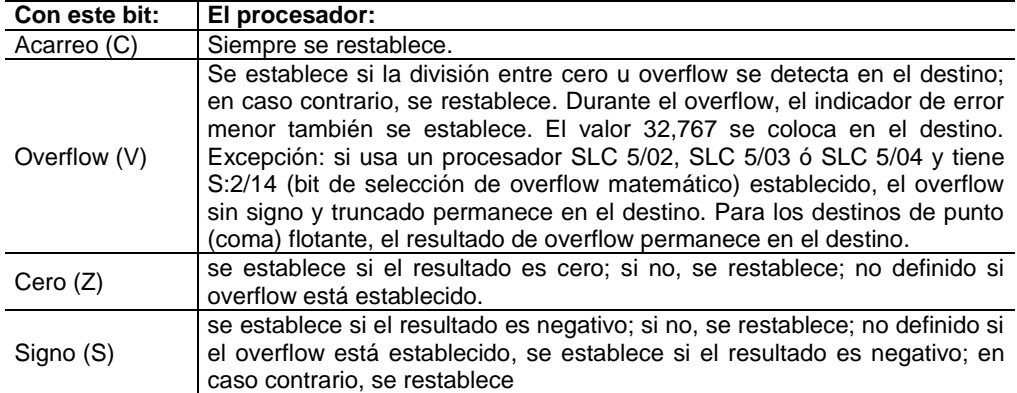

### **División doble (DDV)**

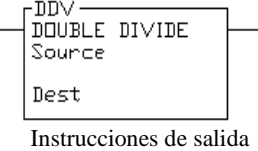

El contenido de 32 bits del registro matemático se divide entre el valor de fuente de 16 bits y el cociente redondeado se coloca en el destino. Si el residuo es 0.5 ó mayor, se redondea el destino.

Típicamente esta instrucción sigue una instrucción MUL que crea un resultado de 32 bits.

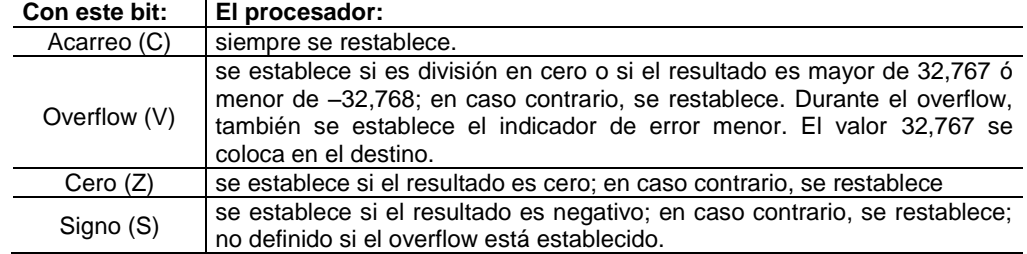

#### **Cambios del registro matemático**, **S:13 y S:14**

Inicialmente contiene el dividendo de la operación DDV. A la ejecución de instrucción, el cociente no redondeado se coloca en la palabra más significativa del registro matemático. El residuo se coloca en la palabra menos significativa del registro matemático.

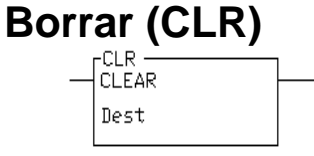

Usar la instrucción CLR para poner a cero el valor de destino de una palabra.

Instrucciones de salida

#### **Actualizaciones de los bits de estado aritmético**

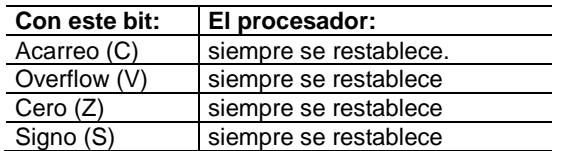

### **Raíz cuadrada (SQR)**

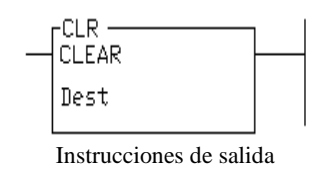

Cuando la instrucción es evaluada como verdadera, la raíz cuadrada del valor absoluto de la fuente es calculada y el resultado redondeado se coloca en el destino.

La instrucción calcula la raíz cuadrada de un número negativo sin overflow ni fallos. En las aplicaciones donde el valor de fuente puede ser negativo, use una instrucción de comparación para evaluar el valor de fuente para determinar si el destino puede ser inválido.

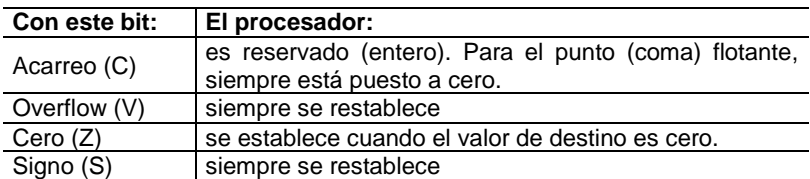

### **Cómo escalar con parámetros (SCP)**

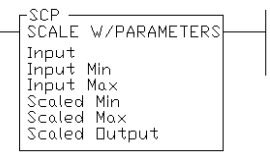

Instrucciones de salida

Usar la instrucción SCP para producir un valor de salida escalado que tiene una relación lineal entre los valores de entrada y escalados. Esta instrucción tiene capacidad para valores de entero y punto (coma) flotante

Usar la instrucción SCP para producir un valor de salida escalado que tiene una relación lineal entre los valores de entrada y escalados. Esta instrucción tiene capacidad para valores de entero y punto (coma) flotante.

Usar la fórmula siguiente para convertir los datos de entrada analógicos en unidades de ingeniería:

 $y = mx + b$ 

Donde:

 $y =$ salida escalada m = pendiente (escala máx. – escala mín.) / (entrada máx. – entrada mín.)  $x =$ valor de entrada  $b =$  offset (intersección y) = escala mín. – (entrada min. inclinación)

#### **Nota:**

*La entrada mínima, entrada máxima, escala mínima y escala máxima se usan para determinar los valores de inclinación y offset. El valor de entrada puede salir de los límites de entrada especificados sin requerir la puesta en orden. Por ejemplo, el valor de salida con escala no se encontrará necesariamente fijado entre los valores mínimos y máximos escalados.*

#### **Cómo introducir parámetros**

Introducir los parámetros siguientes al programar esta instrucción:

- **El valor de entrada** puede ser una dirección de palabra o una dirección de elementos de datos de punto (coma) flotante.
- **Los valores mínimos** y **máximos de entrada** determinan el rango de datos que aparece en el parámetro de valor de entrada. El valor puede ser una dirección de palabra, una constante de entero, elemento de datos de punto (coma) flotante o una constante de punto (coma) flotante.
- **Los valores mínimos** y **máximos escalados** determinan el rango de datos que aparece en el parámetro de salida con escala. El valor puede ser una dirección de palabra, una constante de entero, elemento de datos de punto (coma) flotante o una constante de punto (coma) flotante.
- **El valor de salida escalado** puede ser una dirección de palabra o una dirección de  $\bullet$ elementos de punto (coma) flotante.

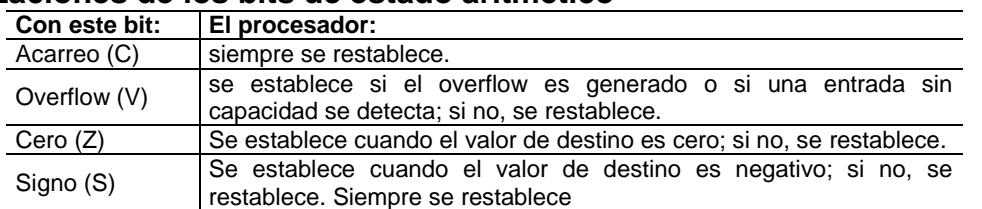

#### **Actualizaciones de los bits de estado aritmético**

### **Escala de datos (SCL)**

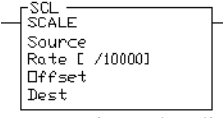

Cuando la instrucción es verdadera, el valor en la dirección de fuente se multiplica por el valor del régimen. El resultado redondeado se añade al valor de offset y se coloca en el destino.

Instrucciones de salida

#### **Cómo introducir parámetros**

El valor para los parámetros siguientes es entre –32,768 a 32,767.

- **La fuente** es una dirección de palabra.
- **El régimen** (o pendiente) es el valor positivo o negativo que se introduce dividido entre 10,000. Puede ser una constante de programa o una dirección de palabra.
- **El offset** puede ser una constante de programa o una dirección de palabra.  $\bullet$

#### **Actualizaciones de los bits de estado aritmético**

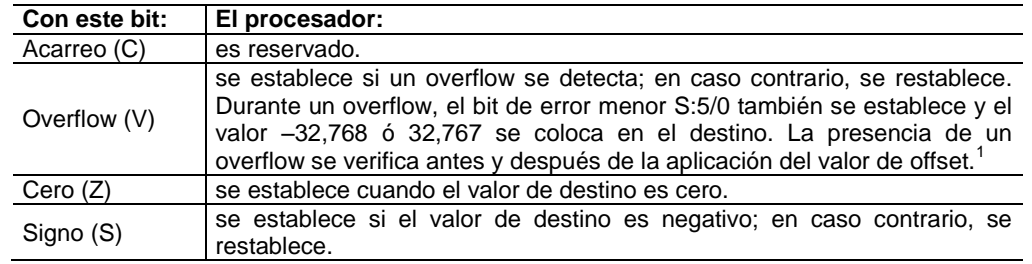

#### **ADVERTENCIA:**

Si el resultado de la fuente multiplicado por el régimen, dividido entre 10,000 es mayor que 32,767, la instrucción SCL provoca un overflow y causa un error 0020 (bit de error menor) y coloca 32,767 en el destino. Esto ocurre independientemente del offset actual.

### **Absoluto (ABS)**

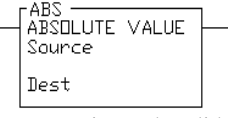

Instrucciones de salida

Usar la instrucción ABS para calcular el valor absoluto de la fuente y colocar el resultado en el destino. Esta instrucción tiene capacidad para los valores de entero y punto (coma) flotante. Usar la instrucción con procesadores SLC 5/03 OS302 y SLC 5/04 OS401.

#### **Cómo introducir los parámetros**

Introducir los parámetros siguientes al programar esta instrucción:

**La fuente** puede ser una dirección de palabra, una constante de entero, elemento de  $\bullet$ datos de punto (coma) flotante o una constante de punto (coma) flotante.

**El destino** sólo puede ser una dirección de palabra o un elemento de datos de punto (coma) flotante.

**Actualizaciones de los bits de estado aritmético**

| Con este bit: | El procesador:                                               |
|---------------|--------------------------------------------------------------|
| Acarreo (C)   | siempre se restablece.                                       |
| Overflow (V)  | siempre se restablece con un valor de punto (coma) flotante; |
|               | se establece si la entrada es -32,768 (valor de entero).     |
|               | se establece cuando el valor de destino es cero; en caso     |
| Cero $(Z)$    | contrario, se restablece.                                    |
| Signo (S)     | siempre se restablece.                                       |

### **Calcular (CPT)**

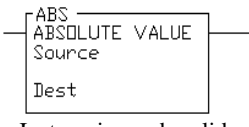

Instrucciones de salida

La instrucción CPT efectúa operaciones de copiar, aritméticas, lógicas y conversión. Se define la operación en la expresión y el resultado se escribe en el destino. El CPT usa funciones para operar en uno o más valores en la expresión para efectuar operaciones tales como:

- convertir de un formato de número a otro
- $\bullet$ manejar los números
- $\bullet$ efectuar funciones trigonométricas

Usar esta instrucción con los procesadores SLC 5/03 OS302 y SLC 5/04 OS401.

Las instrucciones que se pueden usar en la expresión incluyen:

+, –, \*, | (DIV), SQR, – (NEG), NOT, XOR, OR, AND, TOD, FRD, LN, TAN, ABS, DEG, RAD, SIN, COS, ATN, ASN, ACS, LOG y \*\* (XPY).

#### **Nota**

El tiempo de ejecución de una instrucción CPT es mayor que el de una sola operación aritmética y usa más palabras de instrucción.

#### **Cómo introducir parámetros**

Introducir los parámetros siguientes al programar esta instrucción:

- **El destino** puede ser una dirección de palabra o la dirección de un elemento de datos de punto (coma) flotante.
- **La expresión** es cero o más líneas, con hasta 28 caracteres por línea, hasta 255 caracteres.

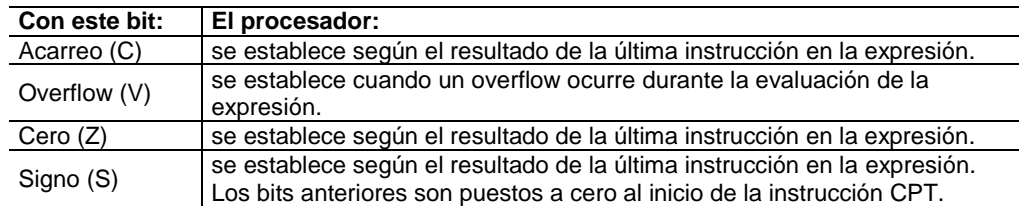

### **Intercambio (SWP)**

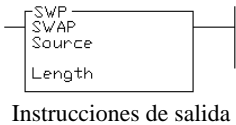

Usar esta instrucción para intercambiar los bytes bajos y altos de un número de palabras especificado en un archivo de bit, entero, ASCII o cadena. Usar la instrucción con los procesadores SLC 5/03 OS302 y SLC 5/04 OS401.

#### **Cómo introducir parámetros**

Introducir los parámetros siguientes al programar esta instrucción:

- **La fuente** sólo puede ser una dirección de palabra indexada.
- **La longitud** es una referencia al número de palabras que van a intercambiarse, pese al tipo de archivo. La dirección se limita a constantes de entero. Para los archivos de tipo bit, entero y ASCII, el rango de longitud es de 1 a 128. Para el archivo de tipo cadena, el rango de longitud es de 1 a 41. Notar que esta instrucción se restringe a un solo elemento de cadena y no puede cruzar un límite de elemento de cadena.

### **Arco seno (ASN)**

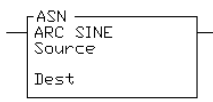

Instrucciones de salida

Usar la instrucción ASN para tomar el arco seno de un número (fuente en radianes) y almacenar el resultado (en radianes) en el destino. La fuente debe ser mayor o igual que –1 y menor o igual que 1. El valor resultante en el destino siempre es mayor o igual que –л/2 y menor o igual que л/2 donde л = 3.141592. Usar la instrucción con los procesadores SLC 5/03 OS302 y SLC 5/04 OS401.

#### **Actualizaciones de los bits de estado aritmético**

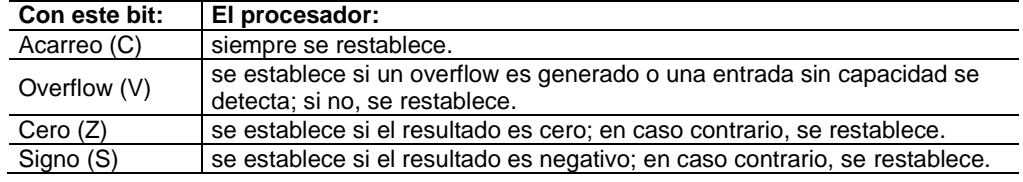

### **Arco coseno (ACS)**

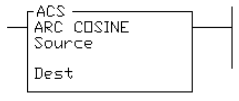

Instrucciones de salida

Usar la instrucción ACS para tomar el arco seno de un número (fuente en radianes) y almacenar el resultado (en radianes) en el destino. La fuente debe ser mayor o igual que  $-1$  y menor o igual que 1. El valor resultante en el destino siempre es mayor o igual que 0 y menor o igual que л, donde л = 3.141592. Usar la instrucción con los procesadores SLC 5/03 OS302 y SLC 5/04 OS401.

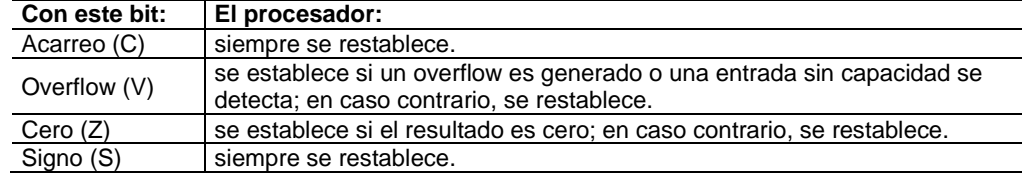

### **Arco tangente (ATN)**

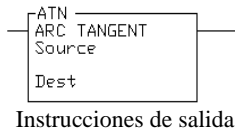

Se usa para tomar el arco tangente de un número (fuente) y almacenar el resultado (en radianes) en el destino. El valor resultante en el destino siempre es mayor o igual que –  $\pi/2$  y menor o igual que л /2, donde л = 3.141592. Usar la instrucción con los procesadores SLC 5/03 OS302 y SLC 5/04 OS401.

#### **Actualizaciones de los bits de estado aritmético**

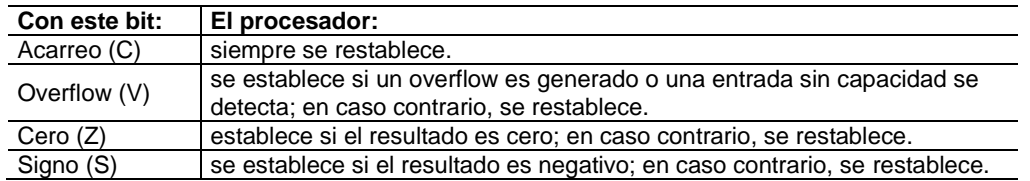

### **Coseno (COS)**

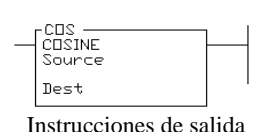

Usar la instrucción COS para tomar el coseno de un número (fuente en radianes) y almacenar el resultado (en radianes) en el destino. La fuente debe ser mayor o igual que –205,887.4 y menor o igual que 205,887.4. La óptima exactitud se obtiene cuando la fuentes es mayor que  $-2 \pi$  y menor que  $2\pi$ , donde  $\pi = 3.141592$ . El valor resultante en el destino siempre es mayor o igual que –1 y menor o igual que 1. Usar la instrucción con los procesadores SLC 5/03 OS302 y SLC 5/04 OS401.

#### **Actualizaciones de los bits de estado aritmético**

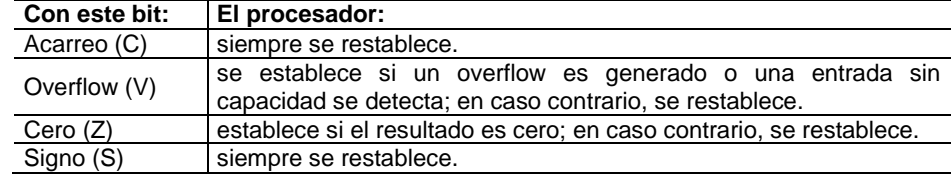

### **Logaritmo natural (LN)**

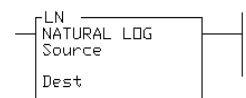

Instrucciones de salida

Usar la instrucción LN para tomar el logaritmo natural del valor en la fuente y almacenar el resultado en el destino. La fuente debe ser mayor que cero. El valor resultante en el destino siempre es mayor que o igual que –87.33654 y menor o igual que 88.72284. Usar la instrucción con los procesadores SLC 5/03 OS302 y SLC 5/04 OS401.

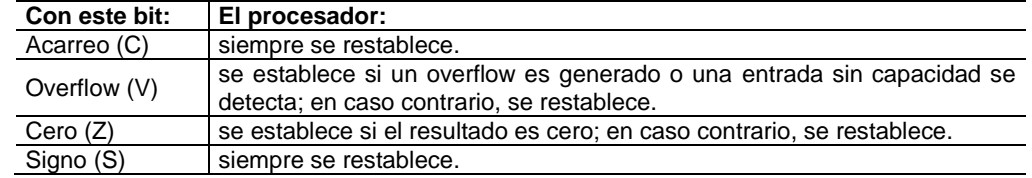

### **Logaritmo a la base 10 (LOG)**

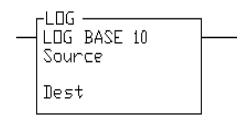

Instrucciones de salida

Usar la instrucción LOG para tomar el logaritmo de base 10 del valor en la fuente y almacenar el resultado en el destino. La fuente debe ser mayor que cero. El valor resultante en el destino siempre es mayor o igual que –37.92978 y menor o igual que 38.53184. Usar la instrucción con los procesadores SLC 5/03 OS302 y SLC 5/04 OS401.

#### **Actualizaciones de los bits de estado aritmético**

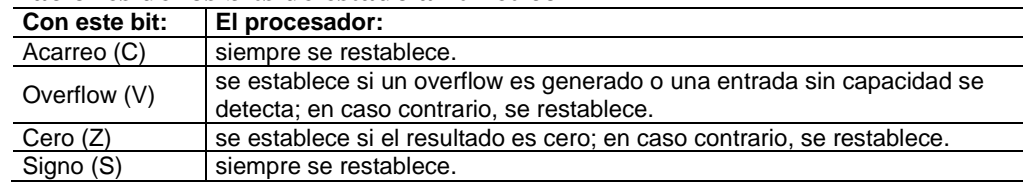

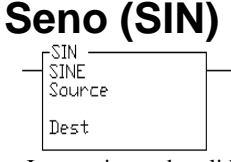

Instrucciones de salida

Usar la instrucción SIN para tomar el seno de un número (fuente en radianes) y almacenar el resultado en el destino. La fuente debe ser mayor o igual que –205,887.4 y menor o igual que 205,887.4. La óptima exactitud se obtiene cuando la fuente es mayor que –2 л menor que  $2 \pi$ , donde  $\pi = 3.141592$ . El valor resultante en el destino siempre es mayor que o igual que –1 y menor o igual que 1. Usar la instrucción con los procesadores SLC 5/03 OS302 y SLC 5/04 OS401.

#### **Actualizaciones de los bits de estado aritmético**

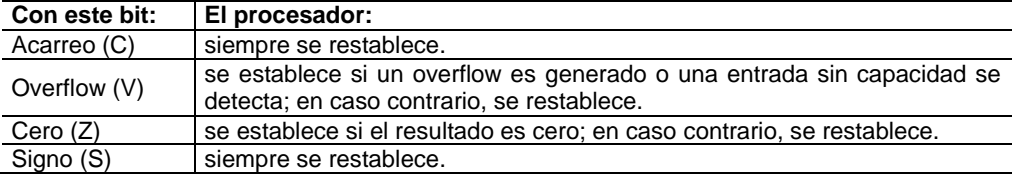

### **Tangente (TAN)**

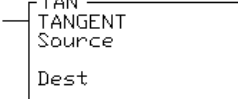

Instrucciones de salida

Usar la instrucción TAN para tomar la tangente de un número (fuente en radianes) y almacenar el resultado en el destino. El valor de la fuente debe ser mayor o igual que –102943.7 y menor o igual que 102943.7. La óptima exactitud se obtiene cuando la fuente es mayor que  $-2\pi$  y menor que  $2 \pi$ , donde  $\pi$ = 3.141592. El valor resultante en el destino es un número real o infinito. Usar la instrucción con los procesadores SLC 5/03 OS302 y SLC 5/04 OS401.

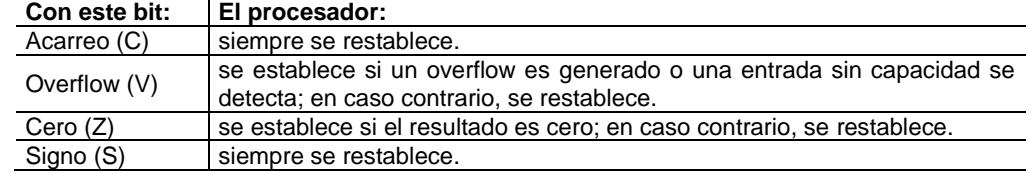

## **X a la potencia de Y (XPY)**<br> $\begin{array}{c|c} \uparrow_{X^{PY}}^{\text{XPY}} & \text{User} & \text{User} & \text{Matrix} \\ \hline \downarrow_{\text{Source A}}^{\text{X TID - PDWER DFT}} & \text{Usar la instrucci} \\ \hline \end{array}$

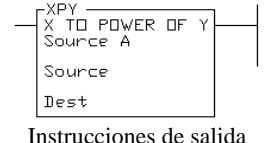

Usar la instrucción XPY para elevar un valor (fuente A) a una potencia (fuente B) y almacenar el resultado en el destino. Si el valor en la fuente A es negativo, la exponente (fuente B) debe ser un número entero. Si no es un número entero, el bit de overflow se establece y el valor absoluto de la base se usa en el cálculo. Usar la instrucción con los procesadores SLC 5/03 OS302 y SLC 5/04 OS401.

La instrucción XPY usa el algoritmo siguiente:  $XPY = 2$  \*\*  $(Y * log_2(X))$ 

Si cualquiera de las operaciones intermedias en este algoritmo provoca un overflow, se establece el bit de estado de overflow aritmético (S:01/).

**Actualizaciones de los bits de estado aritmético**

| Con este bit: | El procesador:                                                                                                    |
|---------------|----------------------------------------------------------------------------------------------------|
| Acarreo (C)   | siempre se restablece.                                                                                               |
| Overflow (V)  | se establece si un overflow es generado o una entrada sin capacidad se<br>detecta; en caso contrario, se restablece. |
| Cero $(Z)$    | se establece si el resultado es cero; en caso contrario, se restablece.                                              |
| Signo (S)     | siempre se restablece.                                                                                               |

### *Instrucciones de comparación*

En esta sección estudiaremos el uso y funcionamiento de las instrucciones de comparación. Además cada una de las instrucciones de comparación incluye información acerca de:

- cómo debe aparecer el símbolo de instrucción
- cómo usar la instrucción

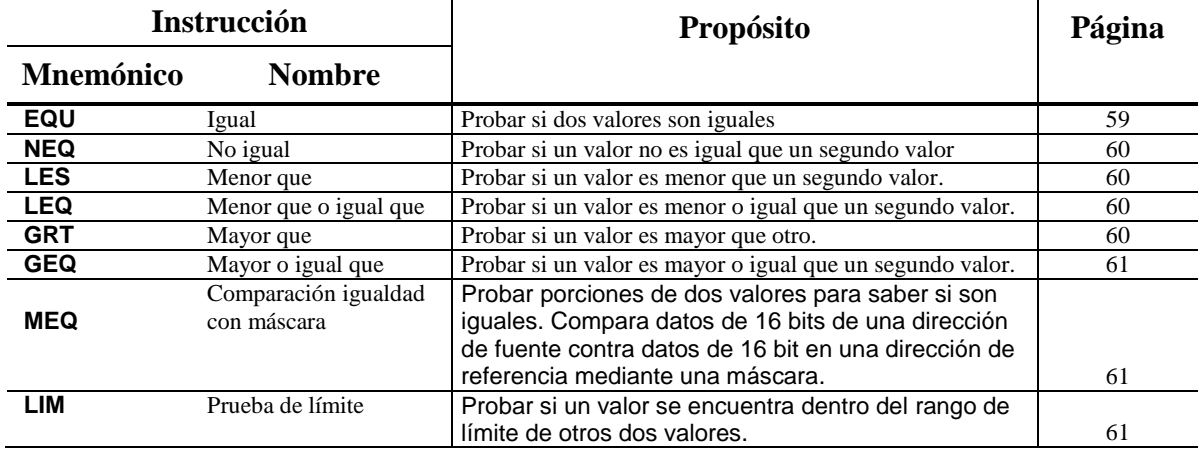

### **Acerca de las instrucciones de comparación**

Las instrucciones de comparación se usan para probar parejas de valores para establecer condiciones de la continuidad lógica de un renglón.

### **3.3.2. Descripción general de las instrucciones de comparación.**

#### **Uso de direcciones de palabra indexadas**

Al usar las instrucciones de comparación, tiene la opción de usar direcciones de palabra indexadas para parámetros de instrucción especificando direcciones de palabra.

#### **Uso de direcciones de palabra indirectas**

Tiene la opción de usar direcciones indirectas a nivel de palabra y a nivel de bit para instrucciones especificando direcciones de palabra cuando usa los procesadores SLC 5/03 OS302 y SLC 5/04 OS401.

### **Igual (EQU)**

| ਜਸ਼ੁਰ<br>EQUAL |  |
|----------------|--|
| Source A       |  |
| Source B       |  |
|                |  |

Instrucciones de salida

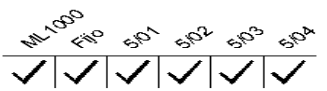

Usar la instrucción EQU para probar si dos valores son iguales. Si la fuente A y la fuente B son iguales, la instrucción es lógicamente verdadera. Si estos valores no son iguales, la instrucción es lógicamente falsa.

La fuente A debe ser una dirección. La fuente B puede ser una constante de programa o una dirección. Los enteros negativos se almacenan de forma complementaria de dos.

### **No igual (NEQ)**

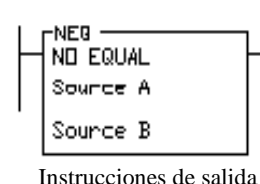

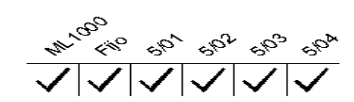

Usar la instrucción NEQ para probar si dos valores no son iguales. Si la fuente A y la fuente B no son iguales, la instrucción es lógicamente verdadera. Si los dos valores son iguales, la instrucción es lógicamente falsa.

La fuente A debe ser una dirección. La fuente B puede ser un constante de programa o una dirección. Los enteros negativos se almacenan de forma complementaria de dos.

### **Menor que (LES)**

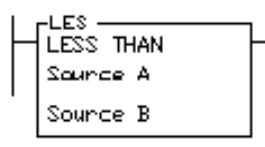

Instrucciones de salida

## $\frac{\sqrt{|\mathbf{1} \setminus |\mathbf{1}| \mathbf{1} |\mathbf{1}|}}{\mathbf{1}_{\mathcal{P}_{\mathcal{P}_{\mathcal{G}_{\mathcal{P}}}}} \mathbf{1}_{\mathcal{P}_{\mathcal{G}_{\mathcal{P}}}} \mathbf{1}_{\mathcal{P}_{\mathcal{G}_{\mathcal{P}}}} \mathbf{1}_{\mathcal{P}_{\mathcal{G}_{\mathcal{P}}}} \mathbf{1}_{\mathcal{P}_{\mathcal{G}_{\mathcal{P}}}}} \mathbf{1}_{\mathcal{P}_{\mathcal{G}_{\mathcal{P}}}} \mathbf{1}_{\mathcal{P}_{\mathcal{G}_{\mathcal{P}}}} \mathbf{1}_{$

Usar la instrucción LES para probar si un valor (fuente A) es menor que otro (fuente B). Si la fuente A es menor que el valor en la fuente B, la instrucción es lógicamente verdadera. Si el valor en la fuente A es mayor o igual que el valor en la fuente B, la instrucción es lógicamente falsa. La fuente A debe ser una dirección. La fuente B puede ser una constante de programa o una dirección. Los enteros negativos se almacenan de forma complementaria de dos.

### **Menor o igual que (LEQ)**

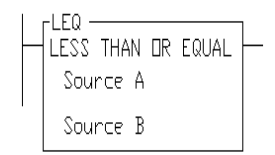

Instrucciones de salida

### **Mayor que (GRT)**

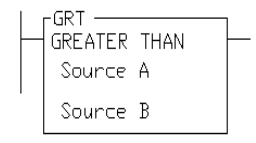

Instrucciones de salida

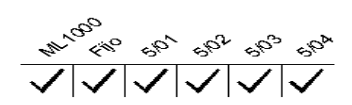

Usar la instrucción LEQ para probar si un valor (fuente A) es menor o igual que otro (fuente B). Si la fuente A es menor o igual que el valor en la fuente B, la instrucción es lógicamente verdadera. Si el valor en la fuente A es mayor que el valor en la fuente B, la instrucción es lógicamente falsa. La fuente A debe ser una dirección. La fuente B puede ser una constante de programa o una dirección. Los enteros negativos se almacenan de forma complementaria de dos.

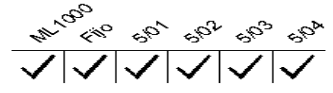

Usar la instrucción GRT para probar si un valor (fuente A) es mayor que otro (fuente B). Si la fuente A es mayor que el valor en la fuente B, la instrucción es lógicamente verdadera. Si el valor en la fuente A es menor o igual que el valor en la fuente B, la instrucción es lógicamente falsa. La fuente A debe ser una dirección. La fuente B puede ser un constante de programa o una dirección. Los enteros negativos se almacenan de forma complementaria de dos.

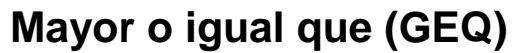

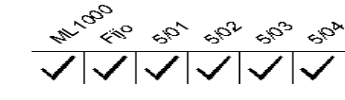

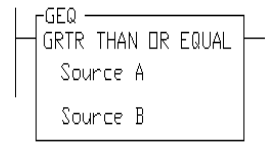

Instrucciones de salida

Usar la instrucción GEQ para probar si un valor (fuente A) es mayor o igual que otro (fuente B). Si la fuente A es mayor o igual que el valor en la fuente B, la instrucción es lógicamente verdadera. Si el valor en la fuente A es menor que el valor en la fuente B, la instrucción es lógicamente falsa. La fuente A debe ser una dirección. La fuente B puede ser un constante de programa o una dirección. Los enteros negativos se almacenan de forma complementaria de dos.

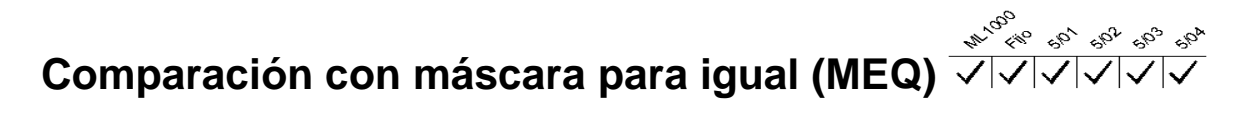

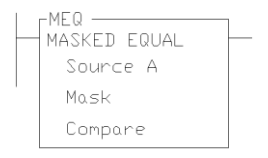

Usar la instrucción MEQ para comparar datos en una dirección de fuente contra datos en una dirección de comparación. El uso de esta instrucción permite que una palabra separada enmascare porciones de datos.

Instrucciones de salida

#### **Cómo introducir parámetros**

- **Fuente** es la dirección del valor que desea comparar.
- **Máscara** es la dirección de la máscara mediante la cual la instrucción mueve datos. La máscara puede ser un valor hexadecimal.
- **Comparación** es un valor de entero o la dirección de la referencia. Si los 16 bits de datos en la dirección de fuente son iguales a los 16 bits de datos en la dirección de comparación (menos los bits con máscara), la instrucción es verdadera. La instrucción se hace falsa en el momento en que detecta una desigualdad. Los bits en la palabra de máscara enmascaran los datos al restablecerse; transmiten datos al establecerse.

### **Prueba de límite (LIM)**

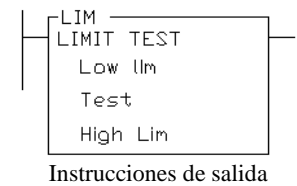

Usar la instrucción LIM para probar los valores dentro o fuera de un rango especificado, según cómo se haya establecido los límites.

#### **Cómo introducir parámetros**

Los valores de límite bajo, prueba y límite alto pueden ser direcciones de palabra o constantes restringidas a las combinaciones siguientes:

Si el parámetro de prueba es una constante de programa, los parámetros de límite bajo y límite alto deben ser direcciones de palabra.

Si el parámetro de prueba es una dirección de palabra, los parámetros de límite bajo y límite alto pueden ser una constante de programa o una dirección de palabra.

#### **Estado verdadero/falso de la instrucción**

Si el límite bajo tiene un valor igual o menor que el límite alto, la instrucción es verdadera cuando el valor de prueba se encuentra entre los límites o cuando es igual a cualquiera de los límites. Si el valor de prueba se encuentra fuera de los límites, la instrucción es falsa, según se indica a continuación.

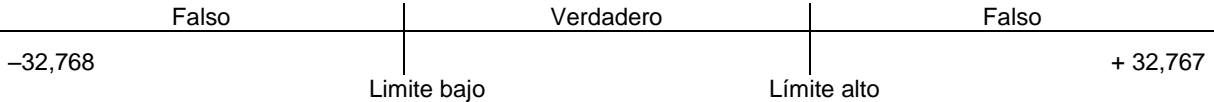

Ejemplo. – límite bajo menor que el límite alto**:**

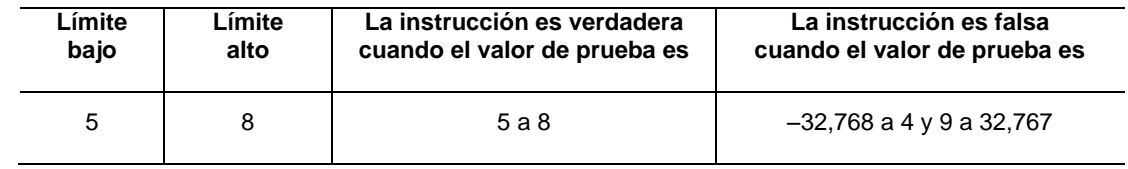

Si el límite bajo tiene un valor mayor que el límite alto, la instrucción es falsa cuando el valor de prueba se encuentra entre los límites. Si el valor de prueba es igual a cualquiera de los límites o se encuentra fuera de los límites, la instrucción es verdadera, según se indica a continuación.

Ejemplo – límite bajo mayor que el límite alto:

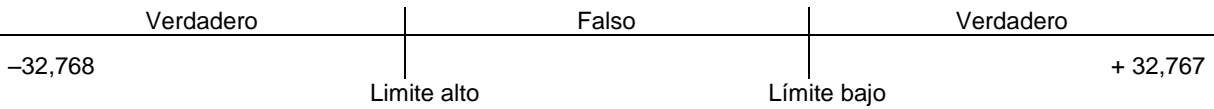

Ejemplo – límite bajo menor que el límite alto:

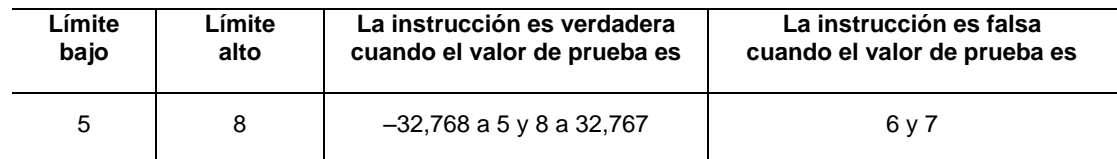

### **3.3.3. Descripción general de las instrucciones de movimiento.**

#### **Cómo introducir parámetros**

**La fuente** es la dirección del valor en que la operación de mover o lógica se debe efectuar. La fuente puede ser una dirección de palabra o una constante de programa, a menos que se describa lo contrario. Si la instrucción tiene dos operandos de fuente, no acepta constantes de programa en ambos operandos.

Cuando usa un procesador SLC 5/03 OS301, OS302 ó SLC 5/04 OS400, OS401, soportan los valores de punto (coma) flotante y cadena.

**El destino** es la dirección de resultado de una operación de mover o lógica. Debe ser una dirección de palabra.

#### **Uso de direcciones de palabra indexadas**

Se tiene la opción de usar direcciones de palabra indexadas como parámetros de instrucción especificando las direcciones de palabra.

#### **Actualizaciones de los bits de estado aritmético**

Si los bits de estado aritmético se encuentran en la palabra 0, bits 0–3 en el archivo de estado del controlador. Después de la ejecución de una instrucción, se actualizan los bits de estado aritmético en el archivo de estado.

#### **Uso de direcciones de palabra indirectas**

Se tiene la opción de usar direcciones indirectas a nivel de palabra y a nivel de bit para instrucciones especificando las direcciones de palabra cuando usa un procesador SLC 5/03 OS302 y SLC 5/04 OS401.

#### **Cambios del registro matemático, S:13 y S:14**

Las instrucciones de mover y lógicas no afectan el registro matemático.

**Mover (MOV)**

$$
\frac{1}{\sqrt[4]{\sqrt{c_{\alpha_{\beta_{\gamma}}}}}}\frac{1}{\sqrt{c_{\beta_{\gamma}}}}\frac{1}{\sqrt{c_{\beta_{\gamma}}}}\frac{
$$

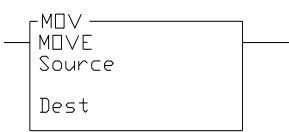

La instrucción de salida mueve el valor de fuente al lugar de destino. Siempre que el renglón permanezca verdadero, la instrucción mueve los datos durante cada escán.

Instrucciones de salida

#### **Cómo introducir parámetros**

Introducir los parámetros siguientes al programar esta instrucción:

- **La fuente** es la dirección o constante de los datos que desea mover.
- **El destino** es la dirección a la cual la instrucción mueve los datos.

#### **Nota de aplicación:**

Si se desea mover una palabra de datos sin afectar los indicadores matemáticos, usar una instrucción de copiar (COP) con una longitud de 1 palabra en vez de la instrucción MOV.

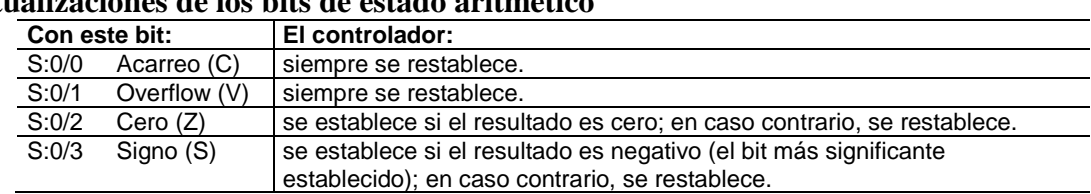

#### **Actualizaciones de los bits de estado aritmético**

### **3.4 Instrucciones** *de flujo de programa*

En esta sección se tiene información general acerca de las instrucciones de flujo de programa y explica cómo funcionan en su programa de aplicación. Cada una de las instrucciones incluye información acerca de:

- cómo aparece el símbolo de instrucción
- cómo usar la instrucción

#### **Instrucciones de flujo de programa**

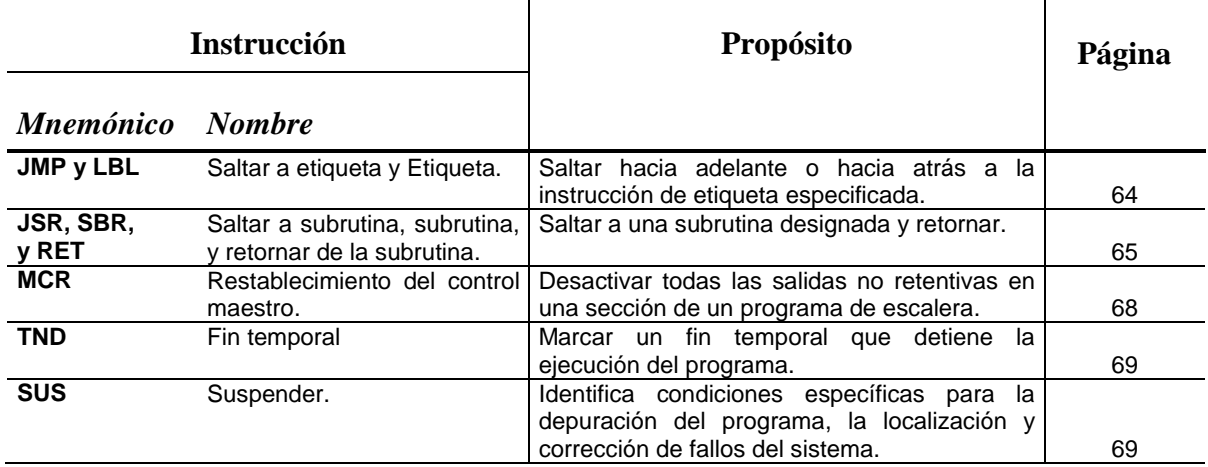

#### **Acerca de las instrucciones de control de flujo de programa**

Usar estas instrucciones para controlar la secuencia en que se ejecuta el programa. Las instrucciones de control permiten cambiar el orden en que el procesador realiza un escán de un programa de escalera. Estas instrucciones típicamente se usan para minimizar el tiempo de escán, crear un programa más eficiente para localizar y corregir fallos de un programa de escalera.

### **3.4.1. Salto (JMP) y etiqueta (LBL)**

Usar estas instrucciones conjuntamente para saltar porciones del programa de escalera.

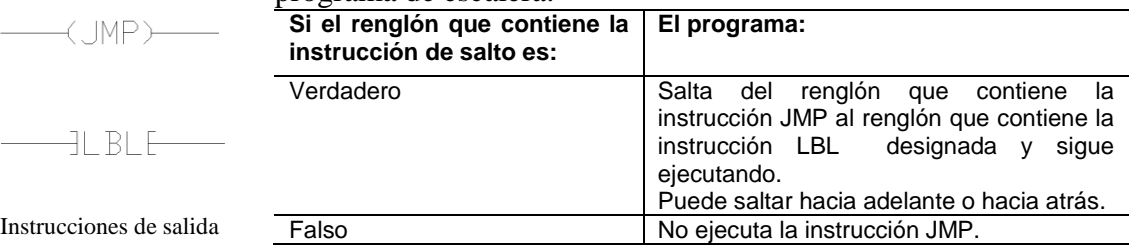

#### **Nota**

Al saltar hacia adelante a una etiqueta ahorra el tiempo de escán del programa eliminando un segmento de programa hasta que sea necesario. Al saltar hacia atrás le permite al controlador ejecutar segmentos de programa repetidamente.

*Tener cuidado de no saltar hacia atrás excesivamente. El temporizador de control (watchdog) podría sobrepasar el límite de tiempo y causar un fallo del controlador.*
*Usar un contador, temporizador o el registro de "escán de programa" (registro de estado de sistema, palabra S:3, bits 0–7) para limitar el tiempo que se pasa realizando lazos dentro de las instrucciones JMP/LBL.*

# **Cómo introducir parámetros**

Introducir un número de etiqueta decimal de 0 a 999. Se puede colocar hasta:

256 etiquetas en cada archivo de subrutina para los procesadores SLC

# **Uso de JMP**

La instrucción JMP causa que el controlador salte renglones. Se puede saltar a la misma etiqueta desde una o más instrucciones JMP.

# **Uso de LBL**

La instrucción de entrada es el blanco de las instrucciones JMP que tienen el mismo número de etiqueta. Se debe programar esta instrucción como la primera instrucción de un renglón. Esta instrucción no tiene bits de control.

Se puede programar saltos múltiples a la misma etiqueta asignando el mismo número de etiqueta a instrucciones JMP múltiples. Sin embargo, los números de etiqueta deben ser únicos.

# **Nota:**

*No salte (JMP) en una zona MCR. Las instrucciones programadas dentro de la zona MCR a partir de la instrucción LBL hasta la instrucción 'END MCR' siempre serán evaluadas como si la zona MCR fuera verdadera, sin importar el estado verdadero de la instrucción "Start MCR".*

# **3.4.2. Saltar a subrutina (JSR), subrutina (SBR), y retornar (RET)**

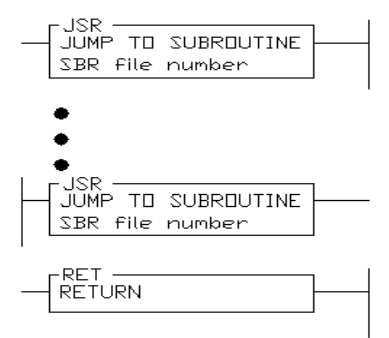

Las instrucciones JSR, SBR y RET se usan para indicar al controlador que ejecute un archivo de subrutina separado dentro del programa de escalera y retornar a la instrucción siguiente a la instrucción JSR.

Instrucciones de salida

# **Nota:**

*Si se usa la instrucción SBR, ésta debe ser la primera instrucción en el primer renglón en el archivo de programa que contiene la subrutina.*

Usar una subrutina para almacenar secciones repetidas de lógica de programa que se debe ejecutar desde varios puntos dentro de su programa de aplicación. Una subrutina ahorra memoria porque se programa sólo una vez.

Actualizar E/S críticas dentro de subrutinas usando las instrucciones de entrada y/o salida inmediata (IIM, IOM), especialmente si la aplicación requiere subrutinas anidadas o largas. En caso contrario, el controlador no actualizará la E/S hasta que llegue al final del programa principal (después de ejecutar todas las subrutinas).

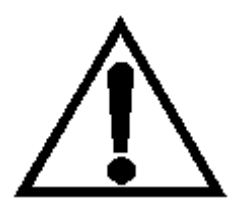

**Las salidas controladas dentro de una subrutina permanecen en su último estado hasta que la subrutina se vuelva a ejecutar.**

# **Cómo anidar archivos de subrutina**

El anidar subrutinas le permite dirigir el flujo de programa desde el programa principal hasta una subrutina y luego a otra subrutina. Las reglas siguientes se aplican al anidar subrutinas:

Se puede anidar hasta ocho niveles de subrutinas. Si se usa una subrutina STI, una subrutina de interrupción HSC o una rutina de fallo del usuario, puede anidar subrutinas hasta tres niveles desde cada subrutina.

- Con los procesadores fijos y SLC 5/01, se puede anidar subrutinas hasta cuatro niveles.
- Con los procesadores SLC 5/02, SLC 5/03, SLC 5/04, se puede anidar subrutinas hasta ocho niveles. Si usa una subrutina STI, subrutina de interrupción provocada por evento de E/S, una rutina de fallo del usuario o una subrutina de interrupción HSC, se puede anidar subrutinas hasta tres niveles desde cada subrutina. La ilustración siguiente muestra cómo se pueden anidar las subrutinas.

# **Ejemplo de cómo anidar subrutinas hasta el nivel 3**

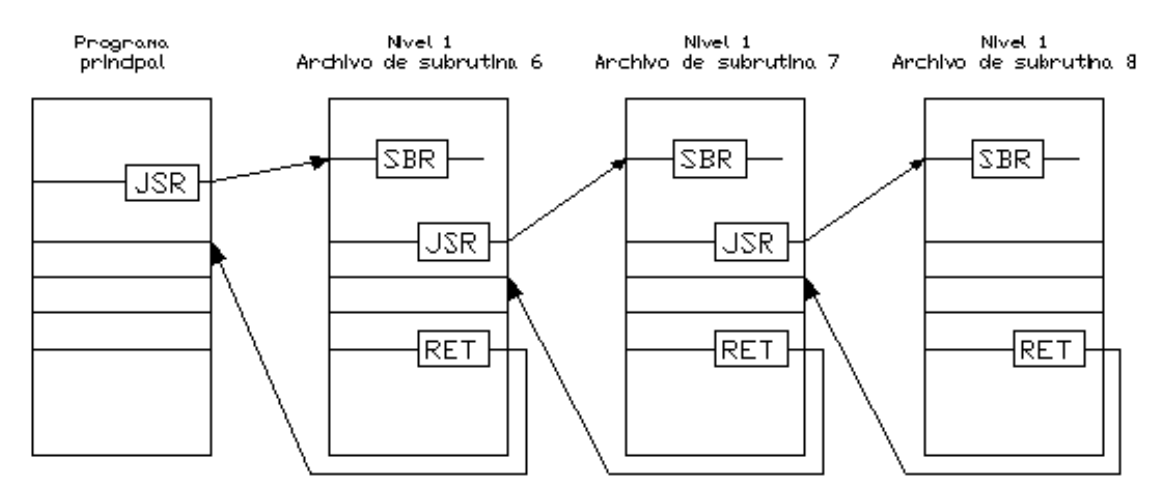

**Ejemplo de cómo anidar subrutinas hasta el nivel 3**

Ocurrirá un error si se llaman más niveles de subrutinas que los permitidos (overflow de pila de subrutina) o si se ejecutan más retornos que niveles de llamada existentes (underflow de pila de subrutina).

# **Uso de JSR**

Cuando la instrucción JSR se ejecuta, el controlador salta a la instrucción de subrutina (SBR) al inicio del archivo de subrutina destino y reanuda la ejecución desde aquel punto. No se puede saltar en una parte de una subrutina con excepción de la primera instrucción en ese archivo.

Se debe programar cada subrutina en su propio archivo de programa asignando un número de archivo único:

3–255 para los procesadores SLC

*Fijo y específico del SLC 5/01* – La instrucción JSR no se debe programar en bifurcaciones de salida anidadas. Un error de compilador ocurrirá si se encuentra un renglón que contenga salidas múltiples con lógica condicional y una instrucción JSR.

# **Uso de SBR**

La subrutina de destino se identifica por el número de archivo que usted introdujo en la instrucción JSR. Esta instrucción sirve como etiqueta o identificador de un archivo de programa designado como un archivo de subrutina normal.

La instrucción no tiene bits de control. Siempre se evalúa como verdadera. La instrucción se debe programar como la primera instrucción en el primer renglón de una subrutina. El uso de esta instrucción es opcional; sin embargo, se recomienda su uso para obtener mayor claridad.

## **Uso de RET**

Esta instrucción de salida indica el fin de ejecución de subrutina o el fin del archivo de subrutina. Causa que el controlador reanude la ejecución en la instrucción siguiente a la instrucción JSR. Si se involucra una secuencia de subrutinas anidadas, la instrucción causa que el procesador retorne la ejecución de programa a la subrutina anterior.

El renglón que contiene la instrucción RET puede ser condicional si este renglón precede el final de la subrutina. De esta manera el controlador elimina el resto de una subrutina sólo si su condición de renglón es verdadera.

Sin instrucción RET, la instrucción END (siempre presente en la subrutina) retorna automáticamente la ejecución de programa a la instrucción siguiente a la instrucción JSR en el archivo de escalera que llama.

# **Nota:**

*La instrucción RET termina la ejecución de la subrutina DII (procesadores SLC 5/03 y SLC 5/04), la subrutina STI, la subrutina de interrupción provocada por evento de E/S y el indicador de error del usuario cuando se usa un procesador SLC 5/02, SLC 5/03 ó SLC 5/04.*

# **3.4.3. Restablecimiento de control maestro (MCR)**

$$
\overbrace{\hspace{1.5cm}}(MCR)\overbrace{\hspace{1.5cm}}
$$

Instrucciones de salida

Usar las instrucciones MCR conjuntamente para crear zonas de programa que desactivan todas las salidas no retentivas en la zona. Los renglones dentro de la zona MCR todavía son escaneados, pero el tiempo de escán se reduce debido al estado falso de las salidas no retentivas.

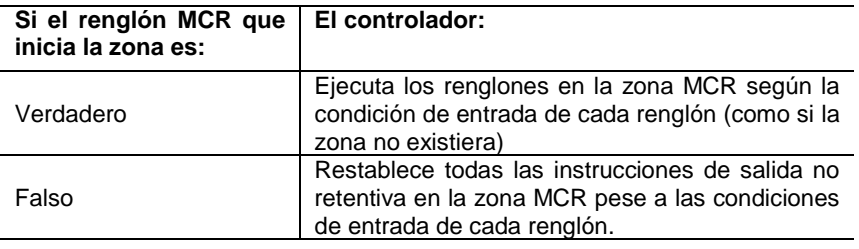

Las zonas MCR le permiten habilitar o inhabilitar segmentos del programa.

Cuando se programa las instrucciones MCR, observe lo siguiente:

- Se debe terminar la zona con una instrucción MCR no condicional.
- No puede anidar una zona MCR dentro de otra.
- No saltar una zona MCR. Si la zona es falsa, el saltar a ella activa la zona.
- Siempre coloque la instrucción MCR como la última instrucción en un renglón.

## **Nota:**

*La instrucción MCR no substituye un relé cableado de control maestro que proporciona la capacidad de detención de emergencia. Todavía debe instalar un relé cableado de control maestro para proporcionar la interrupción de alimentación eléctrica de E/S en casos de emergencia.*

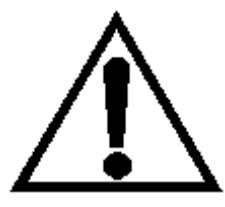

**Si inicia instrucciones tales como temporizadores o contadores en una zona MCR, la operación de instrucción se detiene cuando la zona se inhabilita. Vuelva a programar operaciones críticas fuera de la zona si fuese necesario.**

# **Operación del procesador SLC**

*No saltar (JMP) a una zona MCR. Las instrucciones programadas dentro de la zona MCR, que comienzan con una instrucción LBL y terminan con la instrucción 'END MCR', siempre son evaluadas como si la zona MCR fuera verdadera, sin importar el estado verdadero de la instrucción "Start MCR". Si la zona es falsa, el saltar a ella activa la zona desde la LBL hasta el final de la zona.*

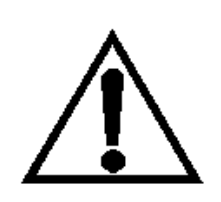

**Si inicia instrucciones tales como temporizadores o contadores en una zona MCR, la operación de instrucción se detiene cuando la zona se inhabilita. Volver a programar operaciones críticas fuera de la zona si fuese necesario. El temporizador TOF se activará (cuando se coloque)**  **dentro de una zona MCR falsa.**

**La instrucción MCR no sustituye el relé cableado de control maestro. Se recomienda que el sistema de controlador programable incluya un relé de cableado de control maestro e interruptores de parada de emergencia para proporcionar la interrupción de alimentación eléctrica de E/S. Los interruptores de parada de emergencia se pueden monitorizar pero no deben ser controlados por el programa de escalera. Cablear estos dispositivos según lo descrito en el manual de instalación.**

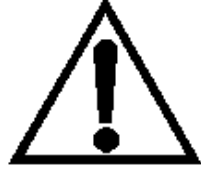

**Específico de SLC 5/03 y SLC 5/04 – Cuando está en línea y existe en su programa una instrucción MCR desigual, la instrucción END sirve como la segunda instrucción MCR no condicional y todos los renglones siguientes a la primera instrucción MCR se ejecutan por medio del estado de instrucción MCR actual.**

**Se puede guardar el programa cuando está en línea si existen instrucciones MCR desatendidas. Sin embargo, si está fuera de línea y existen instrucciones MCR desatendidas, ocurrirá un error.**

# **3.4.4. Fin temporal (TND)**

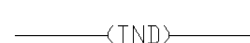

**Instrucciones** de salida

Cuando el renglón de esta instrucción es verdadero, previene que el procesador realice un escán del resto del archivo de programa, actualiza la E/S y reanuda el escaneado a partir del renglón 0 del programa principal (archivo 2). Si la instrucción de este renglón es falsa, el procesador sigue realizando el escán hasta la próxima instrucción TND o el comando END. Usar la instrucción para depurar progresivamente un programa o eliminar condicionalmente el resto de su archivo de programa o subrutinas existentes.

# **Nota:**

*Si se usa la instrucción dentro de una subrutina anidada, se termina la ejecución de todas las subrutinas anidadas.*

# **3.4.5. Suspender (SUS)**

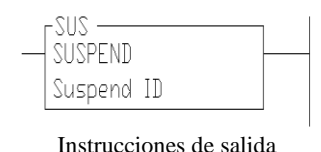

Cuando esta instrucción se ejecuta, causa que el procesador entre en el modo de Suspend/Idle y almacena la identificación de suspender en palabra 7 (S:7) del archivo de estado. Todas las salidas se desactivan. Suspender (SUS).

Usar esta instrucción para capturar e identificar condiciones específicas para la depuración de programas y la localización y corrección de fallos de sistemas.

# **Cómo introducir parámetros**

Introducir un número de identificación de suspender de –32,768 a +32,767 al programar la instrucción.

Cuando la instrucción SUS se ejecuta, la identificación programada así como la identificación del archivo de programa desde el cual se ejecuta la instrucción SUS se colocan en el archivo de estado del sistema.

# **Capítulo 4**

# **AUTOMATIZACIÒN DE UNA LINEA DE LLENADO DE PASTILLAS**

n este capítulo describiremos la secuencia de operación por etapas de la Llenadora de Pastillas. Aquí haremos mención de los dispositivos eléctricos y de control que intervienen en la automatización, para lo cual nos auxiliaremos de los diagramas de conexión punto a punto, los diagramas eléctricos y por supuesto se presentara el programa en escalera. E

# **4.1 Automatización de una Línea de Llenado de pastillas.**

Hay infinidad de temas que se pueden tratar con la aplicación de los Controladores Lógicos Programables, ¿el porque la automatización de un sistema de Llenado de pastillas?, podría ser porque fue uno de los primeros equipos que en lo personal pude trabajar y automatizar. El sistema consiste en el mejoramiento del llenado de pastillas. En el comienzo del proceso se requiere del suministro de la metería prima, en este caso son pastillas almacenadas en tambores metálicos que después serán vaciados mediante una grúa eléctrica-manual para la acumulación de producto en el fondo de la tolva para dejar caer las pastillas a una charola con doble fondo y que tiene pendiente para el desplazamiento de la pastilla. La charola esta acoplada a un vibrador eléctrico que hace que se desplace la pastilla mediante la vibración, la charola de arriba sirve como un colador ya que tiene orificios circulares con la medida suficiente para no dejar pasar las pastillas que estén enteras, pero las rotas y se encuentren pedazos deben caer en la placa del fondo. Conforme se desplaza la pastilla va acumulando pastillas a la Llenadora para el dosificado de las cajillas.

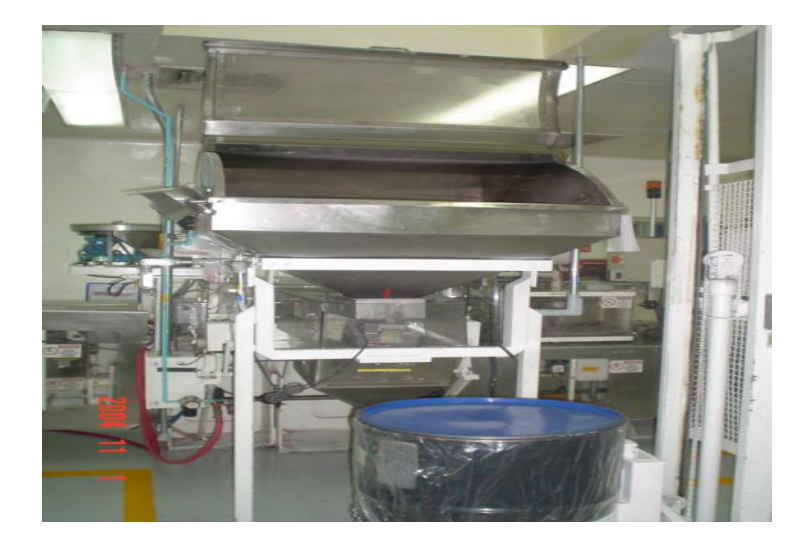

## **1ra Etapa.**

**Toma de estuche (cajilla) y formación.** Se debe alimentar de cajas al contenedor que es lineal-vertical que mediante la acción de un brazo mecánico que en su interior es hueco y al extremo del brazo tiene un chupón que con la ayuda de un sistema de vacio realiza la toma del estuche para ser depositado sobre el transportador.

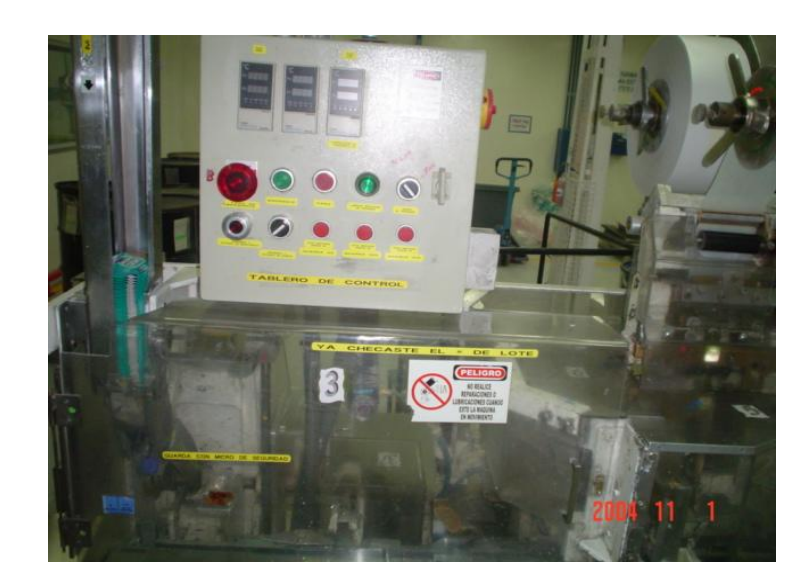

La toma de estuche se deposita sobre la banda para la formación de la caja.

# **2da Etapa.**

Consiste en formar la bolsa la cual será introducida dentro de cajilla para formar una envolvente y no se contamine el producto. En esta parte se coloca un sensor para la detección de la bolsa el cual esta sincronizado con una leva mecánica para determina ausencia o presencia de bolsa para que al final del trasportador sea expulsado.

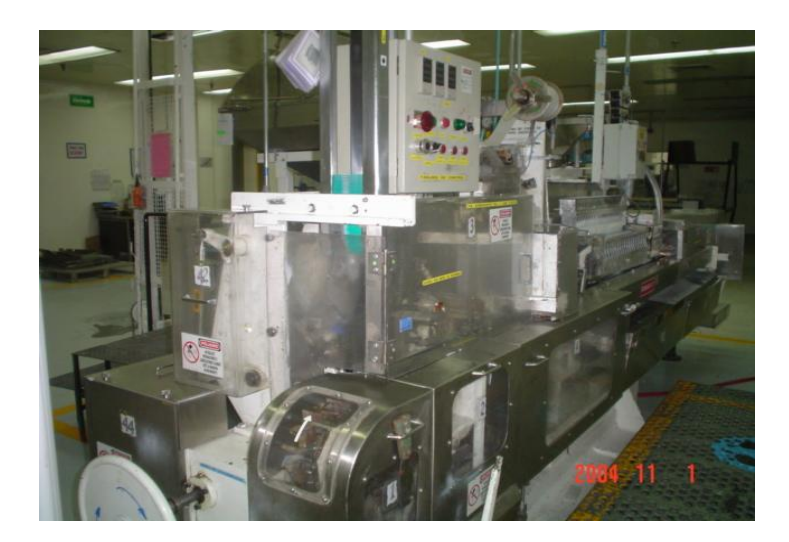

# **3ra Etapa.**

En esta tercera etapa que es llenado de las cajillas las cuales en cada paso o ciclo de la maquina se dosifica dos pastillas para esto se cuenta con una regleta que contiene veinte huecos para que en un lapso de diez ciclos la cajilla llegue a un total de veinte pastillas.

Aquí en la llenadora se coloco un soporte con veinte sensores con el mismo espaciamiento de la regleta de pastillas para detectar una a una de las pastillas. Para detectar un hueco o pastilla se basa en el principio siguiente, existe un seguidor el cual debe mantener una posición vertical y que mediante la sincronización de una leva mecánica y un sensor determinan la posición de la pastilla. El seguidor está construido de material lainami grado alimenticio y en la parte superior tiene incrustado un poste metálico y en la parte inferior tiene una rueda del mismo material que el seguidor. El seguidor mediante un movimiento de péndulo determina ausencia o presencia de pastilla, este movimiento lo realiza con una rueda que va detectando pastillas en la carrillera para así mantener su posición vertical, cuando hay faltante de pastilla el seguidor detecta un hueco y pierde su posición vertical al extremo superior tiene el incruste metálico y cuando el sensor del tipo inductivo pierde la posición vertical, el cual está en sincronía con la leva mecánica mandan una señal al PLC de ausencia de pastilla.

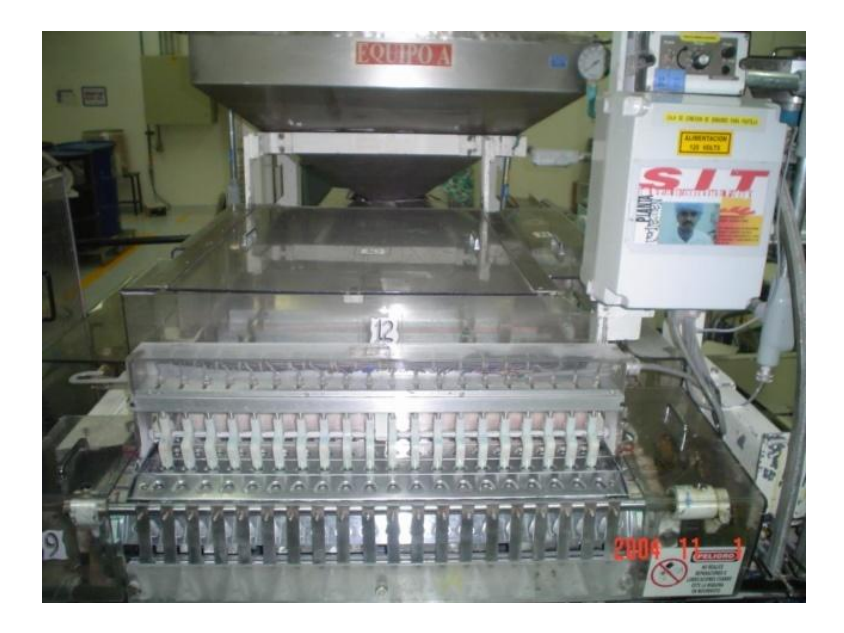

Ya se detecto ausencia de pastilla, ¿qué pasa si falta una pastilla en la regleta? La cajilla va a tener menos pastillas ¡sí! en un principio lo que hacía es que se regalaba una pastilla en cada cajilla y con esto garantizaban que llevase mínimo diecinueve pastillas, ya que la confiabilidad del sistema soportaba de una a dos huecos en la regleta de dosificación en la llenadora.

# **4ta Etapa.**

Cuando se detecta un hueco en la regleta se tiene que dosificar una pastilla. Por lo cual se implementa un dosificador con dos carrileras para adicionar una o dos como máximo.

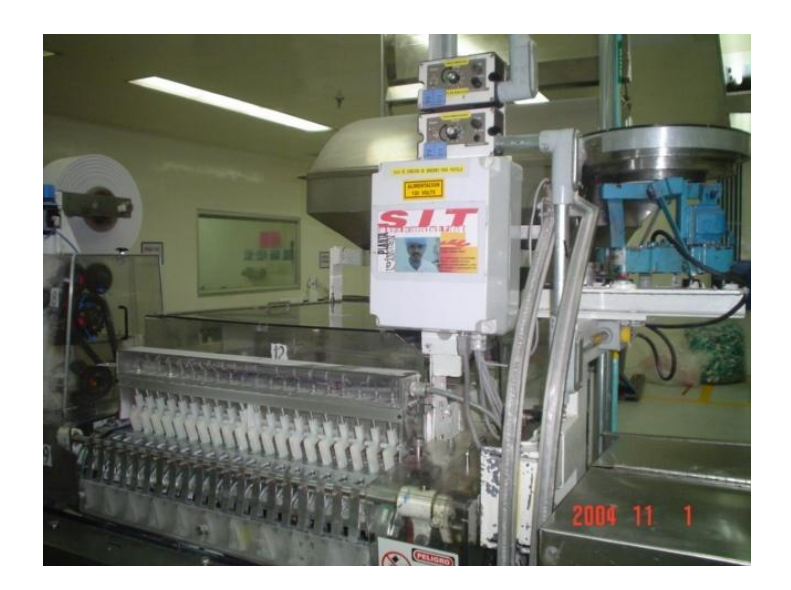

Para la dosificación de una o dos pastillas, *se tiene un pequeño contenedor*, con un vibrador, dos res baladilla y un accionamiento neumático por resbaladilla para la dosificación de pastillay en caso de ser necesario en el siguiente ciclo dosifica la segunda pastilla simpre y cuando haya detectado para la misma caja dos huecos.

## **5ta Etapa.**

En esta última etapa de rechazo. Se tienen dos condiciones, una cuando no detecta bolsa dentro de la cajilla y la otra si en la dosificación de una cajilla hay menos de diecinueve pastillas será expulsada. Para lo cual se implemento en sincronía un brazo mecánico, un piston neumático y una leva mecánica. El pistón actúa como freno al brazo mecánico, es decir, cuando algunas de las condiciones de operación descritas anteriormente se da. La leva mecánica le manda la señal al PLC para que actúe el pistón, libere el brazo mecánico y rechace la cajilla.

Actualmente tiene otro dispositivo por peso para determinar el número aproximado de pastillas de acuerdo a una tolerancia en su peso la cual rechaza el producto en cajas que sirven para reciclar el producto. **Hasta antes de la medición de peso de la cajilla, se lleva a cabo el sistema de llenado.**

Existen otros sistemas que son colocar la envolvente a cada cajilla, pasa a otra etapa que es formar paquetes de cinco o diez cajas de pastillas, para luego pasar a otra envolvedora de paquetes y finalmente estos paquetes sean colocados en corrugados (cajas de cartón) para ser transportador como producto terminado. Casi todo el sistema es automático, sin embargo, existen etapas en la cual interviene la mano de obra de la gente que labora ahí, como es el traslape de los paquetes de cajillas a la envolvedora y el reciclaje de producto a la salida de la Llenadora cuando pasa por el checador de peso.

# **4.2 Programación para el control y automatización de la línea de empaque**.

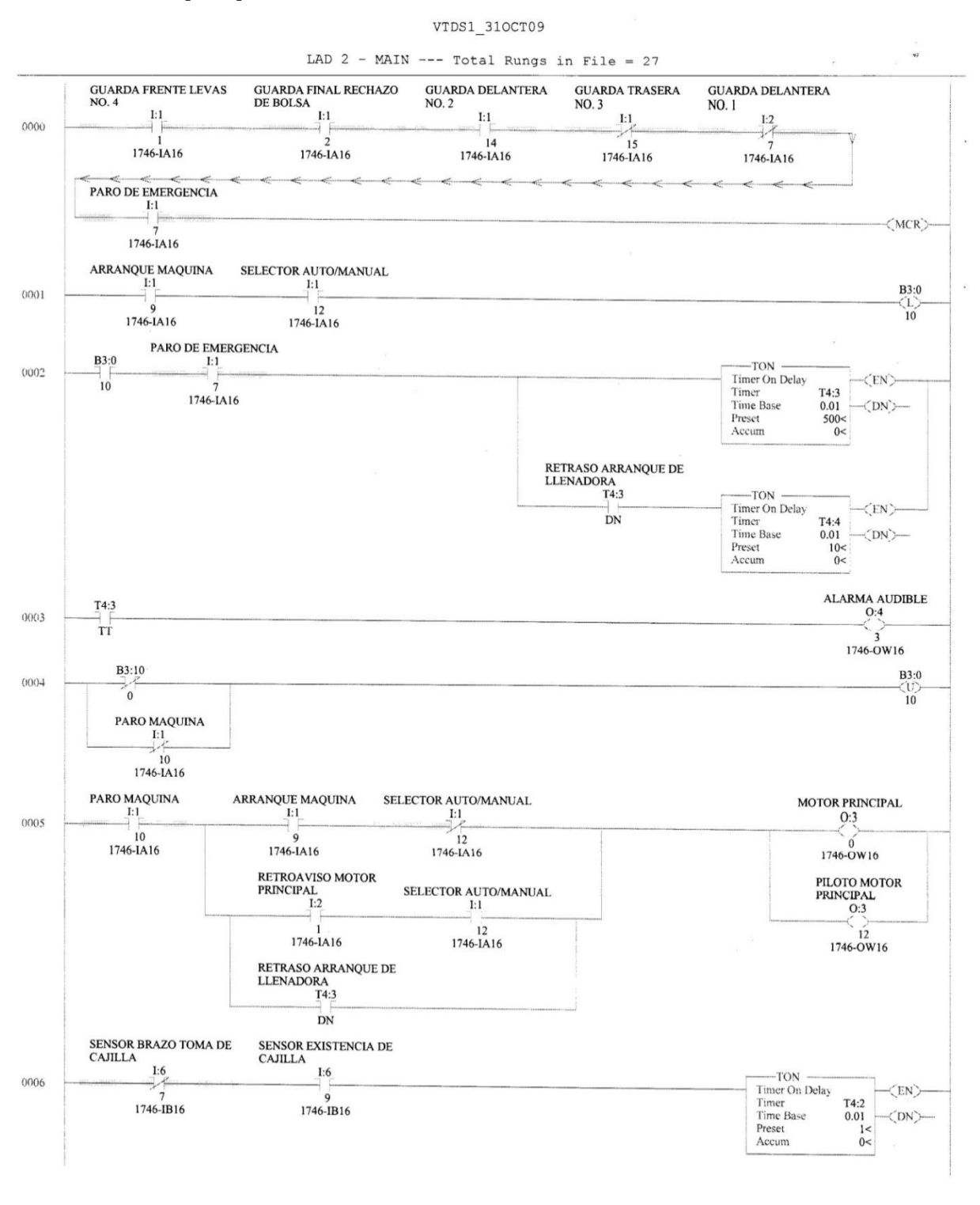

Page 2

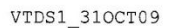

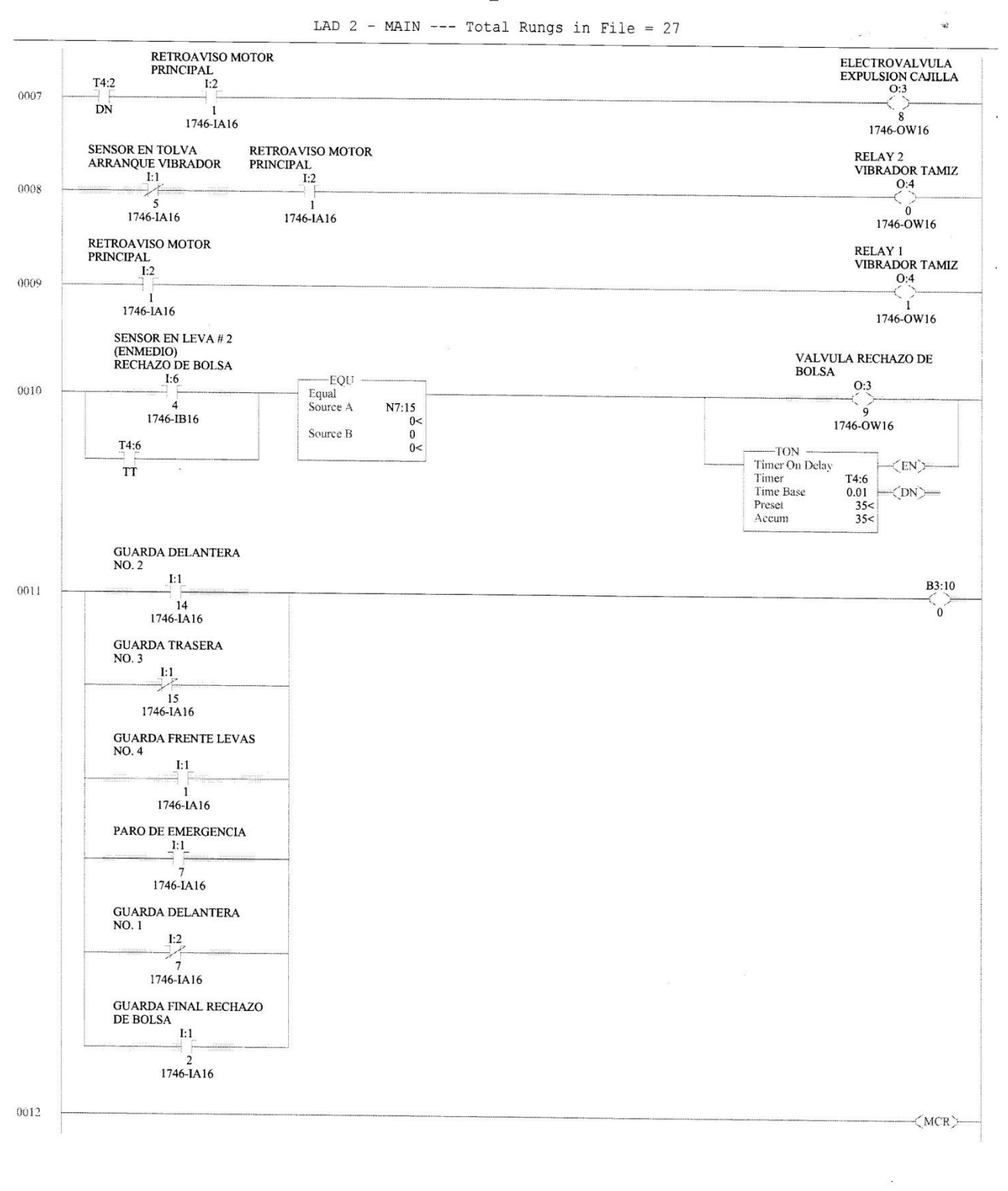

Page 3

VTDS1\_310CT09

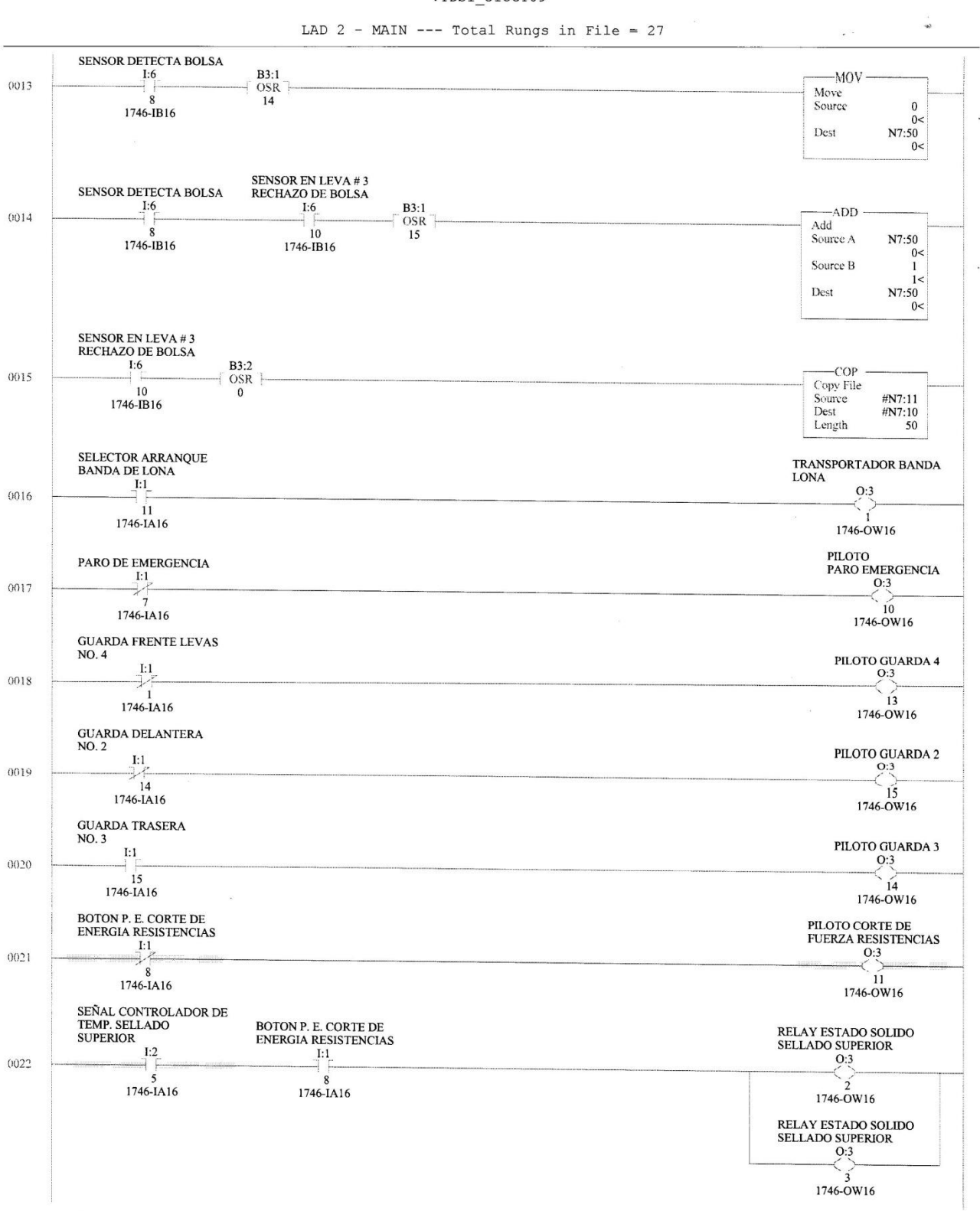

Page 4

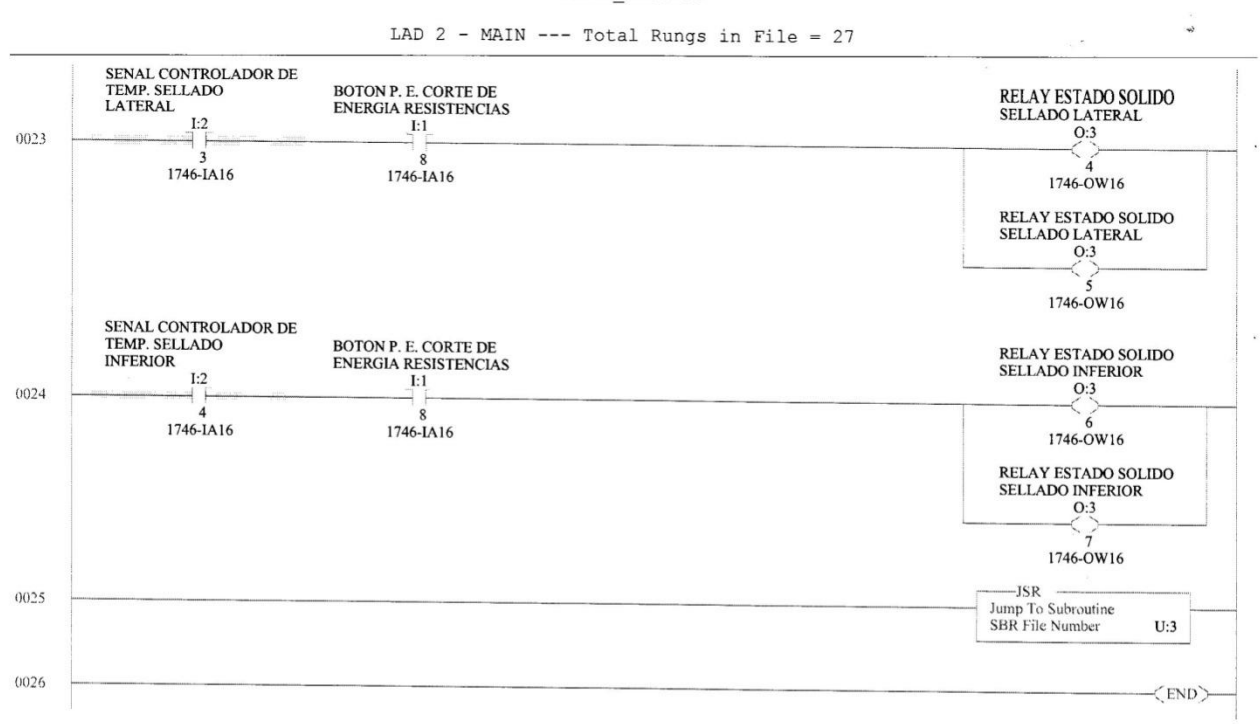

VTDS1\_31OCT09

Page 5

## VTDS1\_310CT09

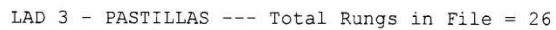

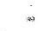

 $\overline{a}$ 

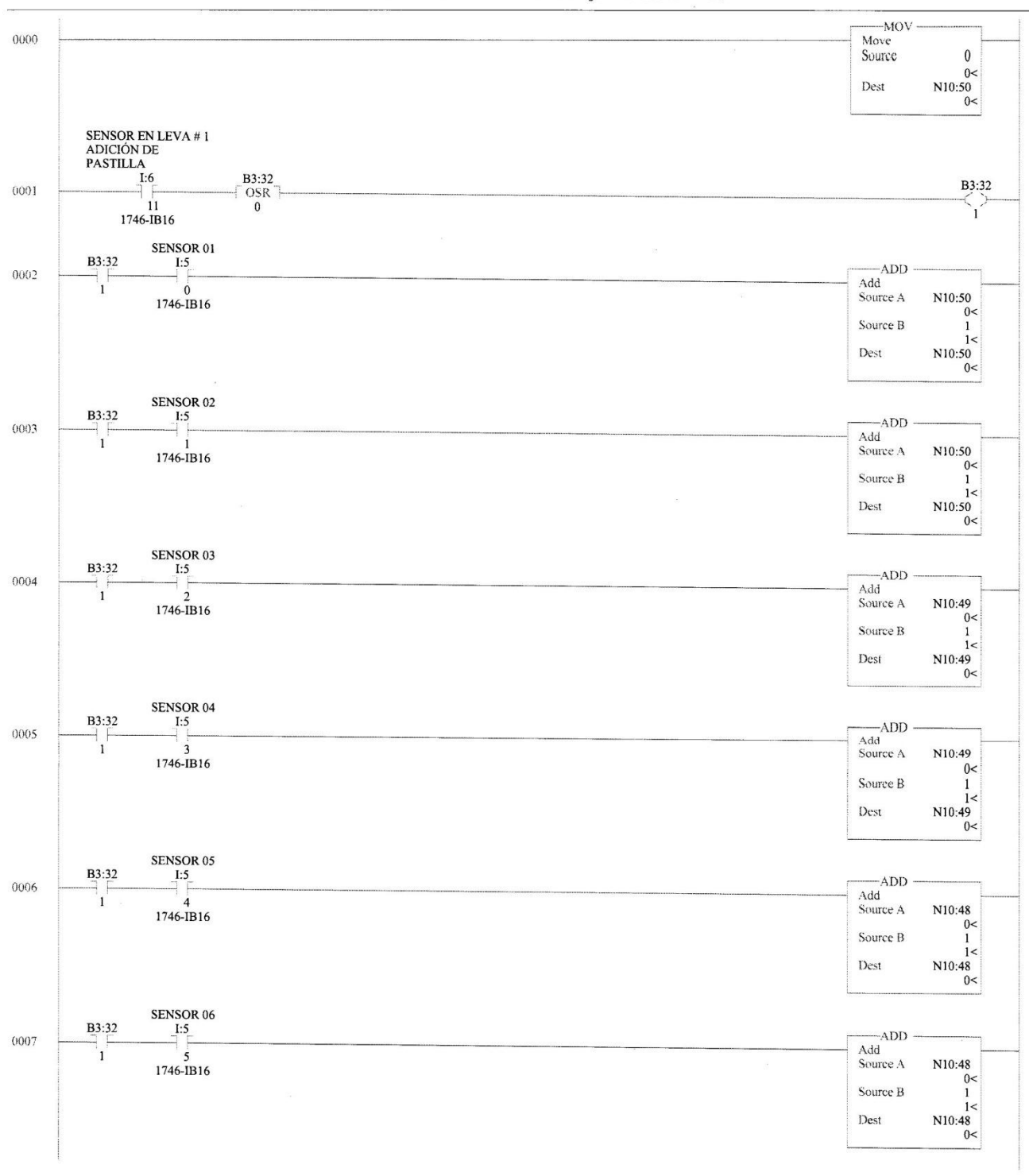

Tuesday, March 23, 2010 - 22:15:26

Page 6

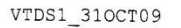

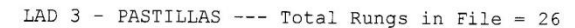

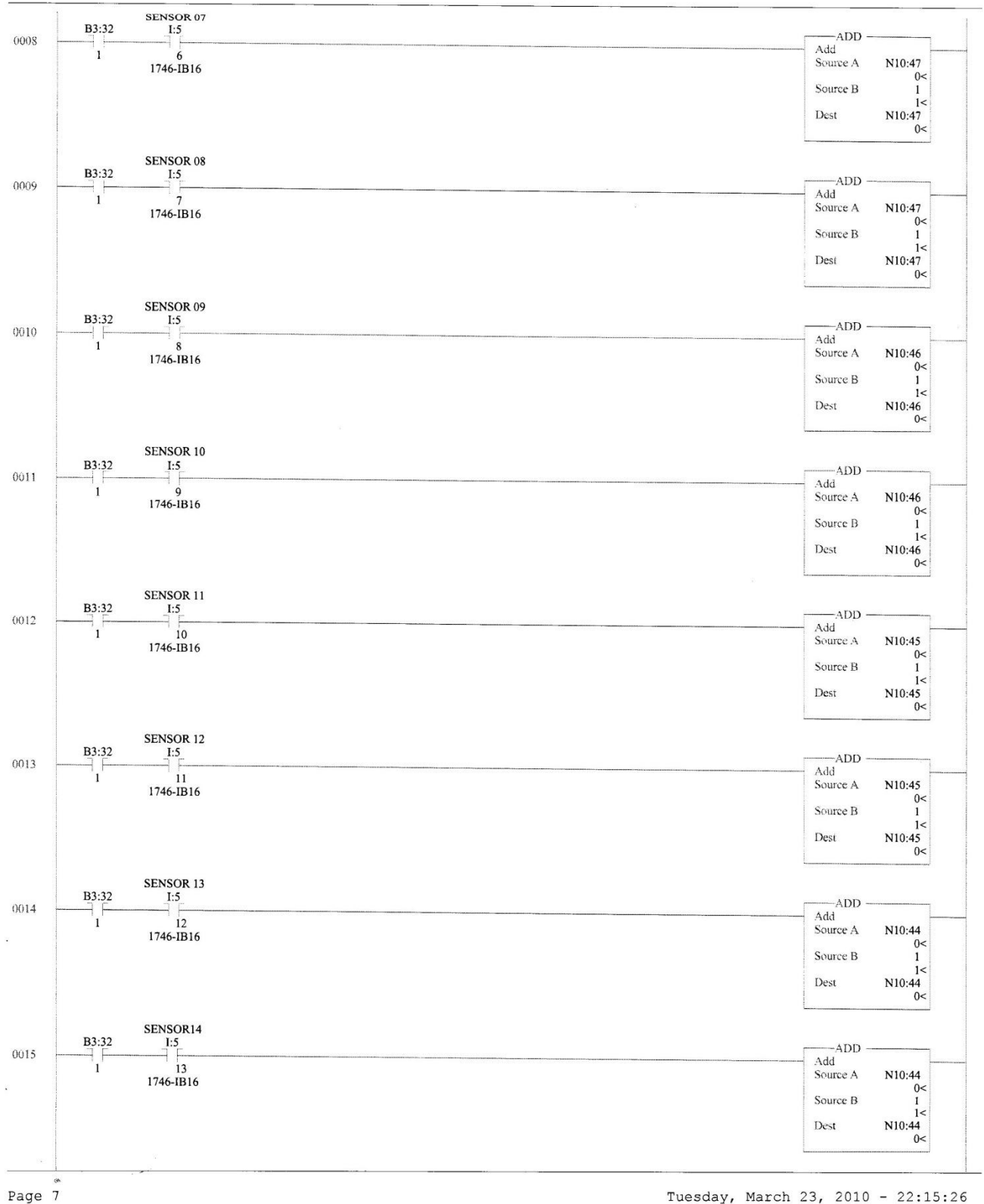

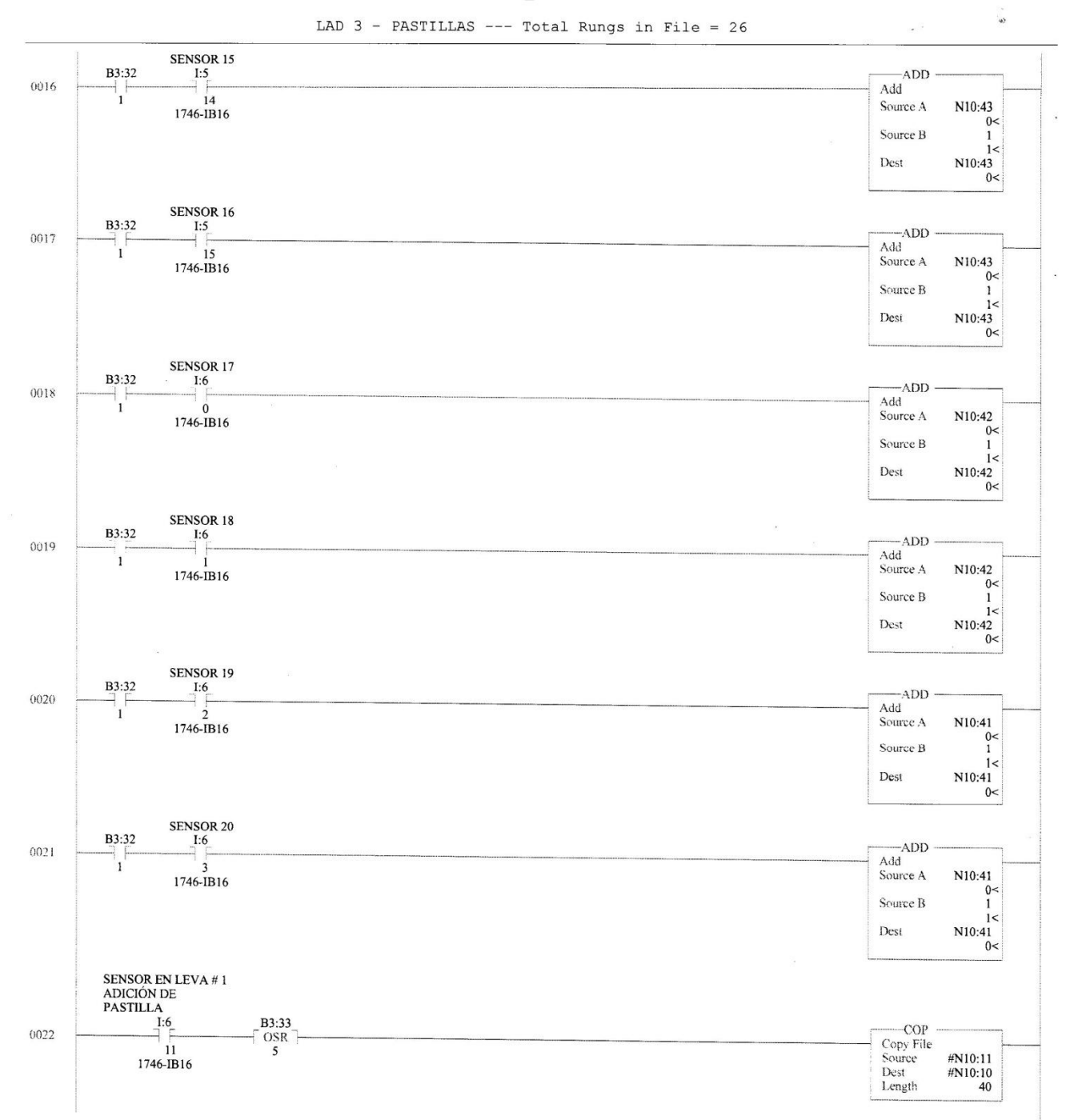

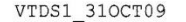

Tuesday, March 23, 2010 - 22:15:26

Page 8

 $\frac{1}{2}$ 

VTDS1\_310CT09

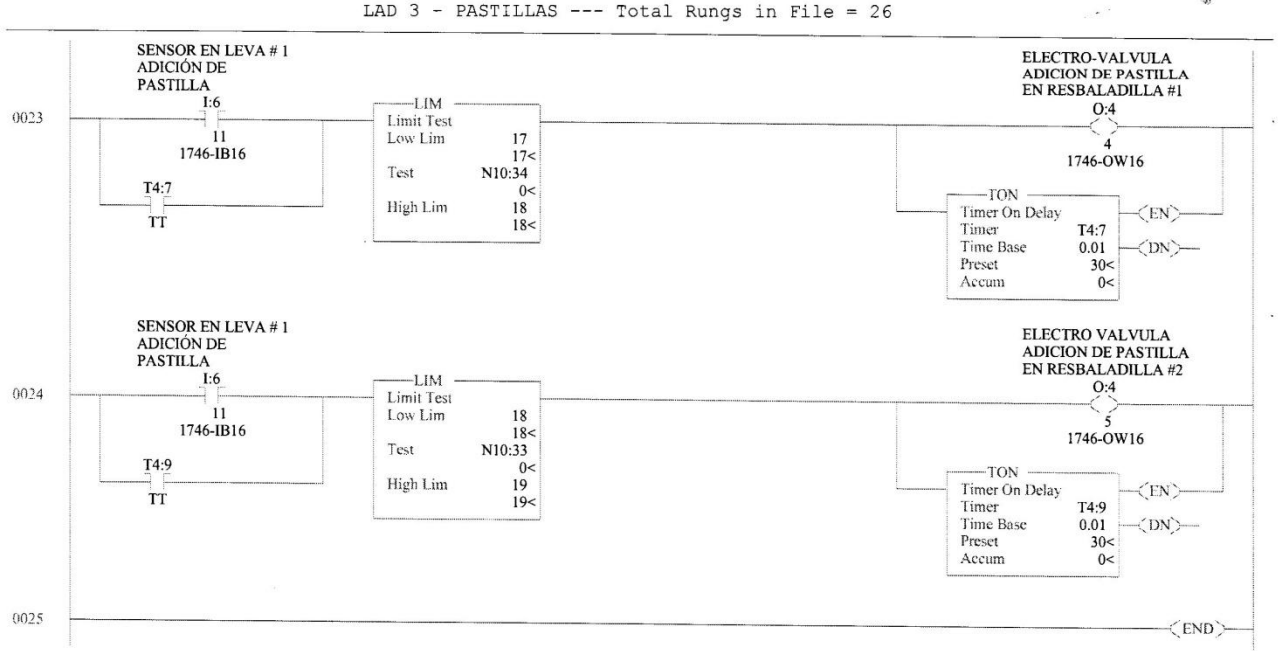

LAD 3 - PASTILLAS --- Total Rungs in File = 26

Page 9

## VTDS1\_310CT09

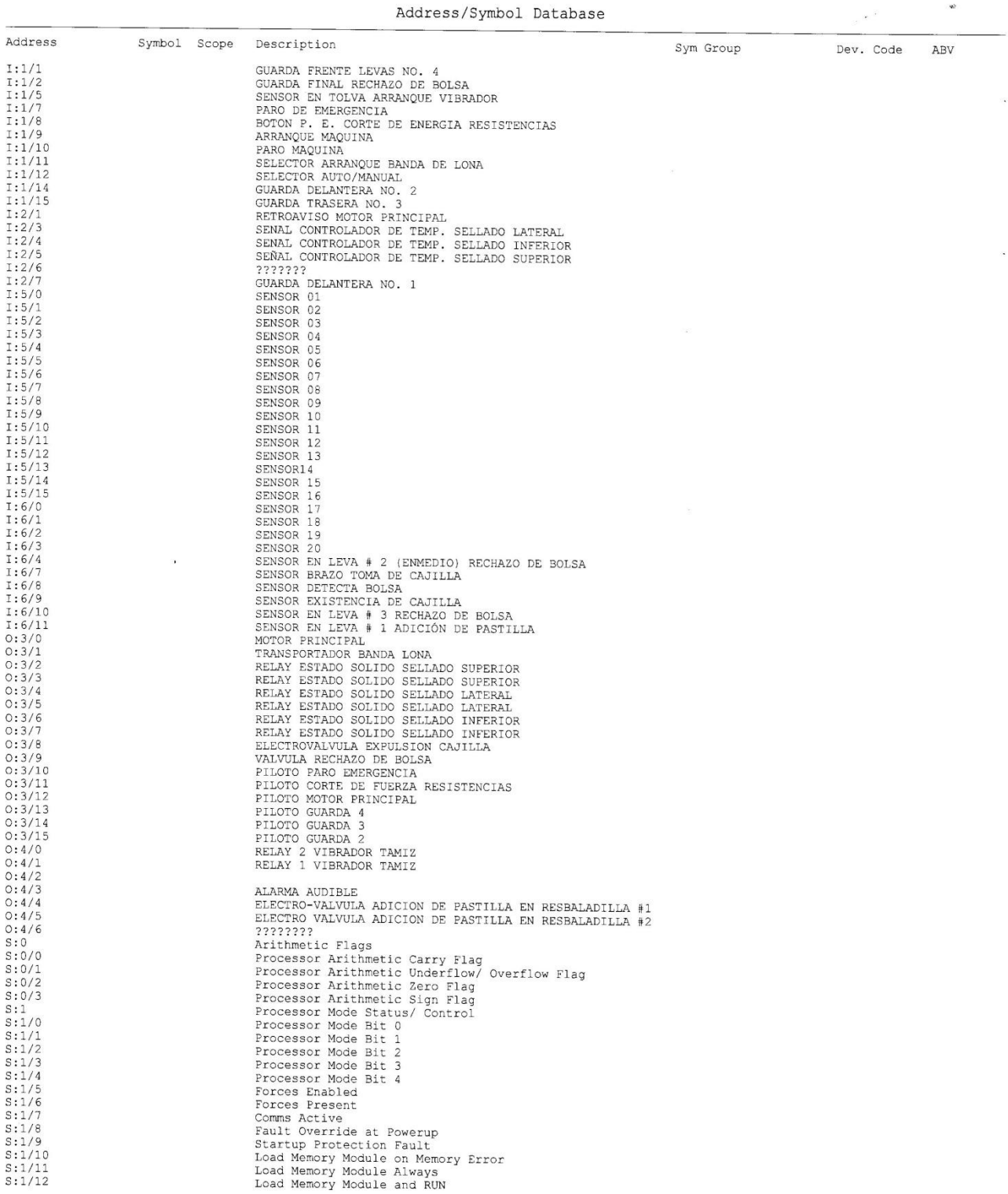

Page 10

### VTDS1 31OCT09

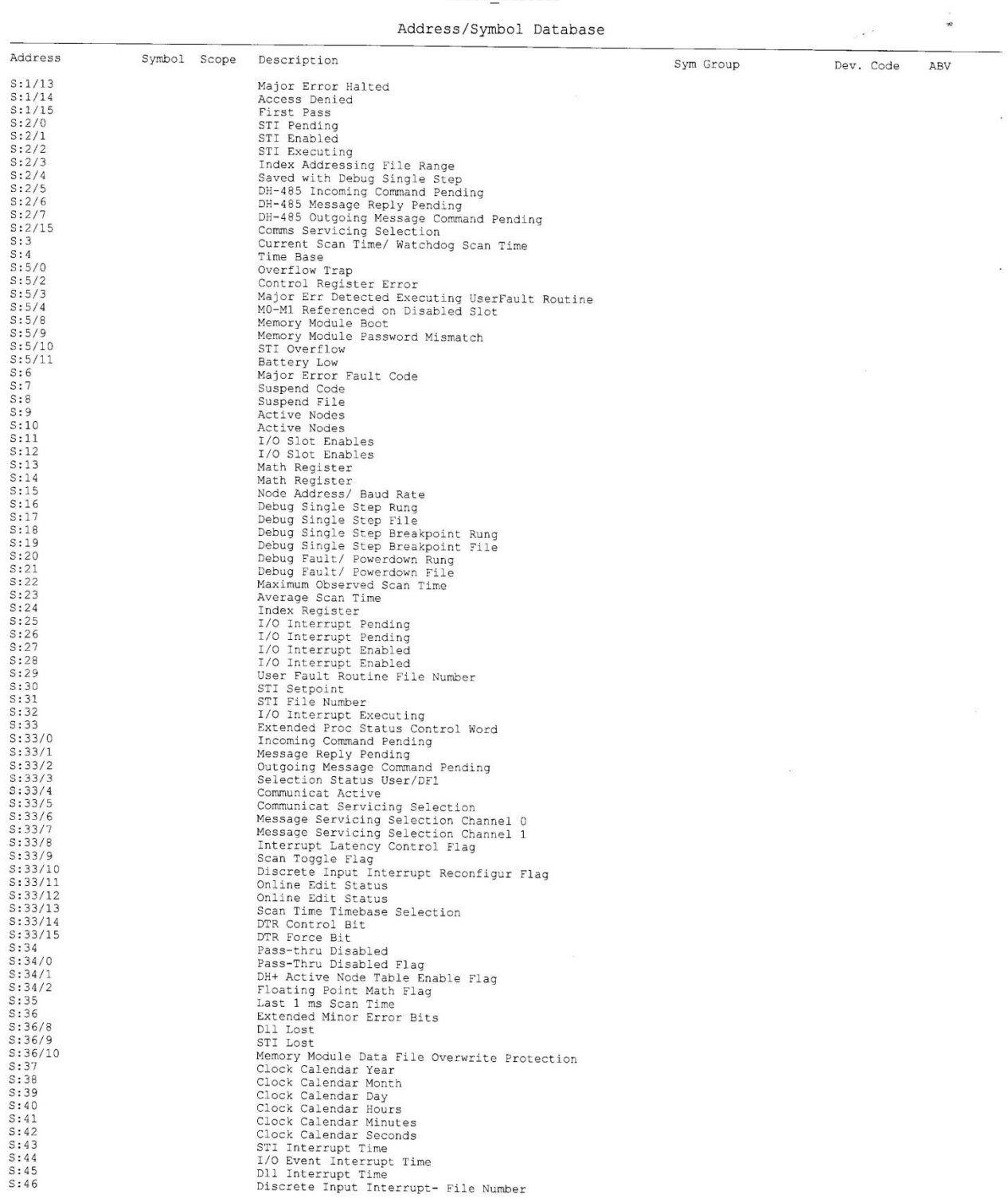

Page 11

## VTDS1\_310CT09

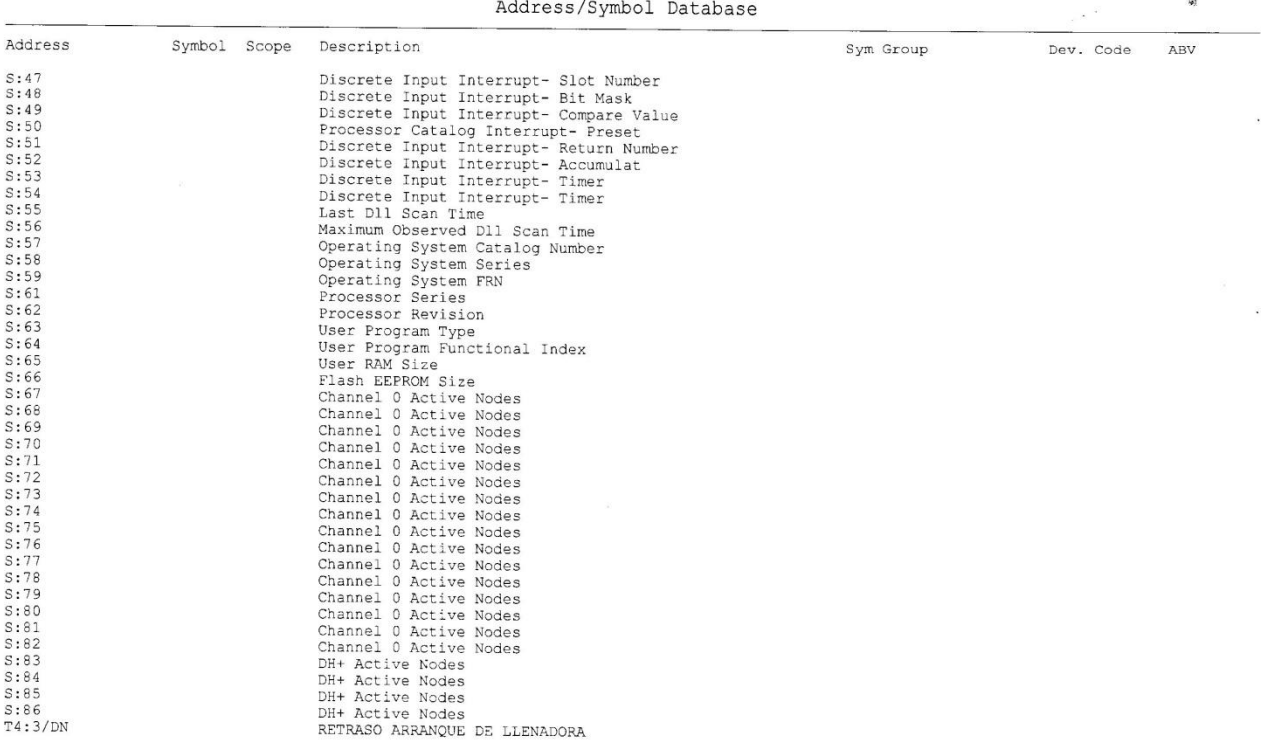

ķ,

Page 12

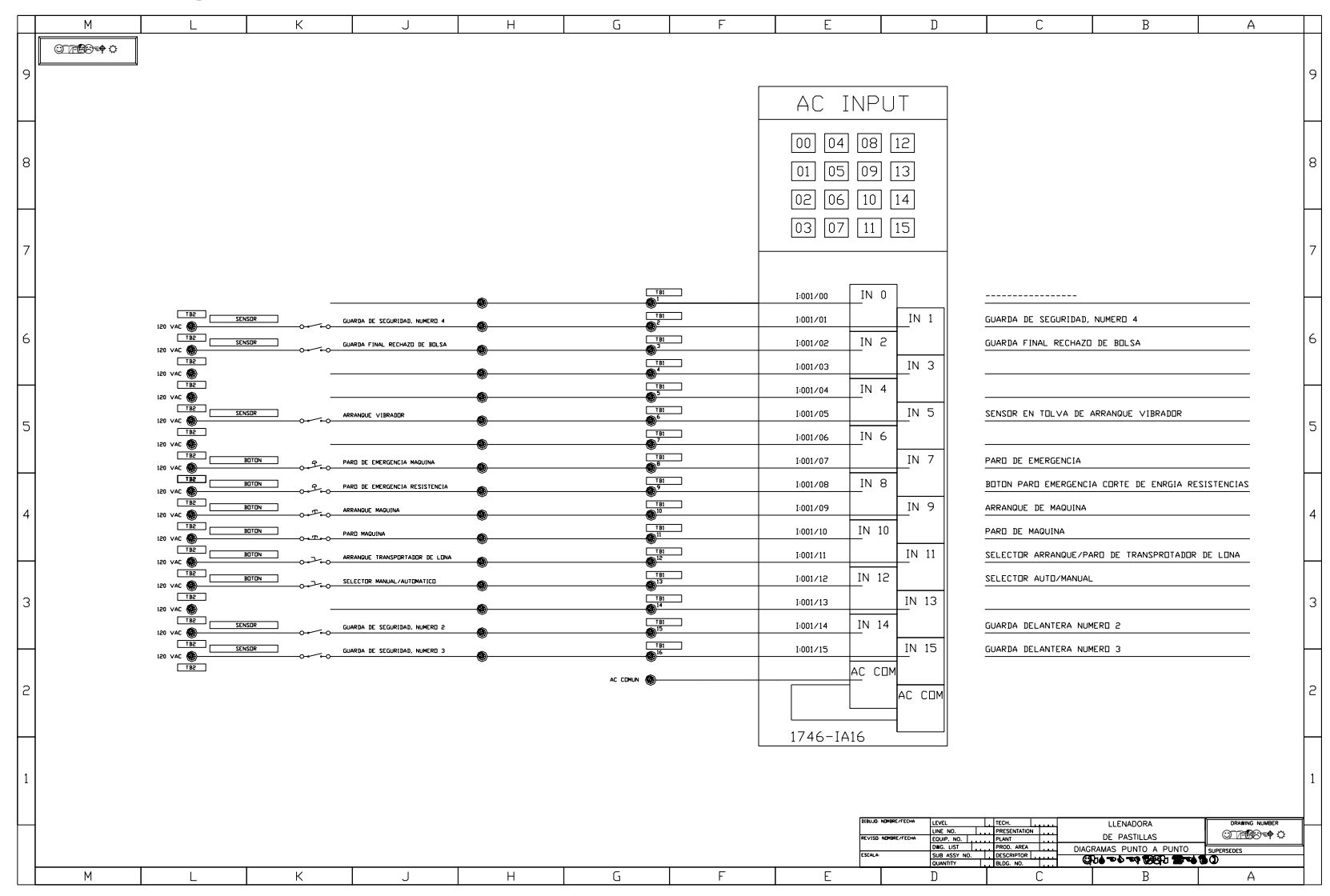

# **4.3. Diagramas de conexión punto a punto**

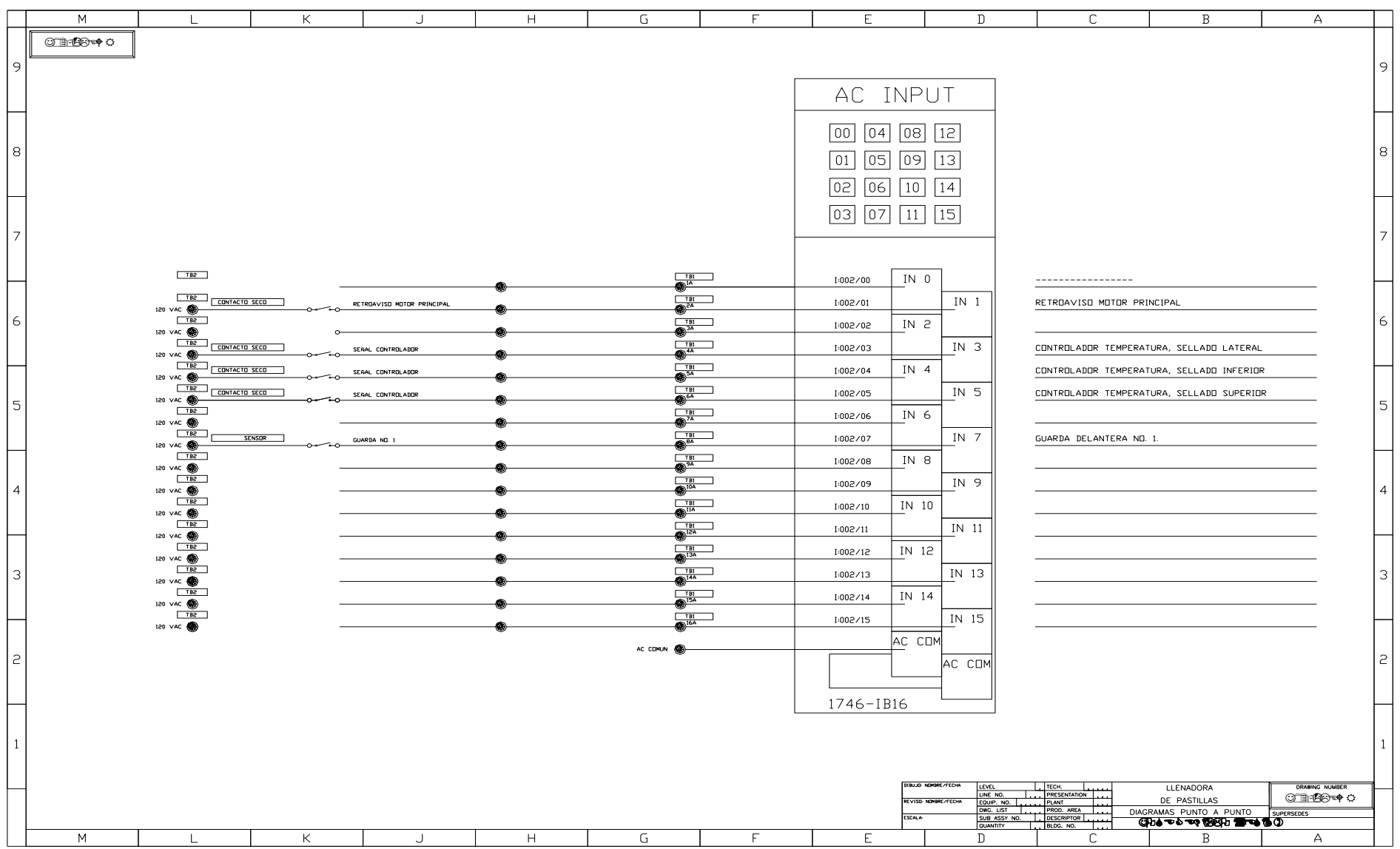

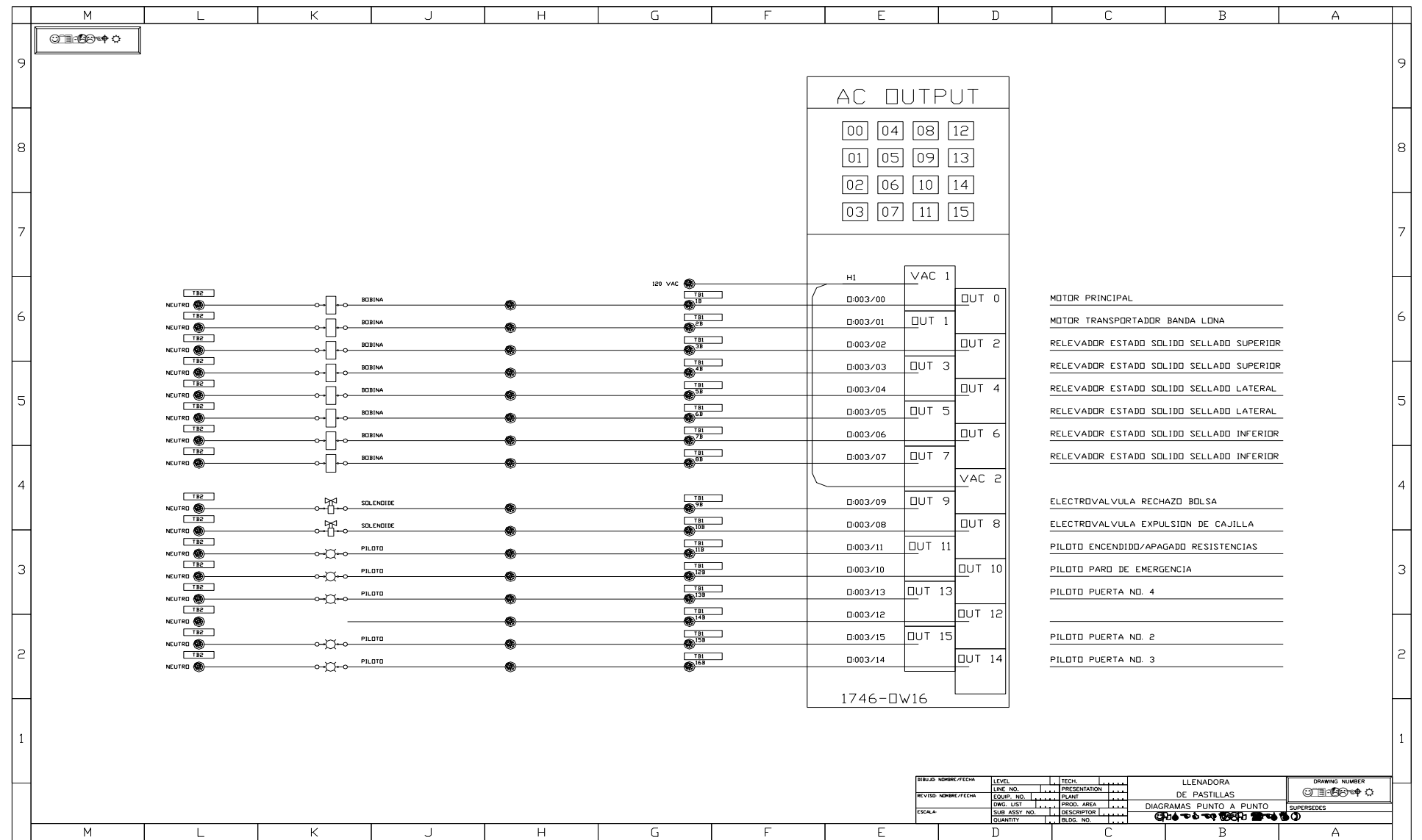

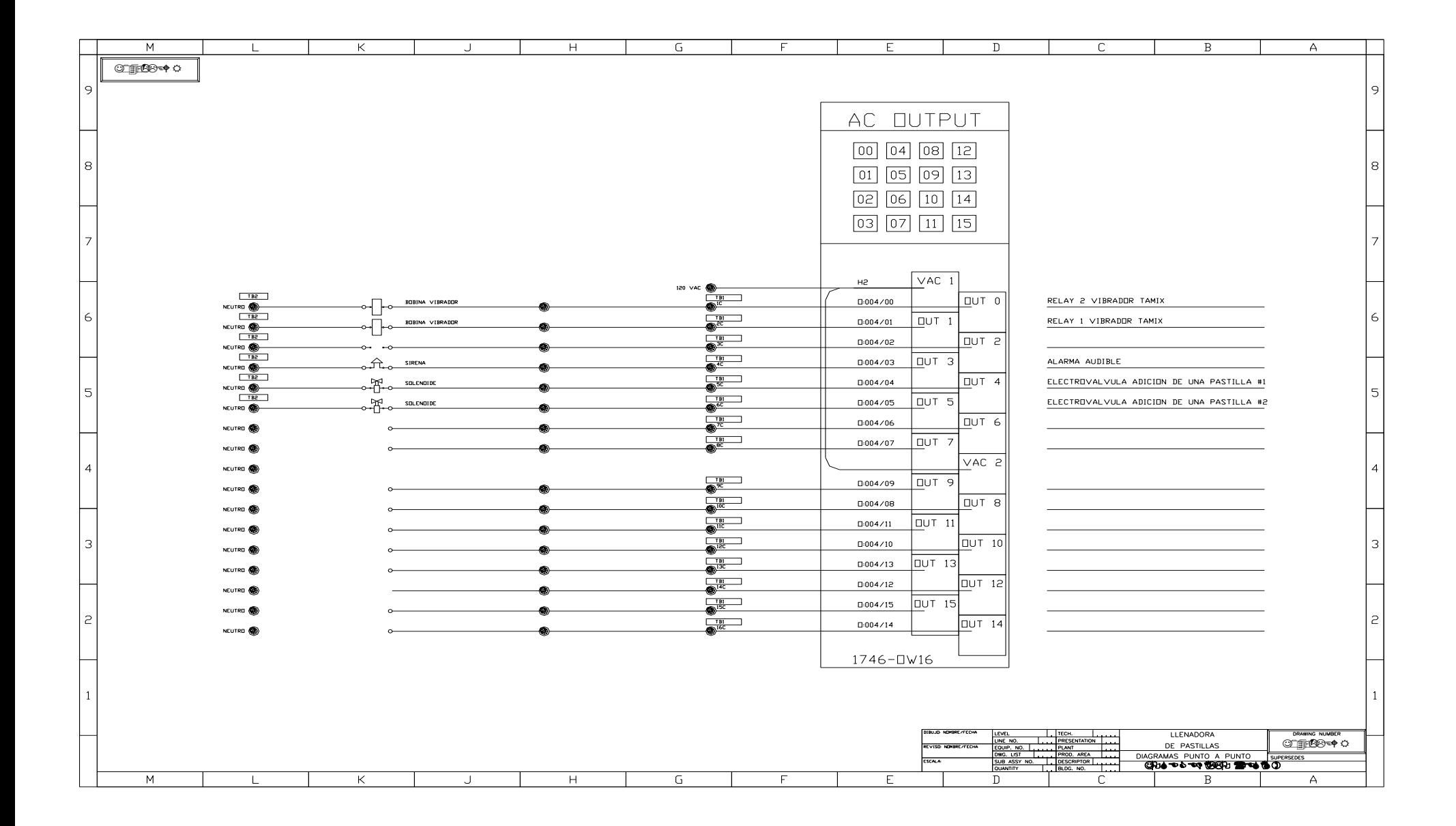

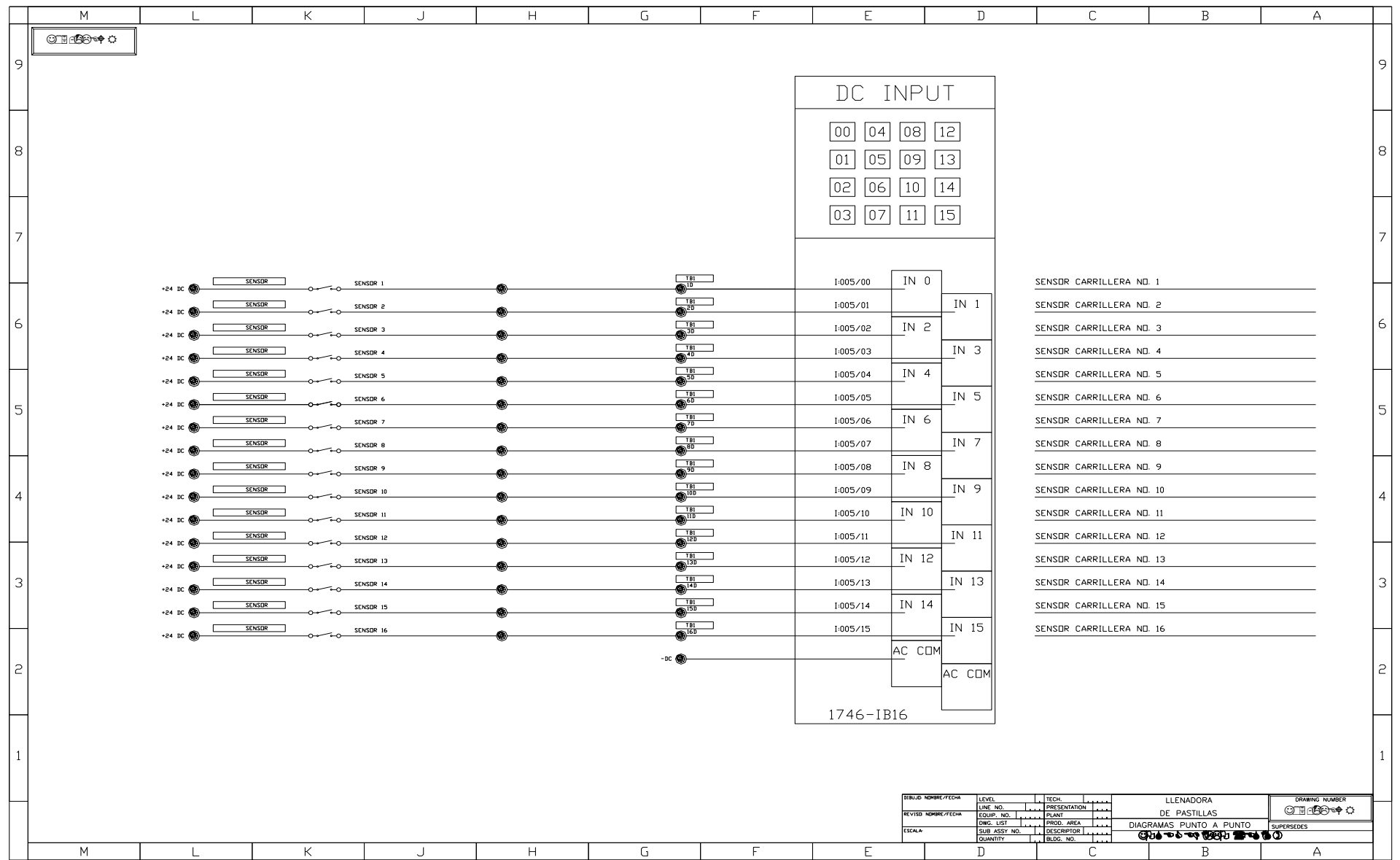

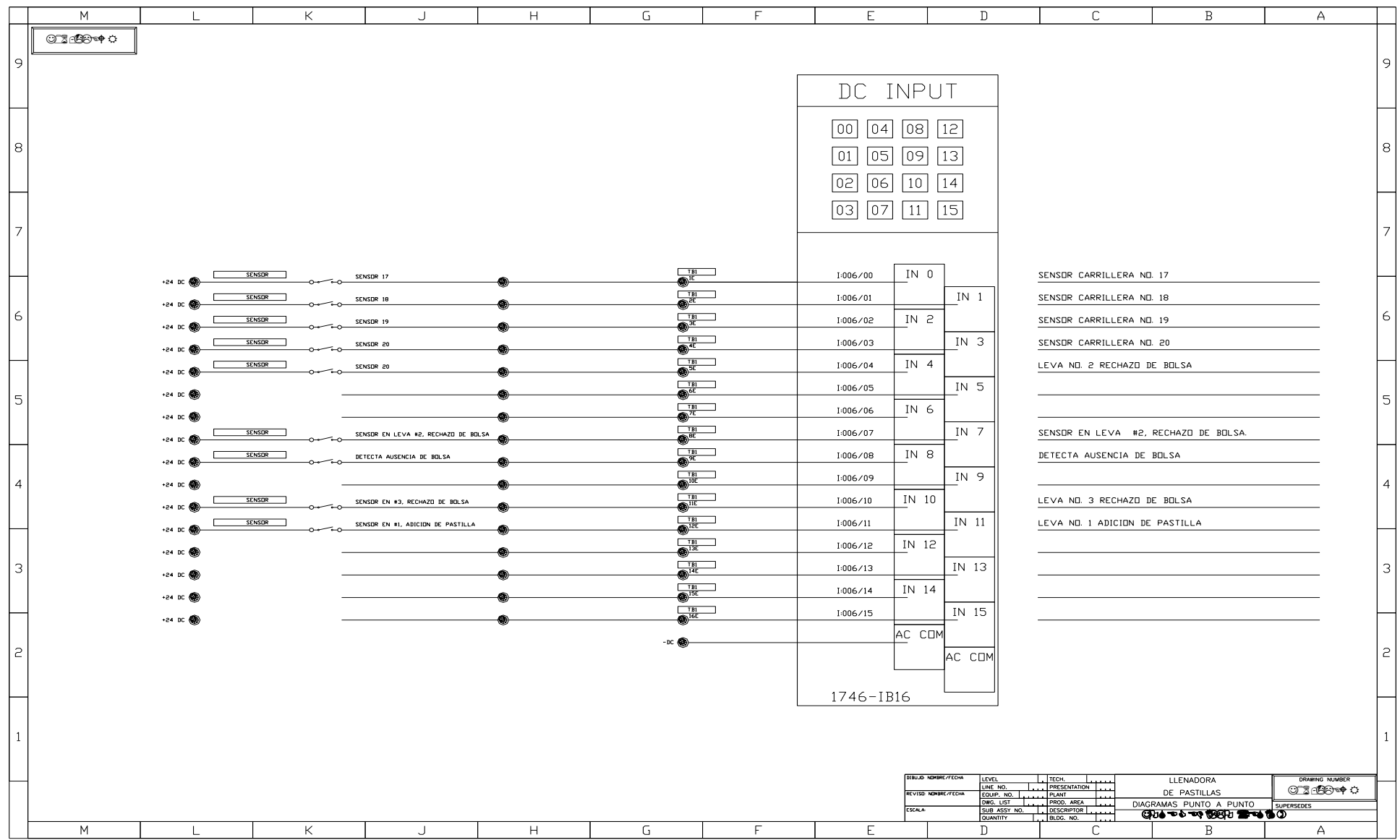

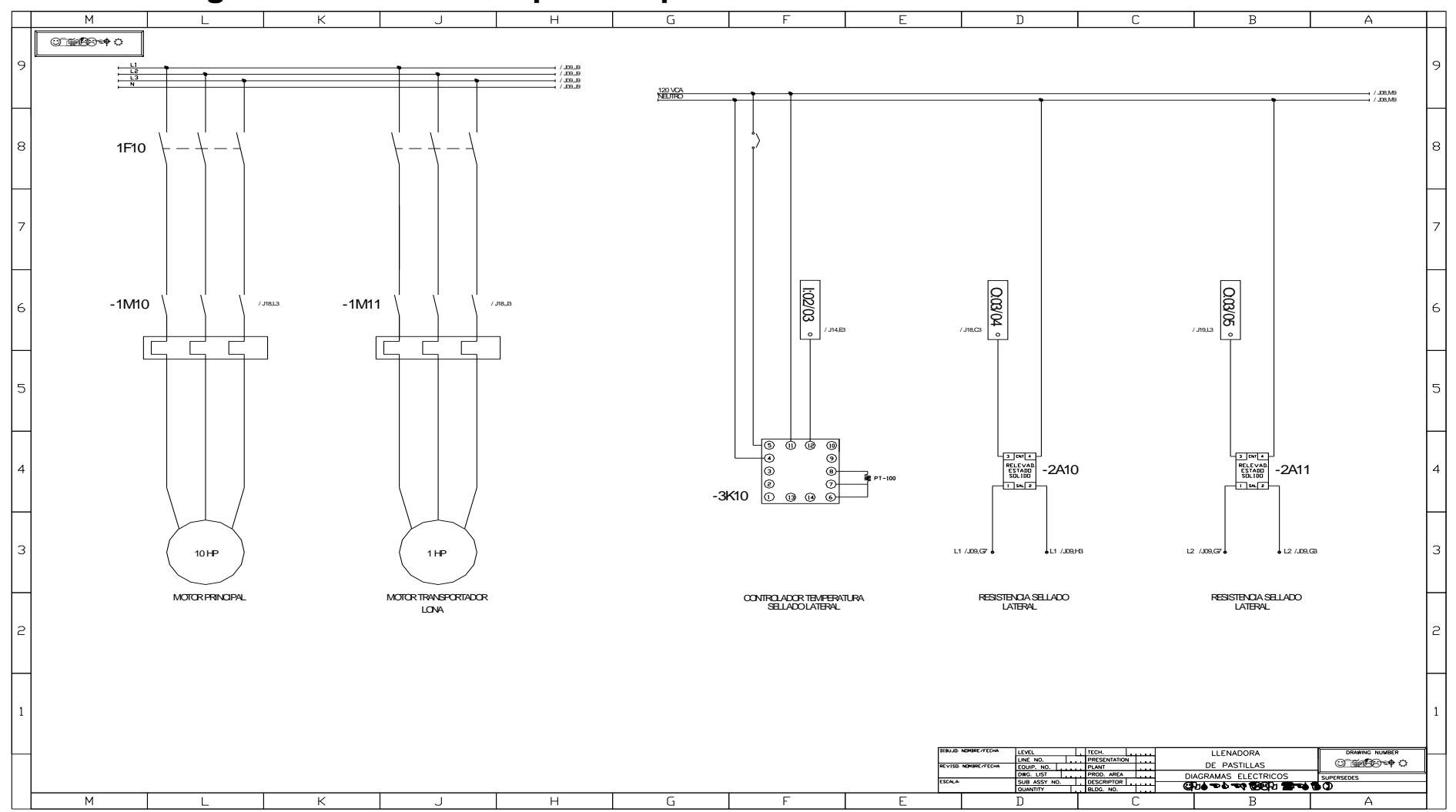

# **4.4. Diagramas de conexión punto a punto**

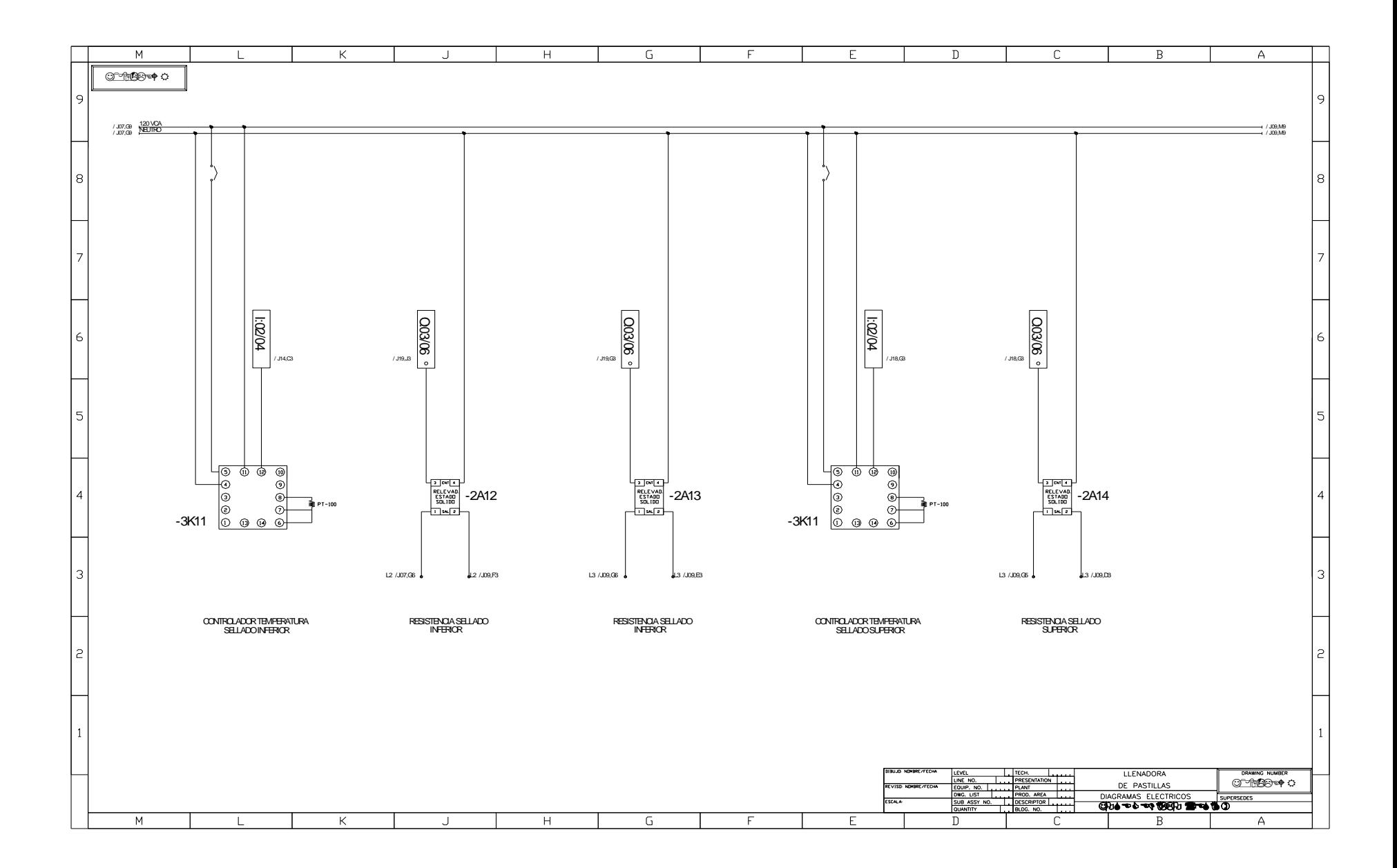

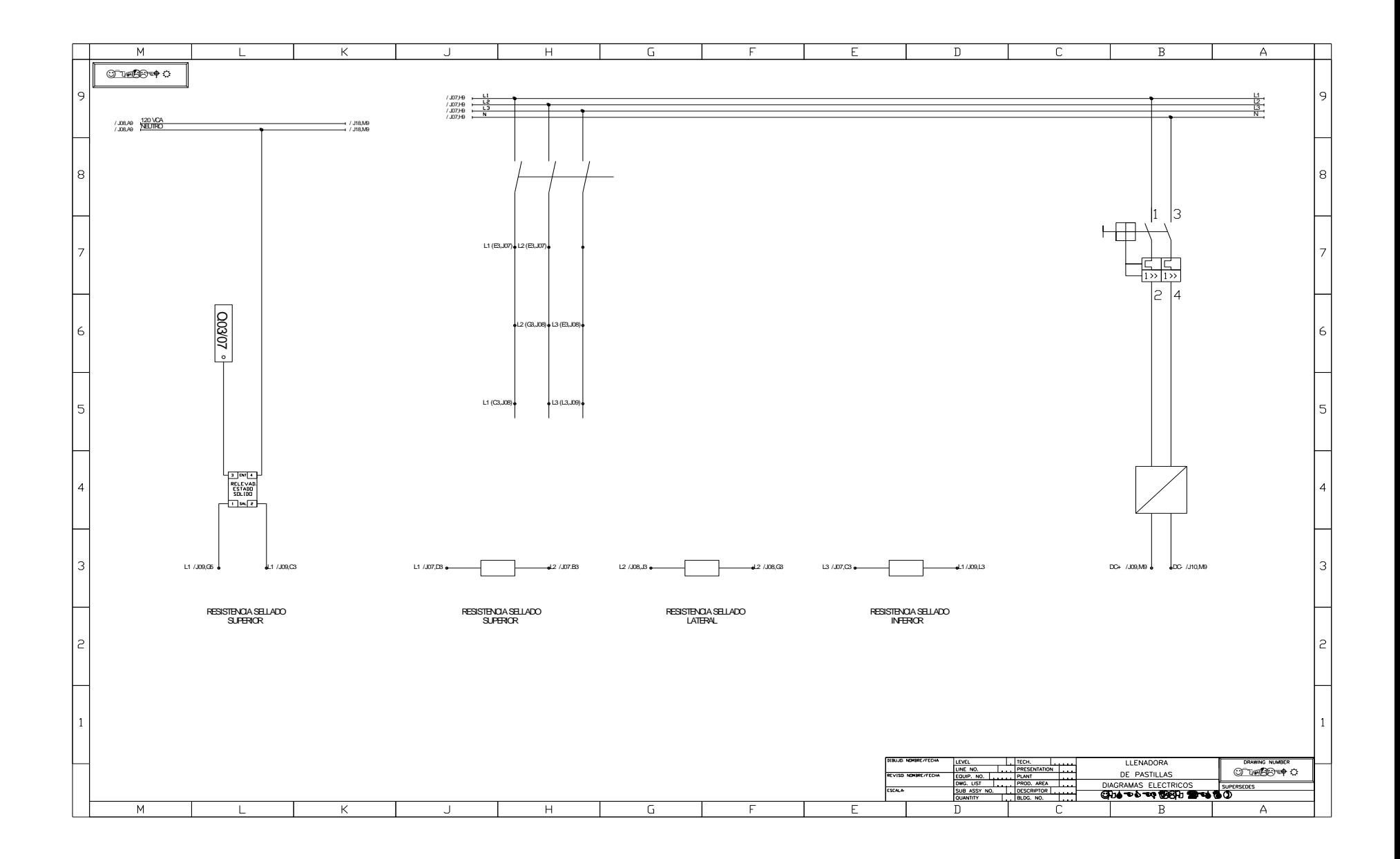

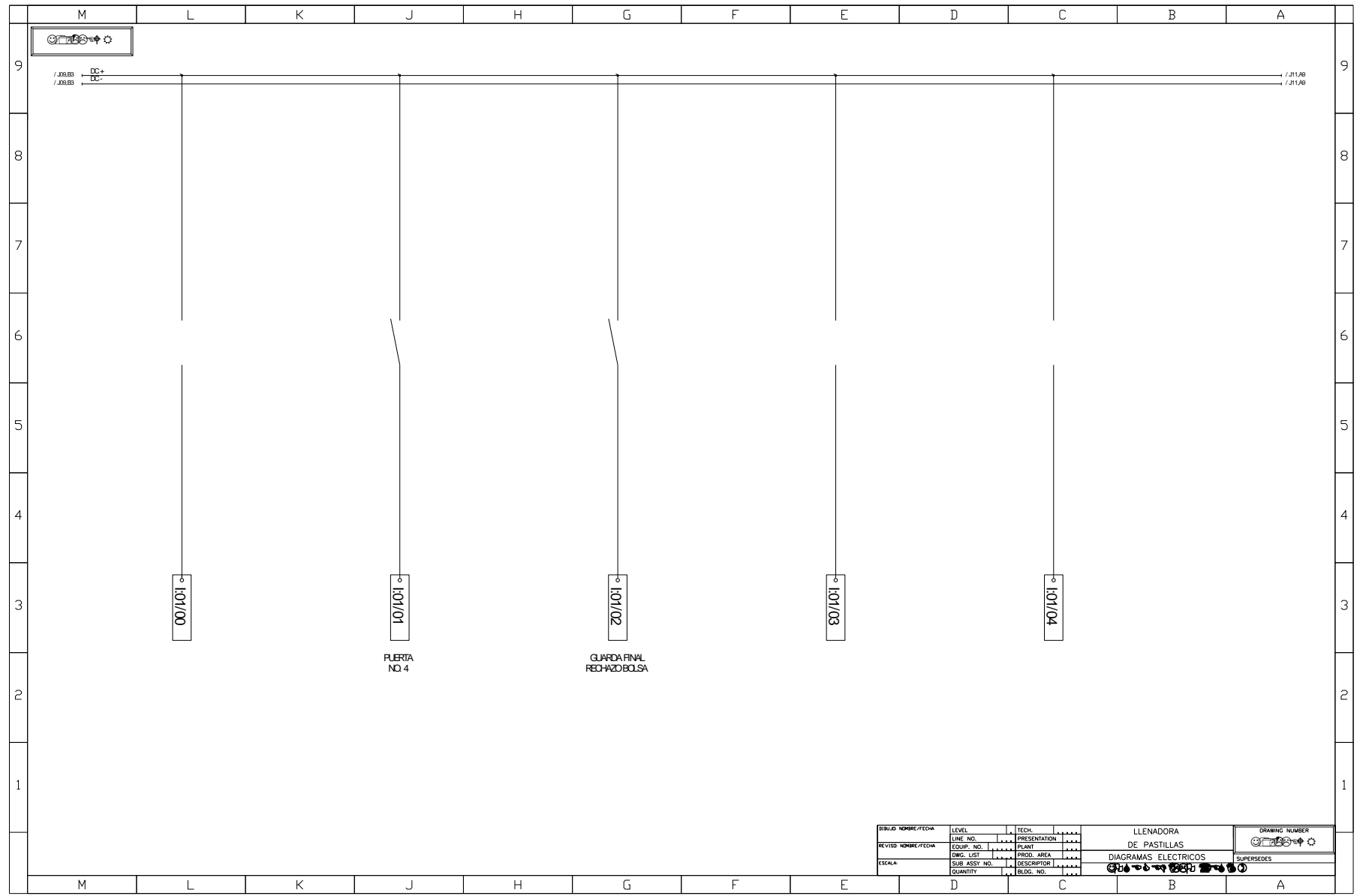

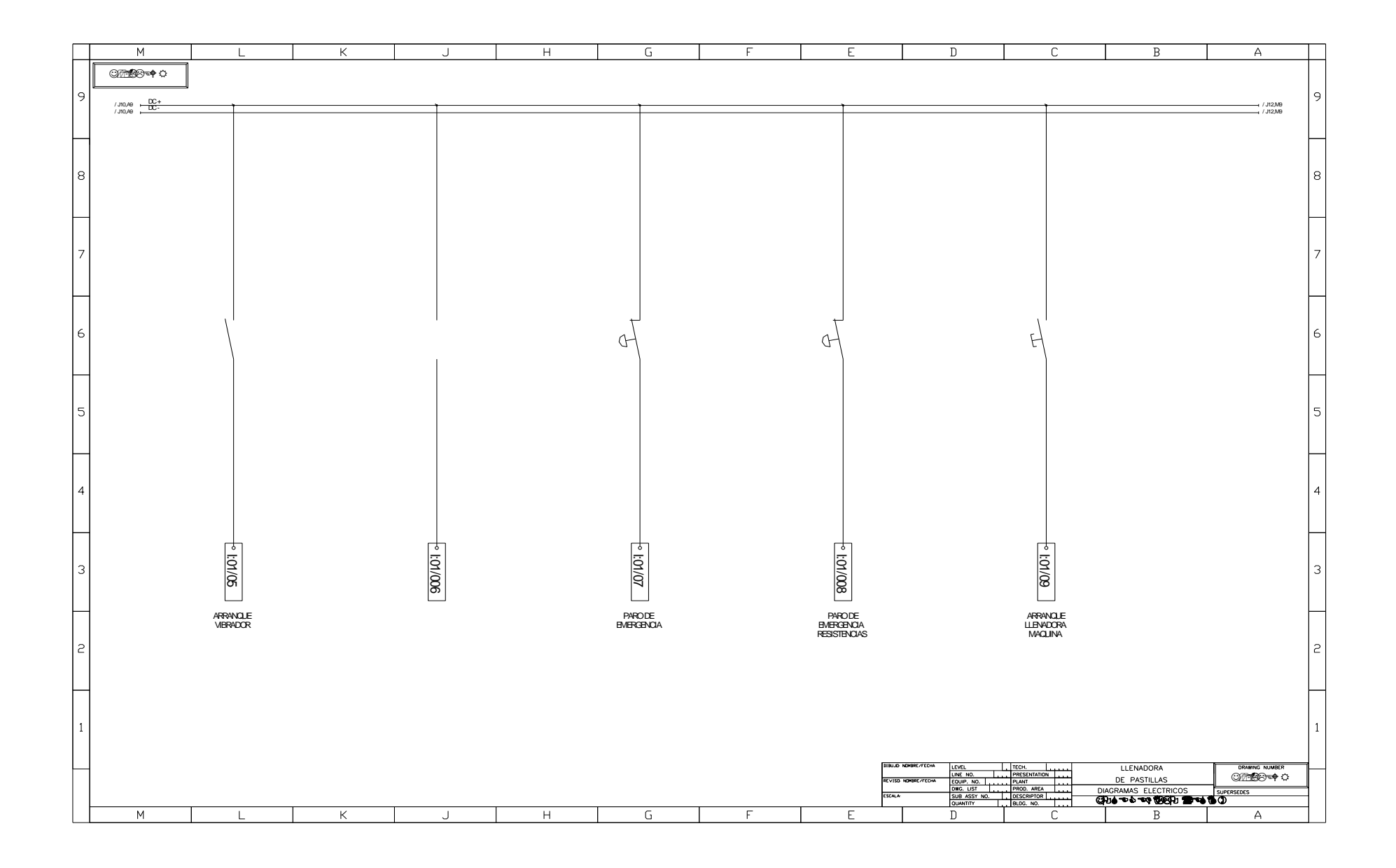

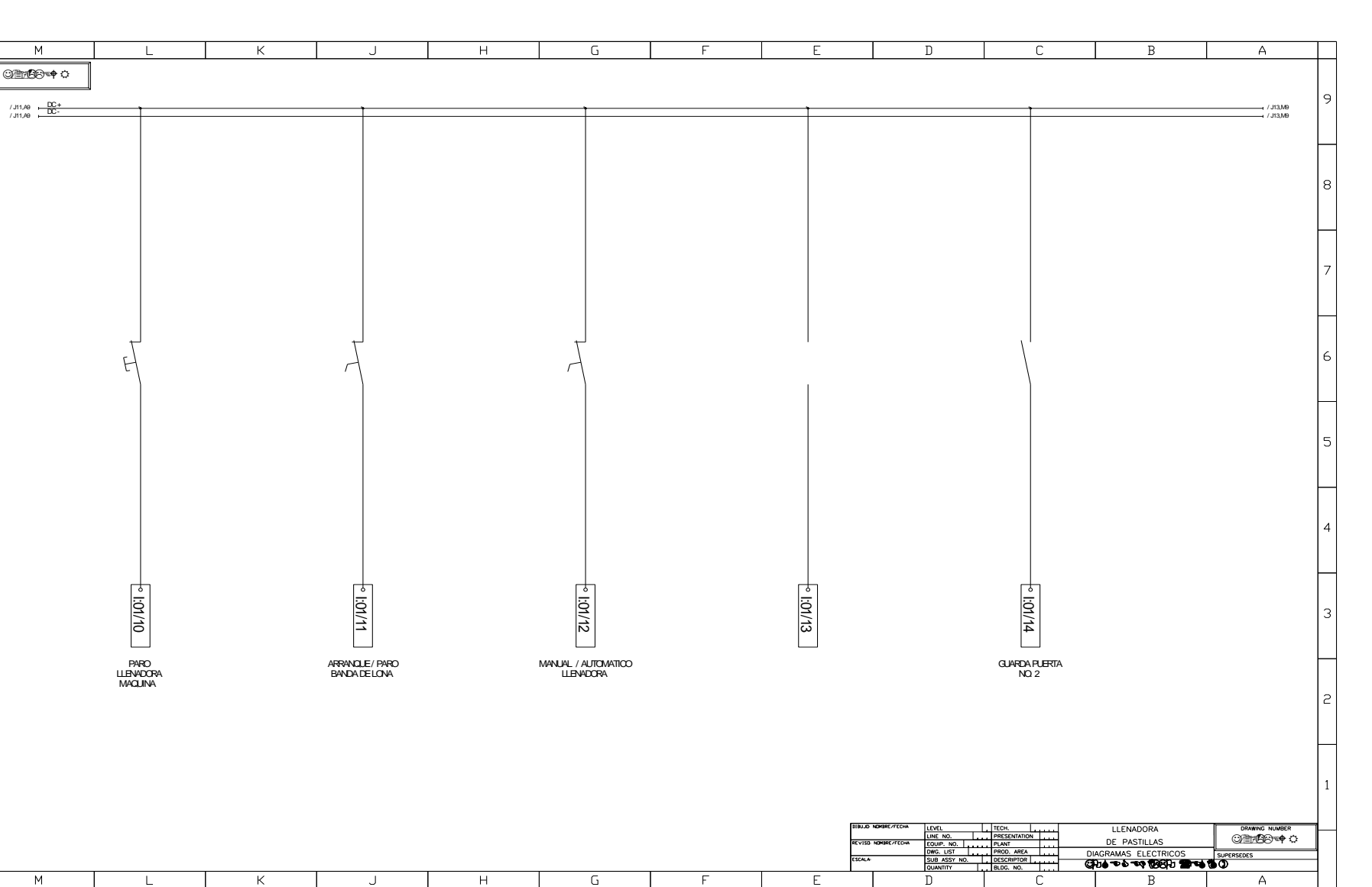

 $\overline{F}$ 

 $\overline{G}$ 

 $H$ 

 $\cup$ 

 $\wedge$ 

 $\mathsf L$ 

 $\overline{\mathsf{K}}$ 

 $M$ 

9

 $\rm s$ 

6

5

3

2

 $\overline{\mathsf{E}}$ 

 $\mathbb D$ 

C

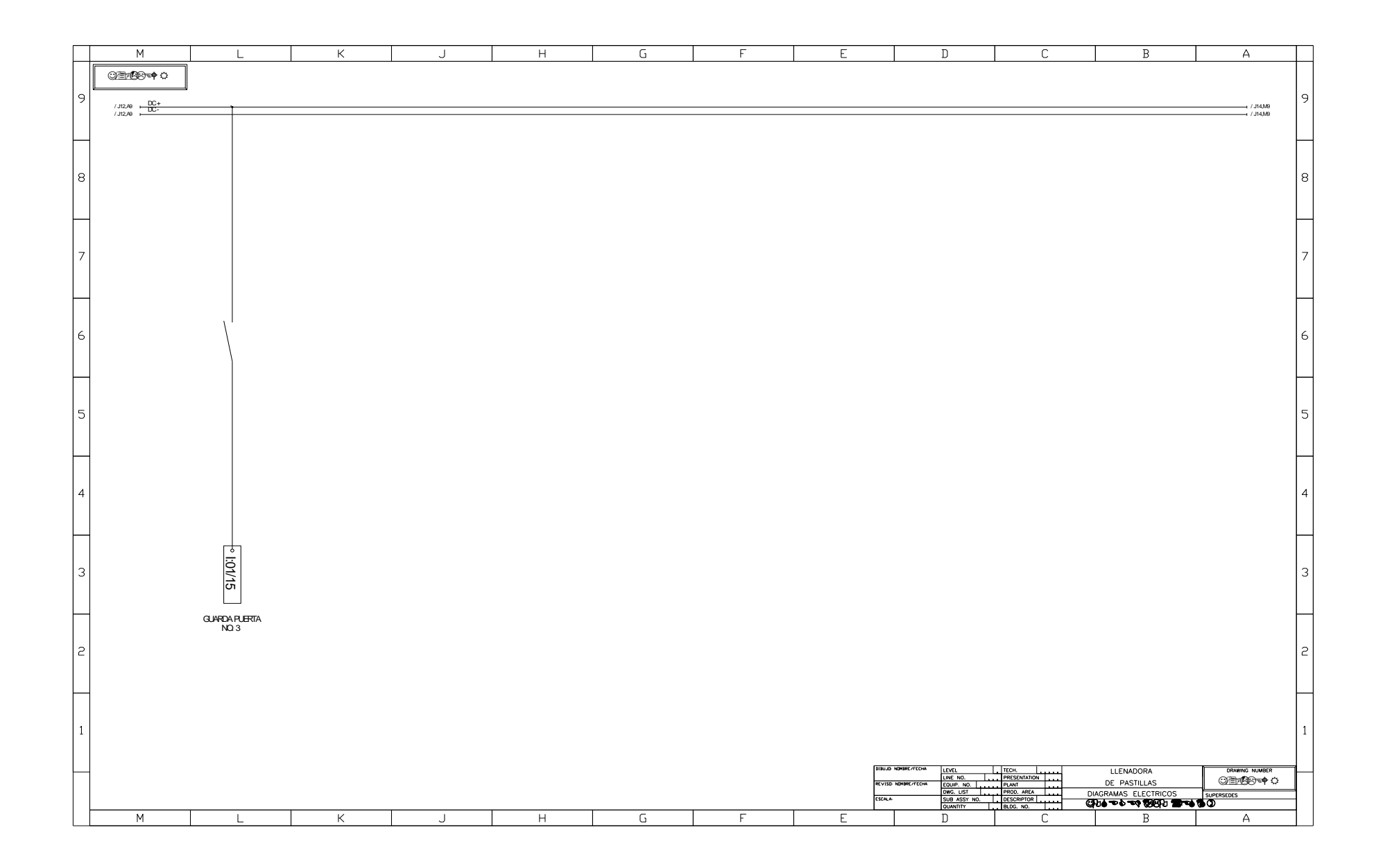

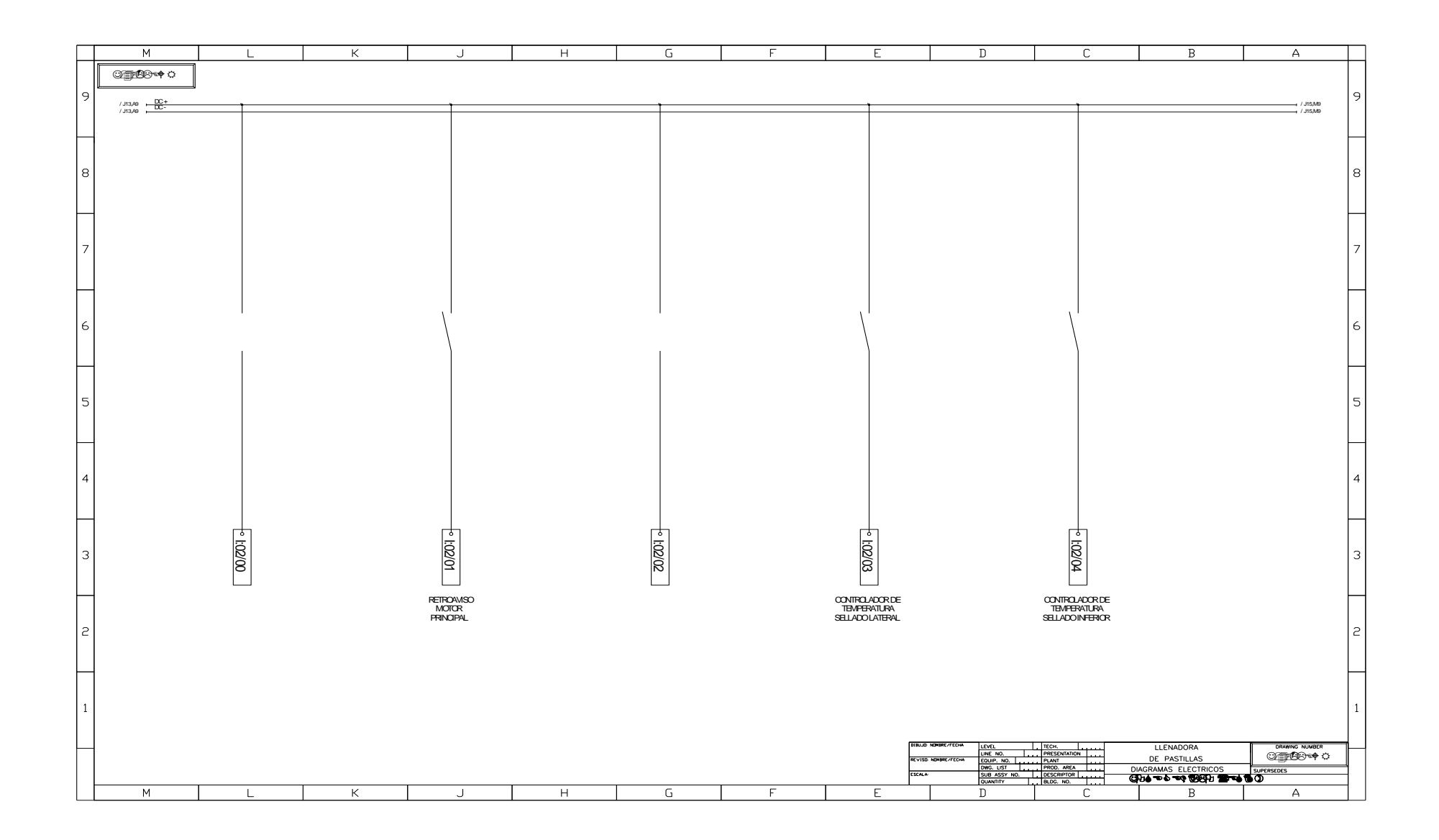
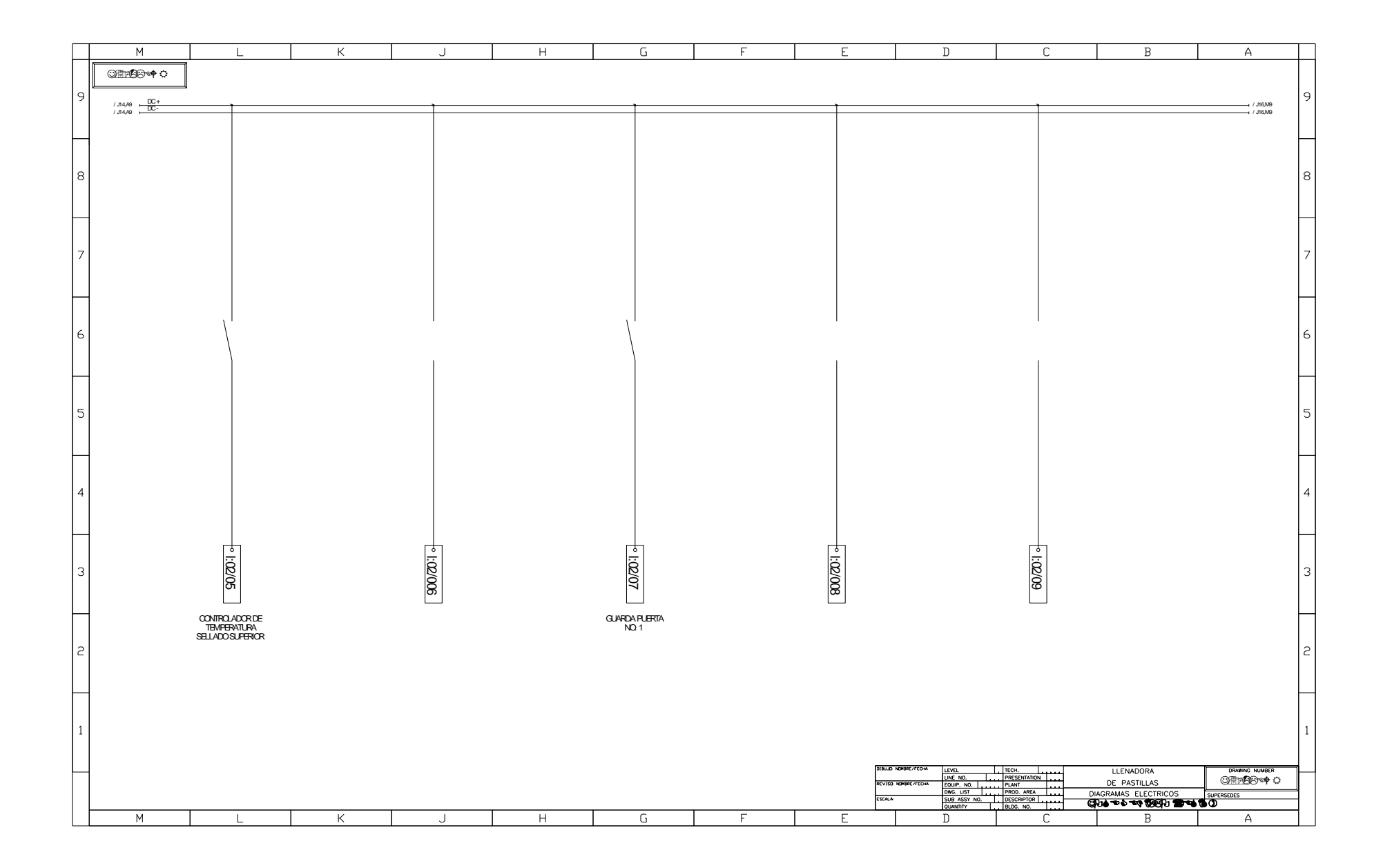

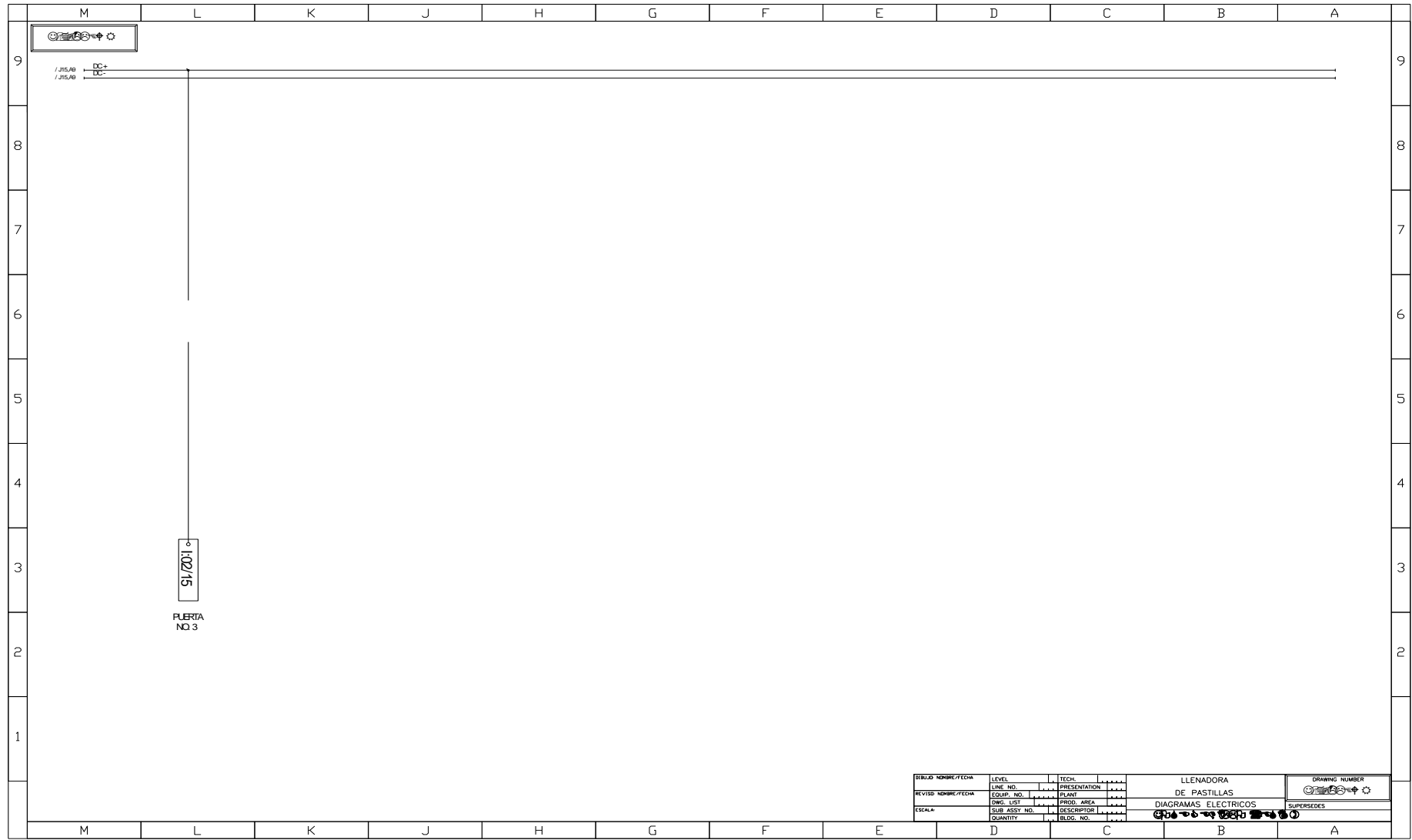

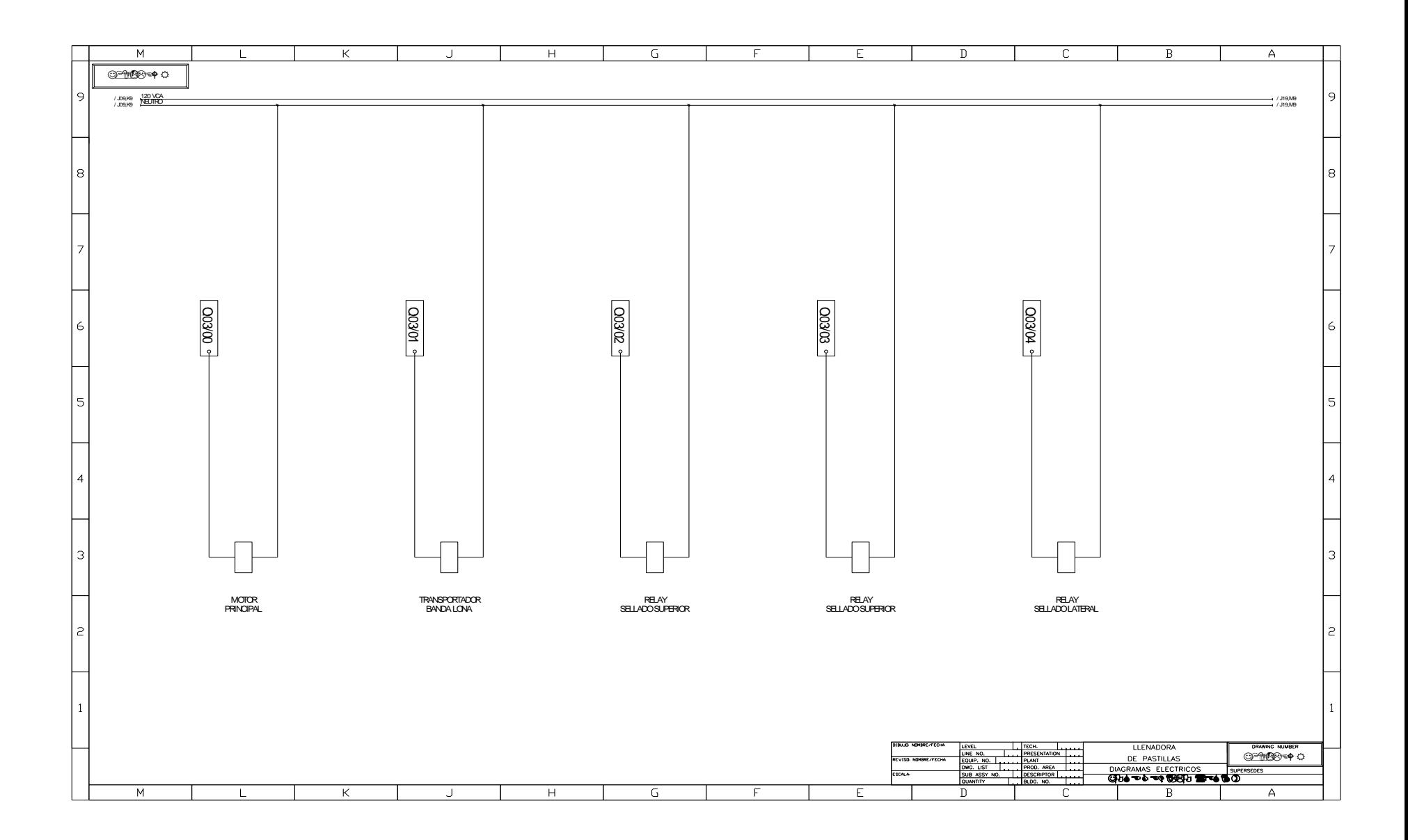

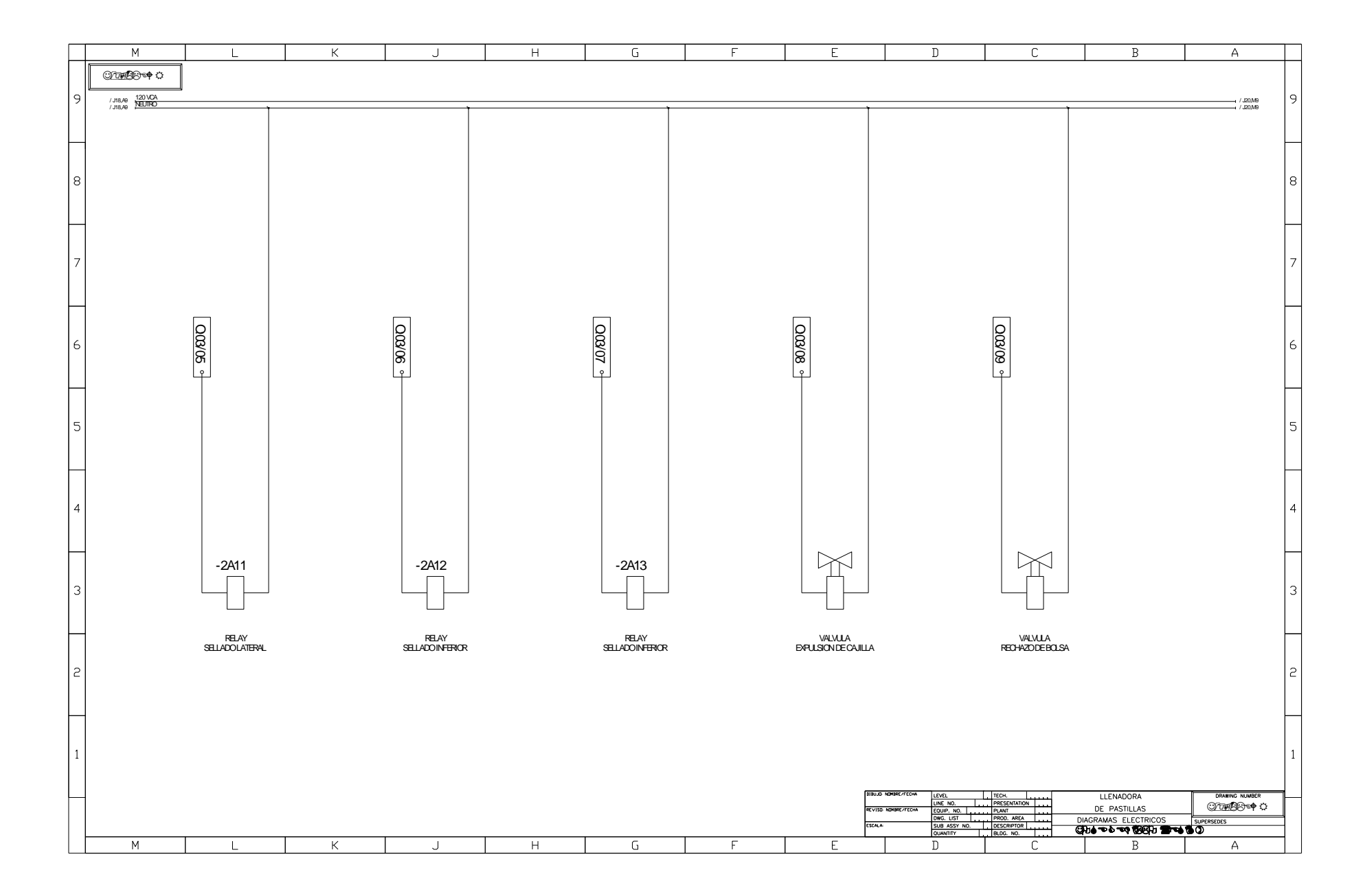

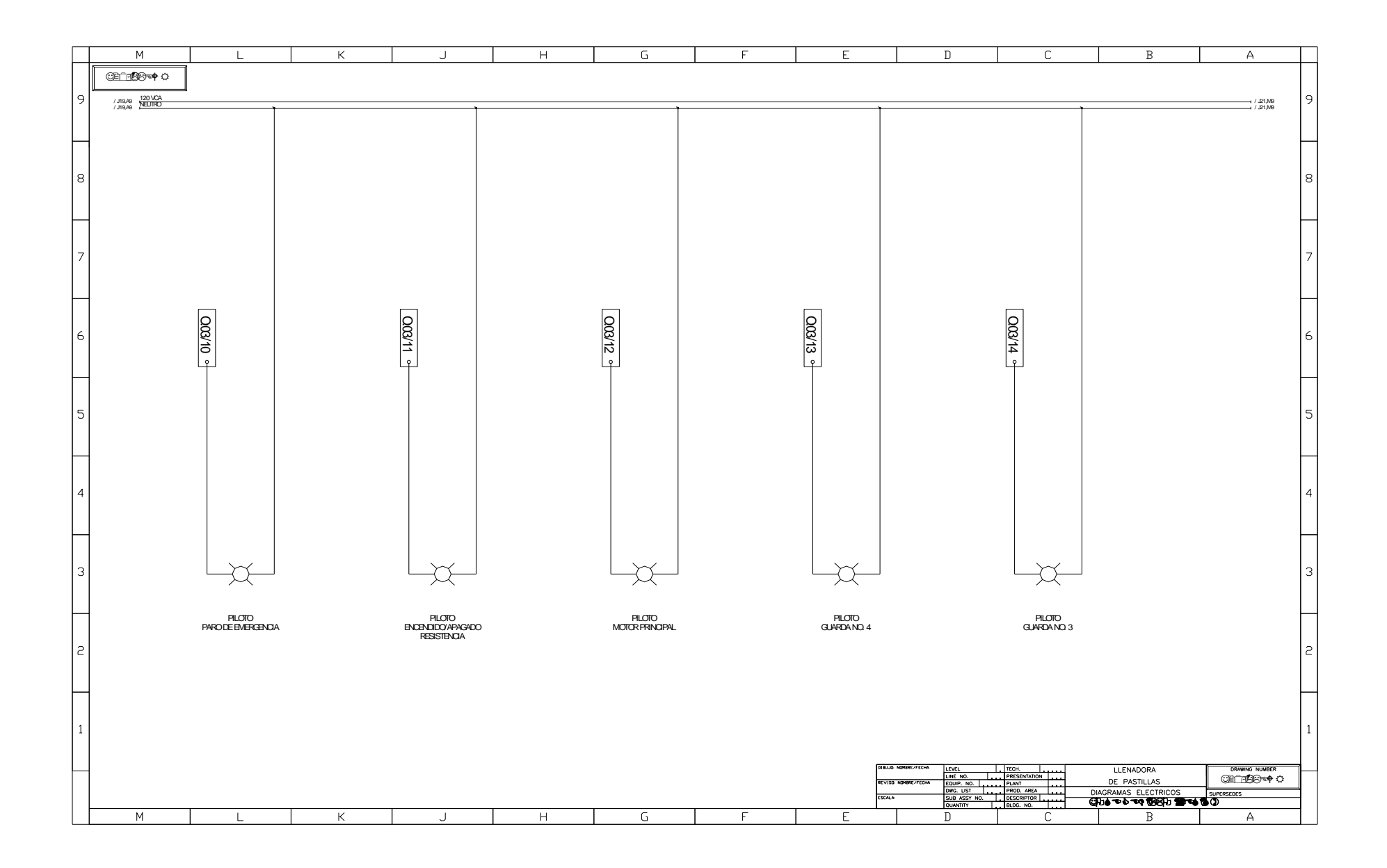

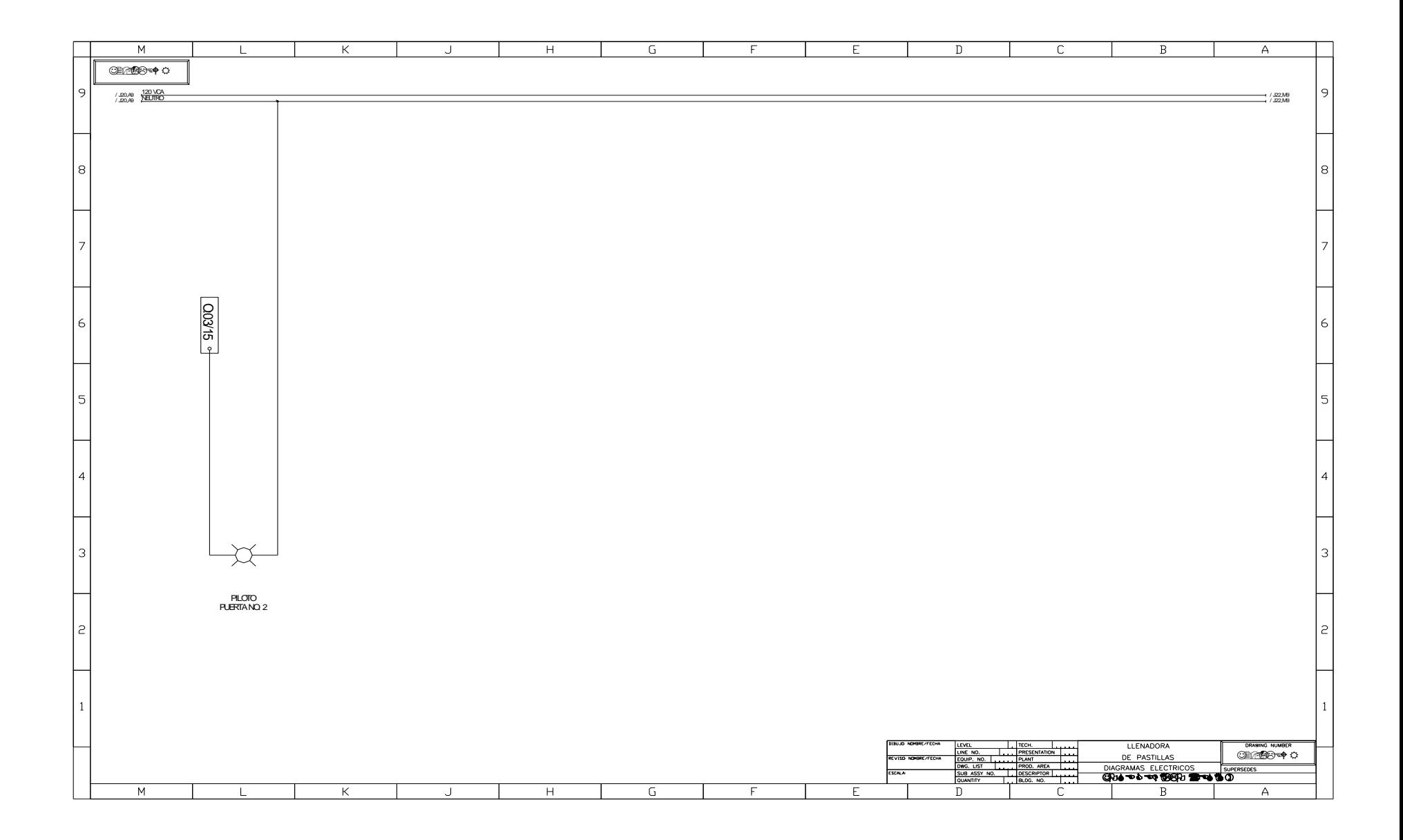

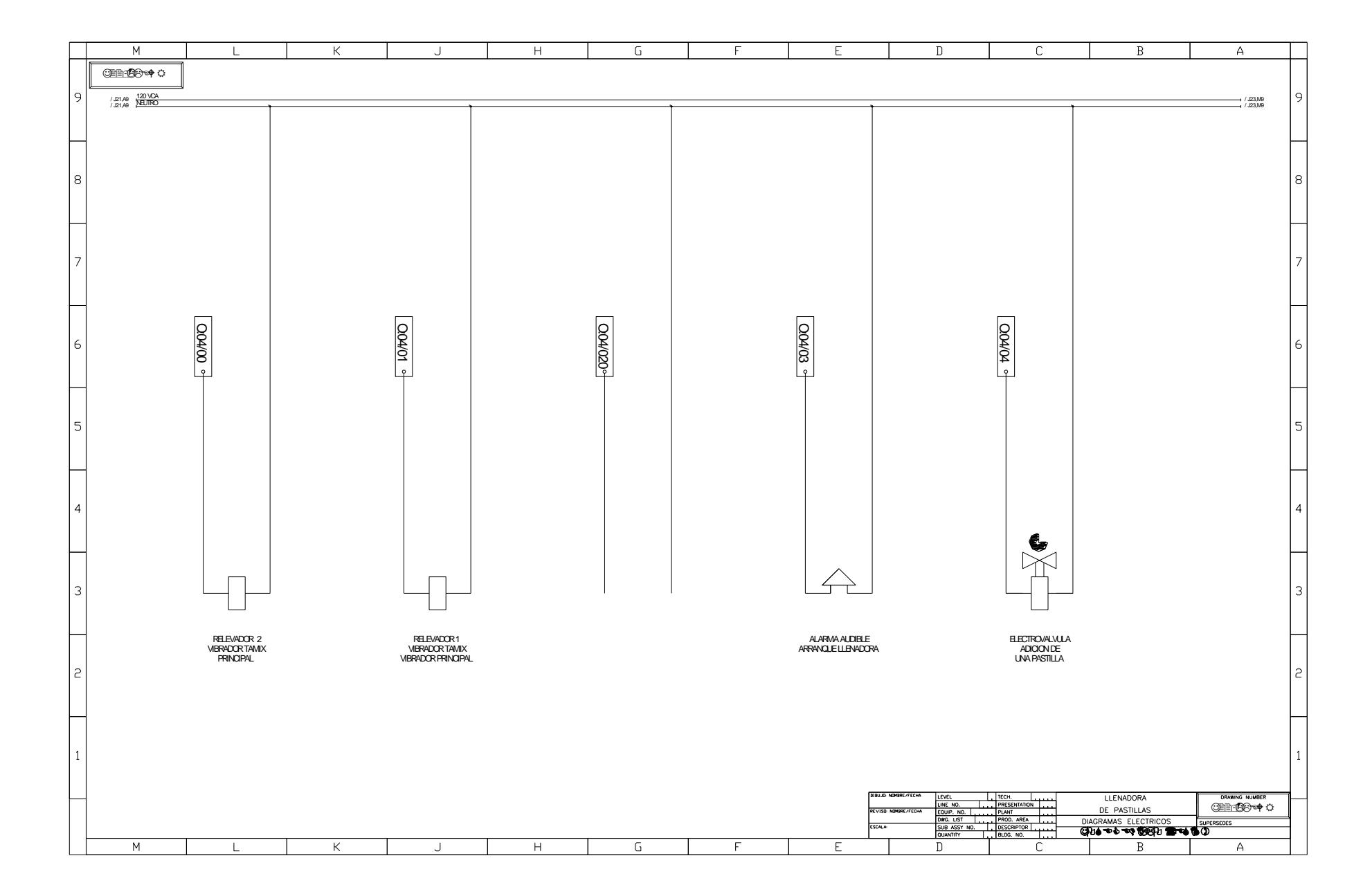

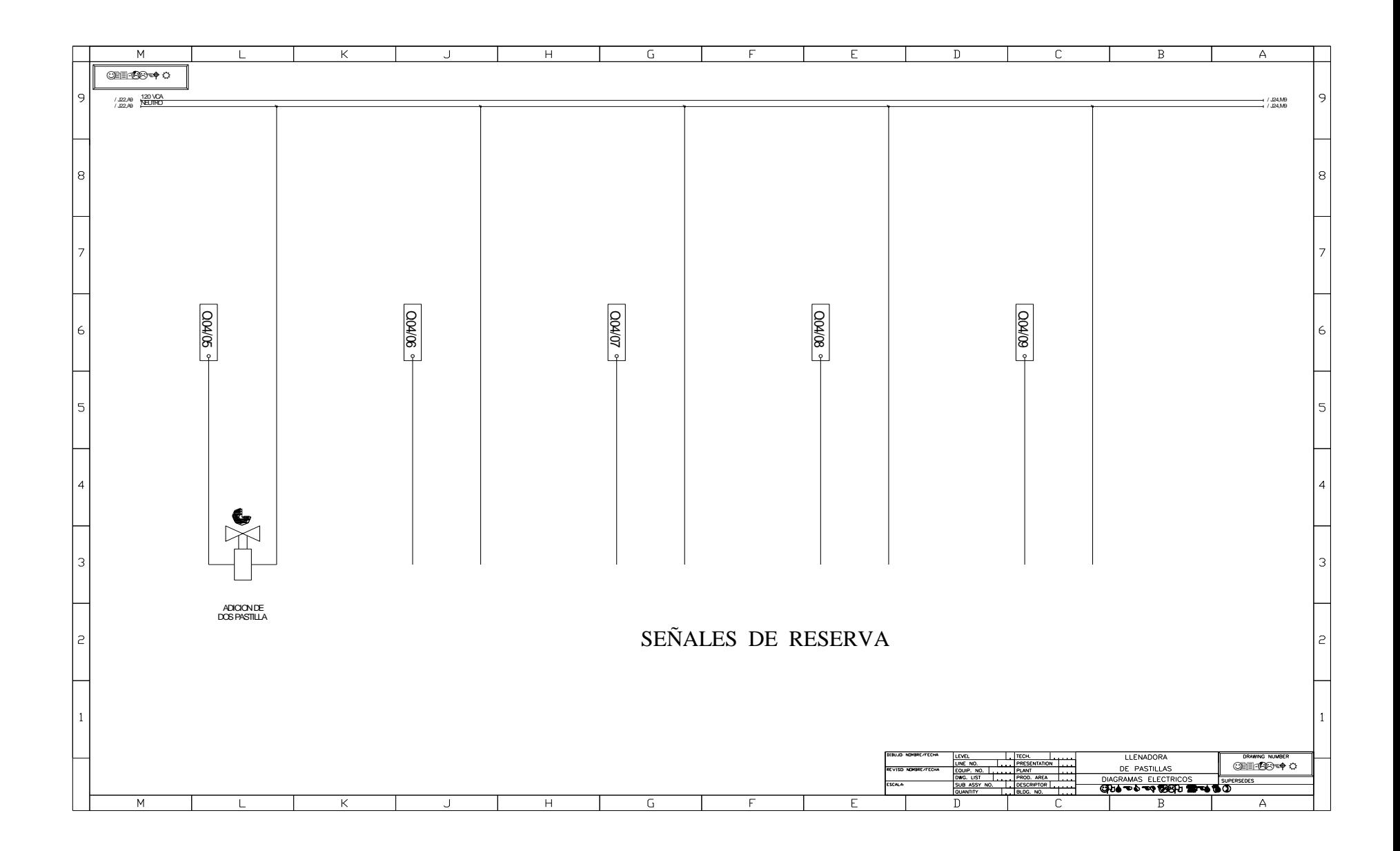

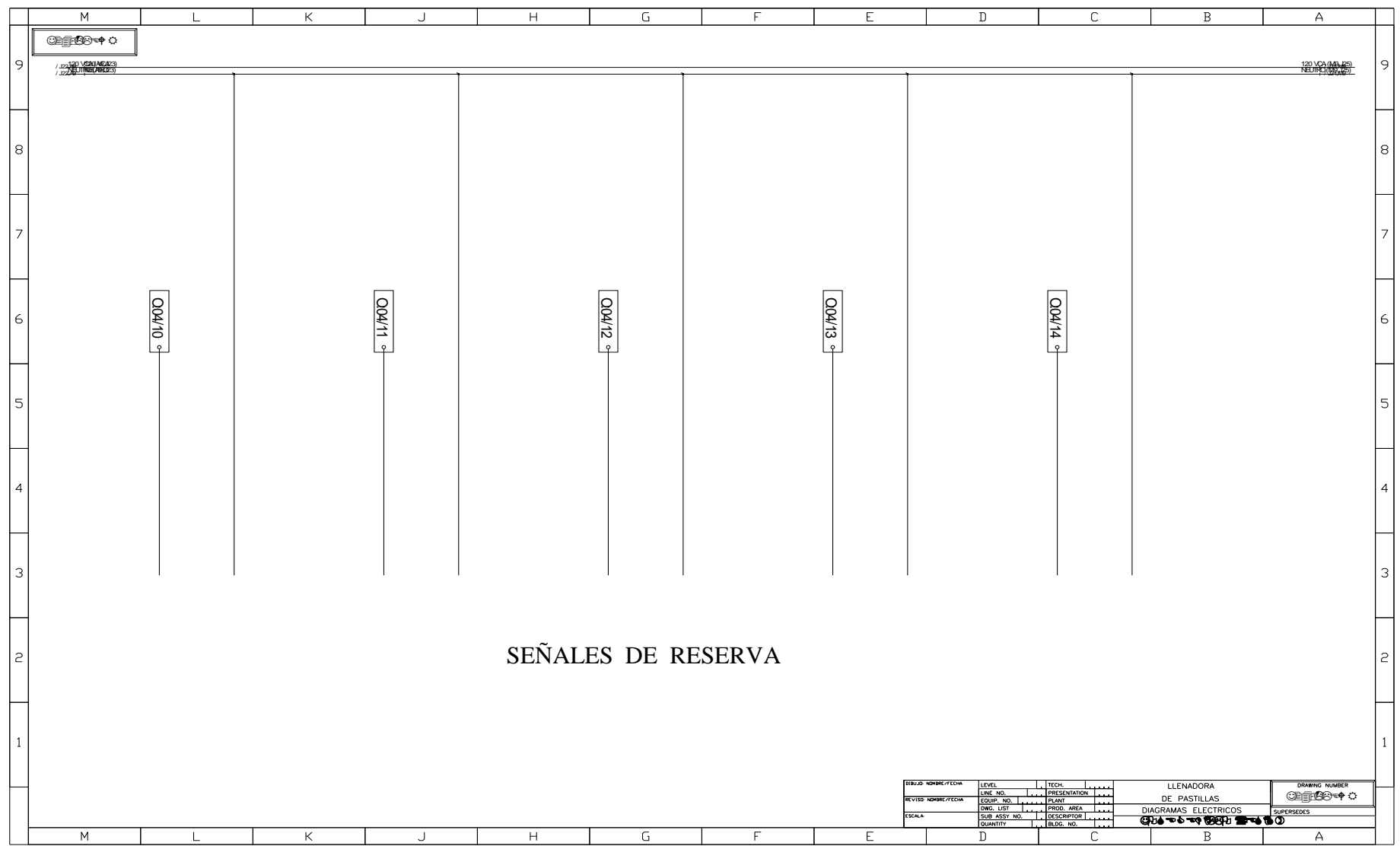

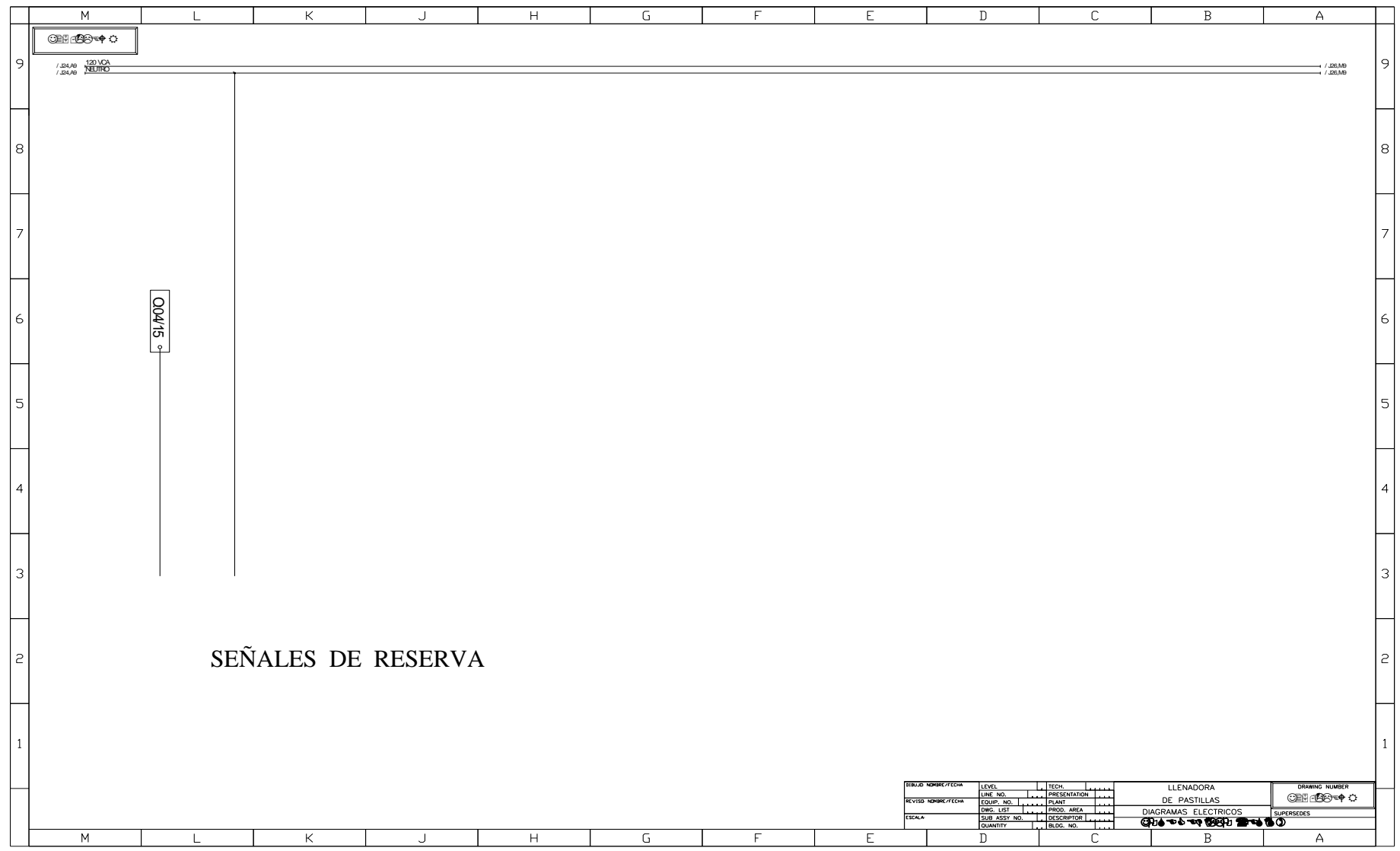

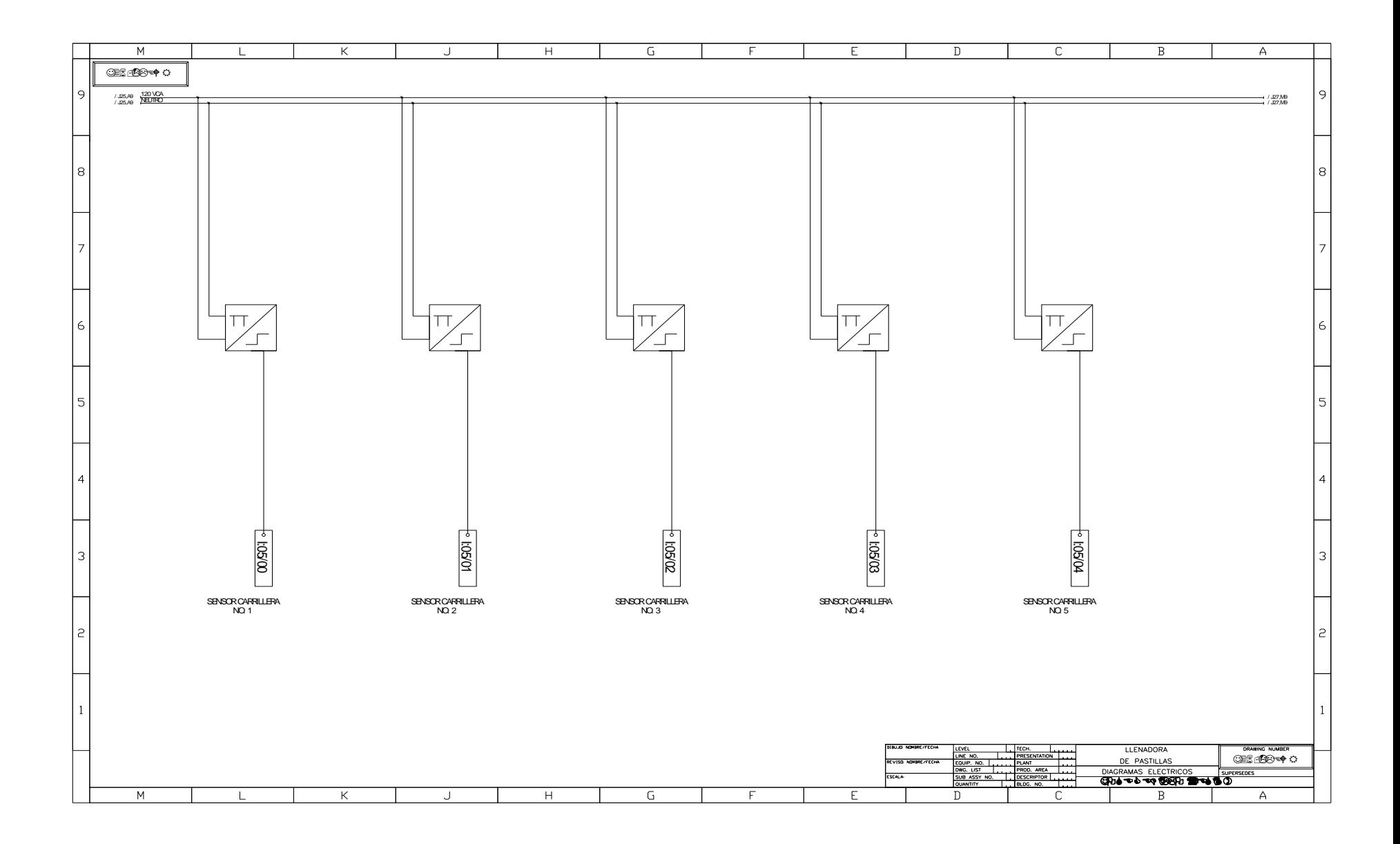

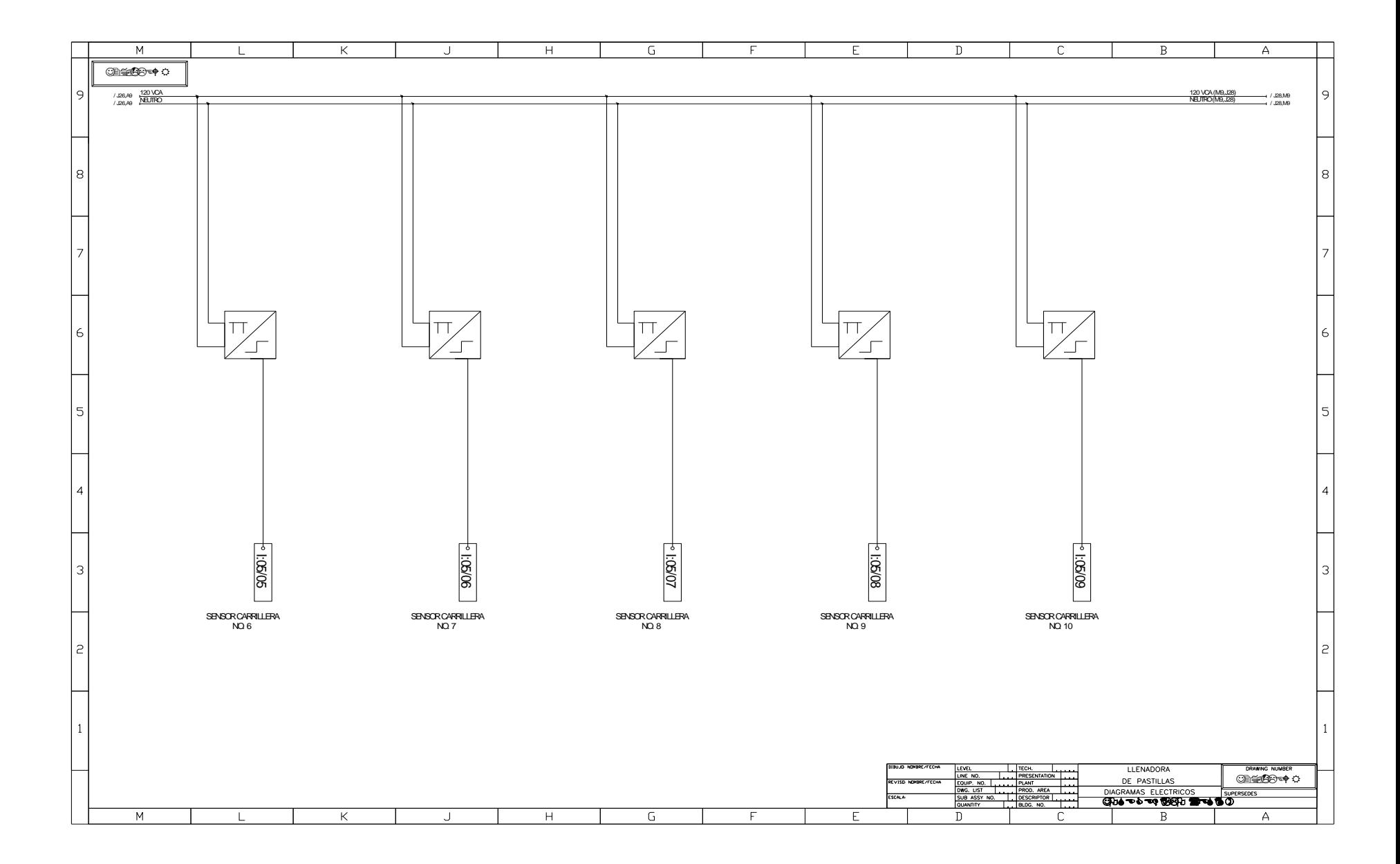

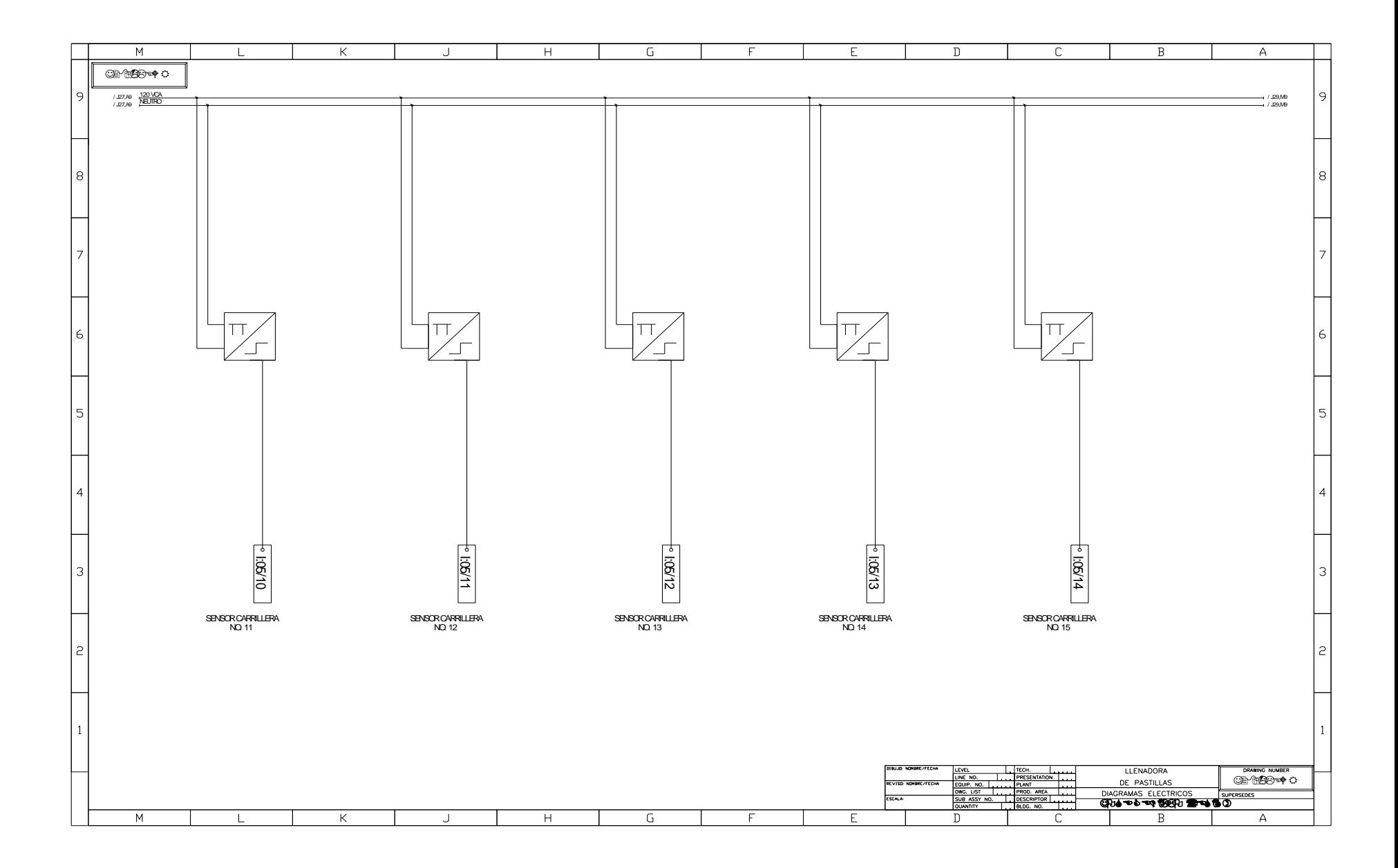

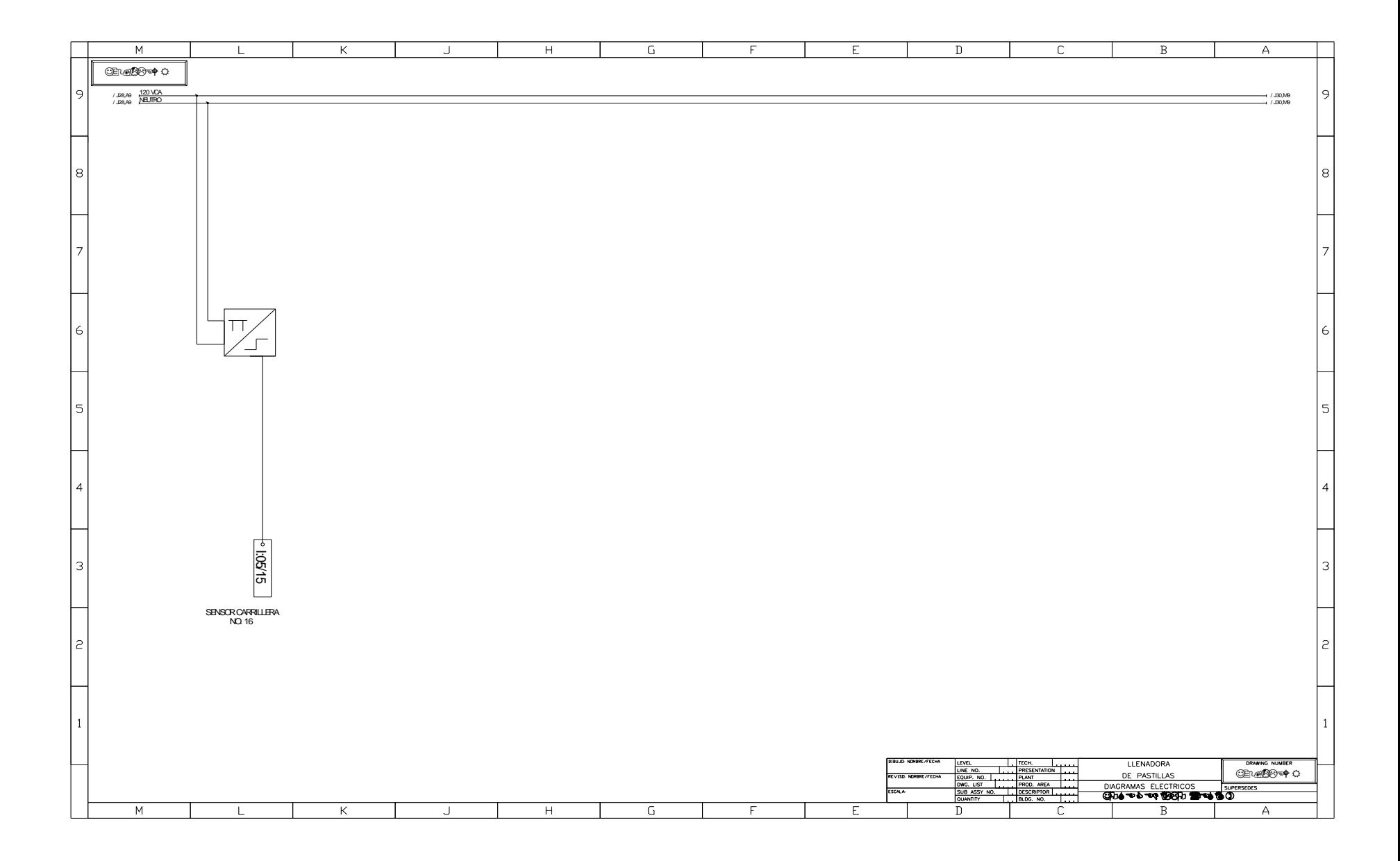

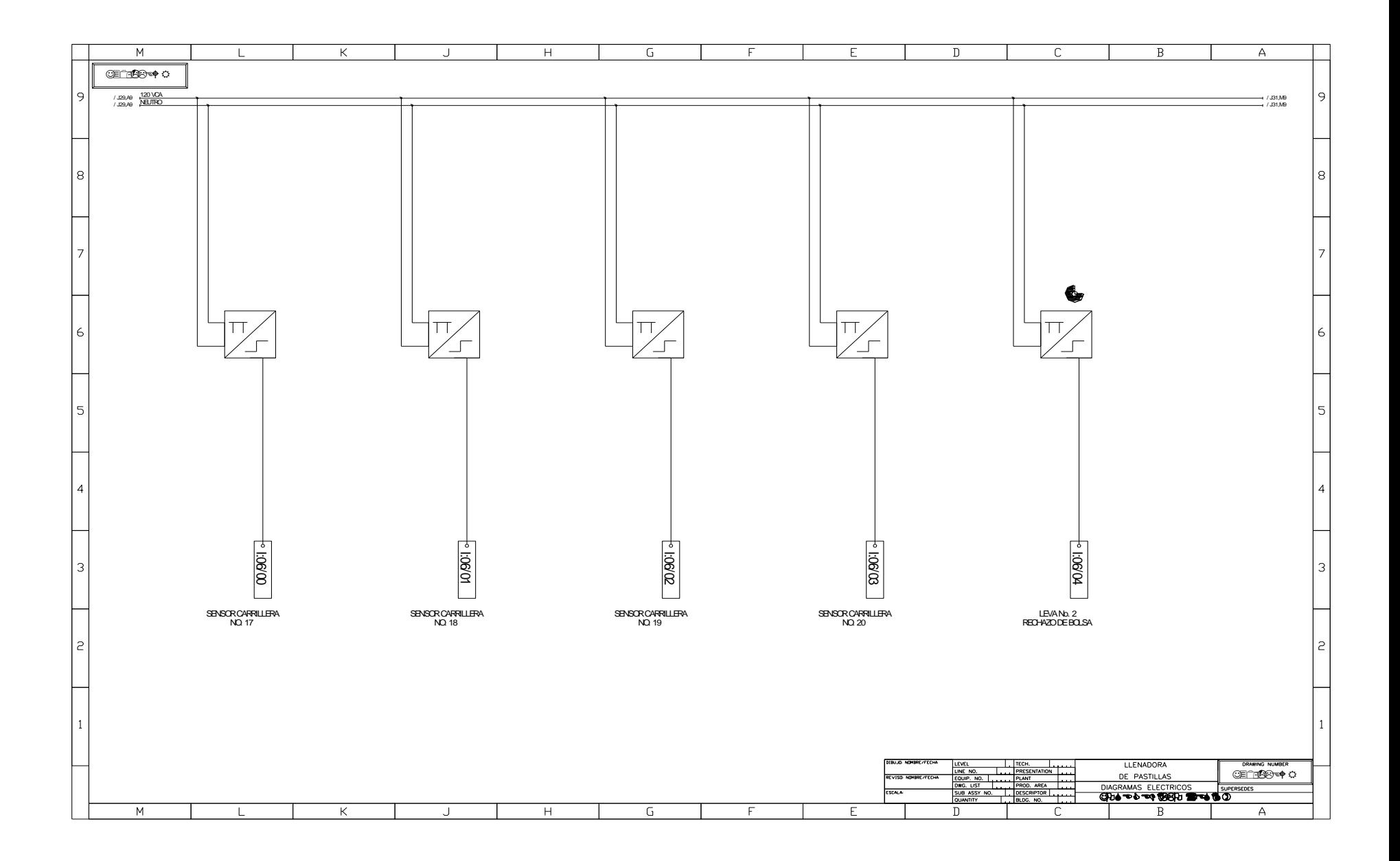

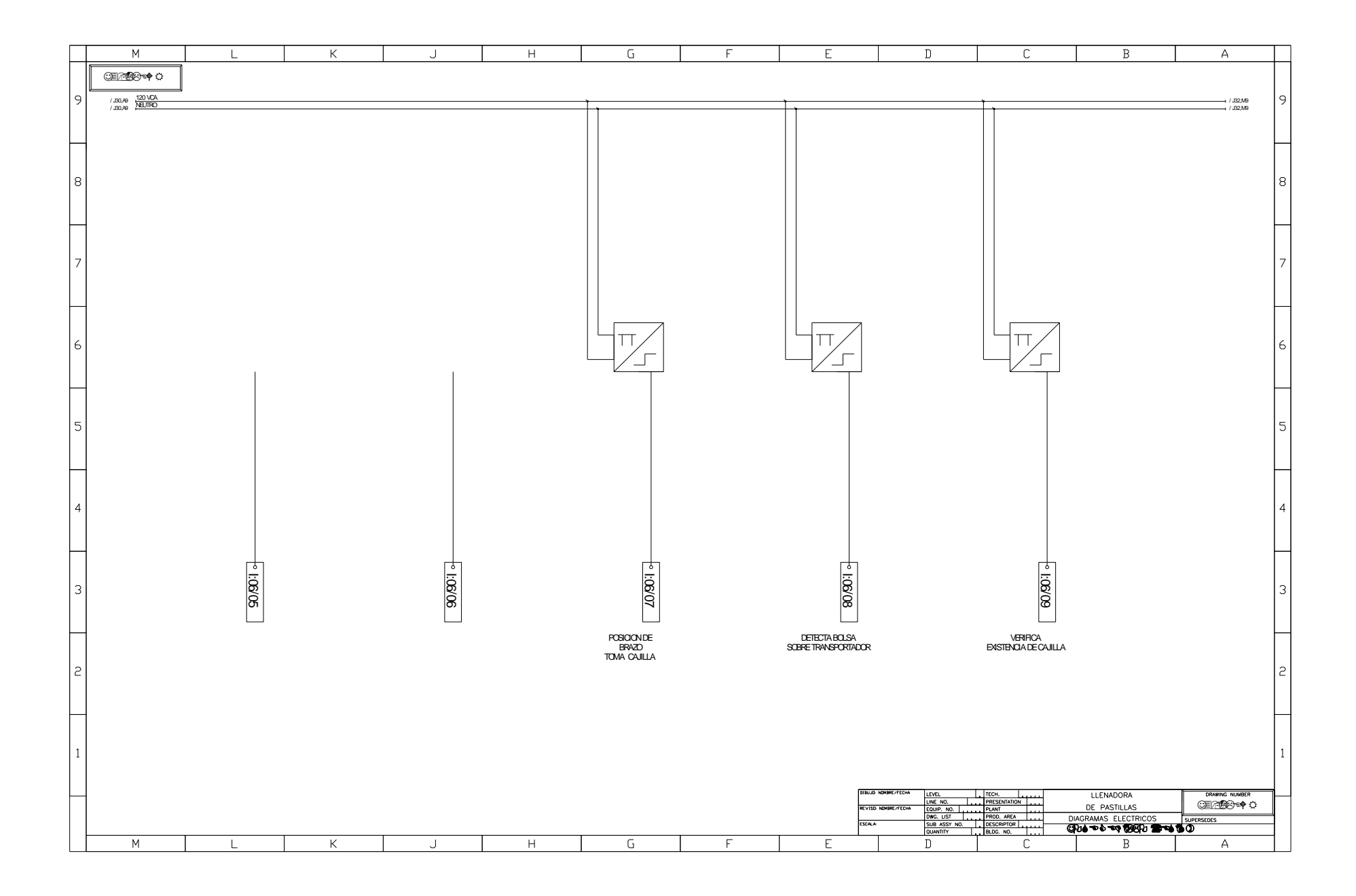

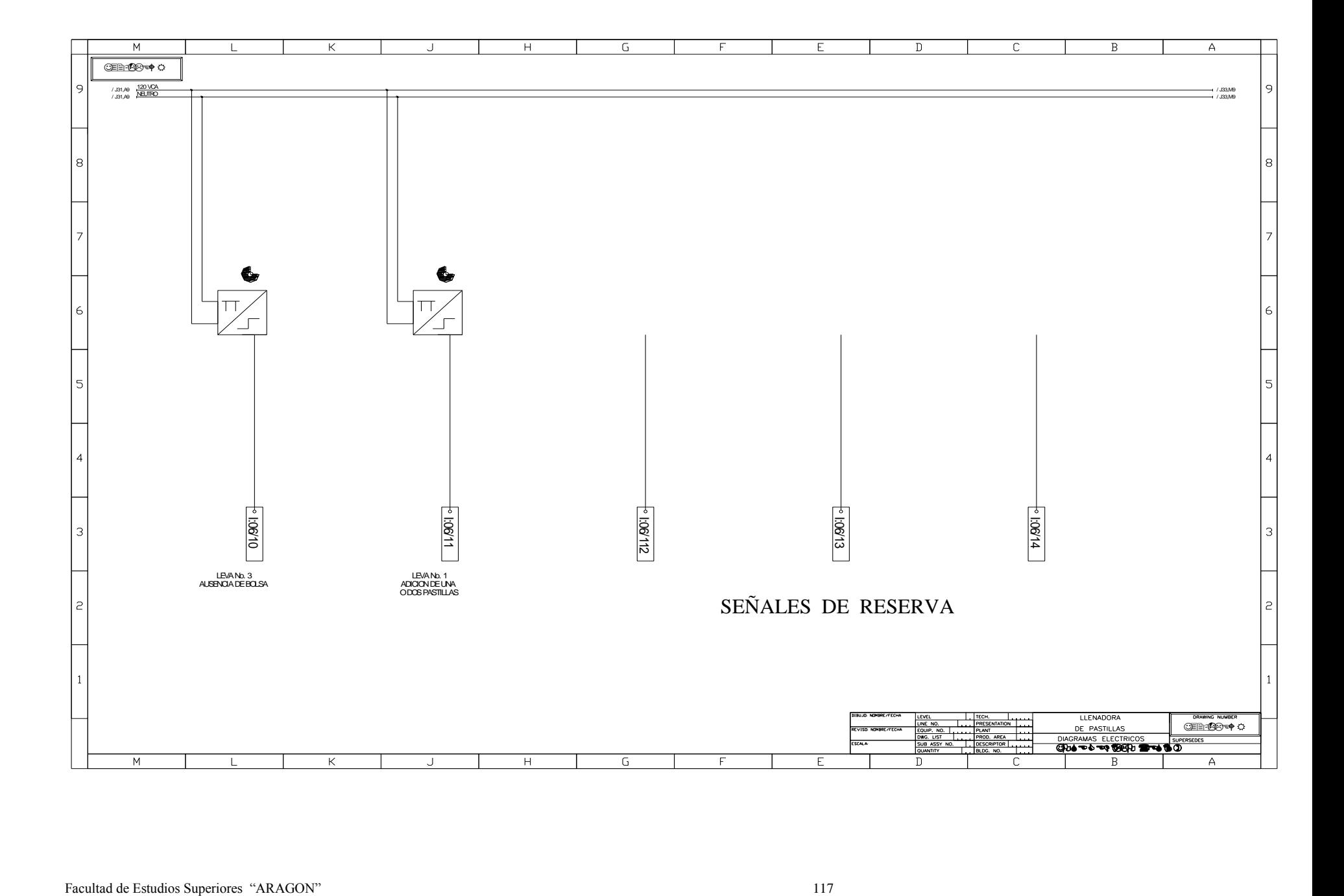

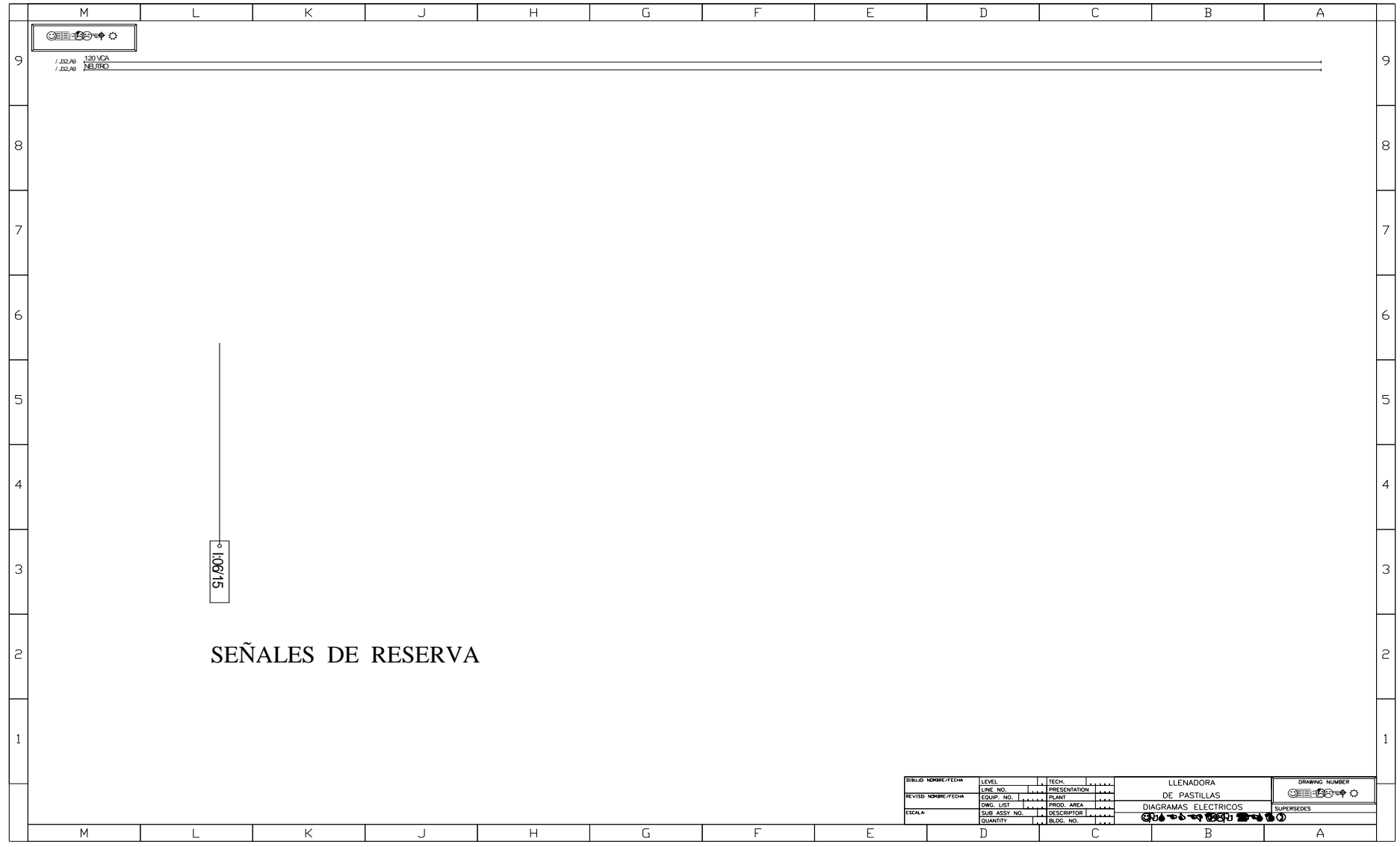

## **Capítulo 5**

## **CONCLUSIONES**

Concluir siempre ha sido difícil en cualquier tarea, trabajo pero es la culminación de un proyecto. Cuando se escribe acerca de un trabajo una experiencia siempre es difícil determinar el final pero es satisfactorio llegar

La automatización de una línea de producción llenado de pastillas ha sido un proyecto que me llena de experiencias y satisfacciones. Cuando se plantea los requerimientos de automatización de la línea, inicialmente se quería la automatización de la llenadora para que se asegurara que el dosificado de veinte pastillas para ello se plantea la dosificación de una o dos pastillas al final de la llenadora. Después se plantea la opción del rechazo de la cajilla siempre y cuando no tenga bolsa y/o no se tenga las veinte pastillas. Se van presentando diferentes opciones de solución y conforme se resuelven unas van surgiendo nuevas hasta llegar a un fin común por ambas partes.

Me enseña que se debe conocer de diferentes disciplinas que aunque uno no sea un experto en cada de ellos se deben de afrontar e irlos sorteando de la mejor manera para darles una solución

Puedo comentarles que es necesario conocer de las siguientes disciplinas:

- Neumática.
- **•** Eléctrica
- Mecánica
- Control
- Programación.
- Electrónica.

Uno aplica lo que se nos enseña en la escuela pero hay algo que no se aprende y que se va adquiriendo conforme pasa el tiempo y es: experiencia y confianza.

Se cumple con el objetivo se logra, se termina y funciona.

## **Bibliografía.**

Instrumentación industrial, Antonio Creus.

Automatización reingeniería en los procesos de negocios a través de la simulación, Gregory A. Hansen

Autómatas Programables, Albert Mayol Ibadia

Automatización Neumática y Electro neumática. Salvador Millan.

Programación de Autómatas Programables Omron, Vincet Lladonosa / Ferrán Ibáñez

Detección (catalogo octubre 1994), Grupo Schneider (Telemecanique)

Installation & Operation Manual, Bulletin 1746 & 1747 SLC 500 fixed hardware style Programmable controllers, Allen Bradley.

Programa de Fabricación, Festo Pneumatic

Intouch, Wonderware Training.

Sysmac C-series and CVM1 PCS, Sysmac Support Software, Operation Manual C-Serie